# **MWA ARIS Guide**

# Table of Contents

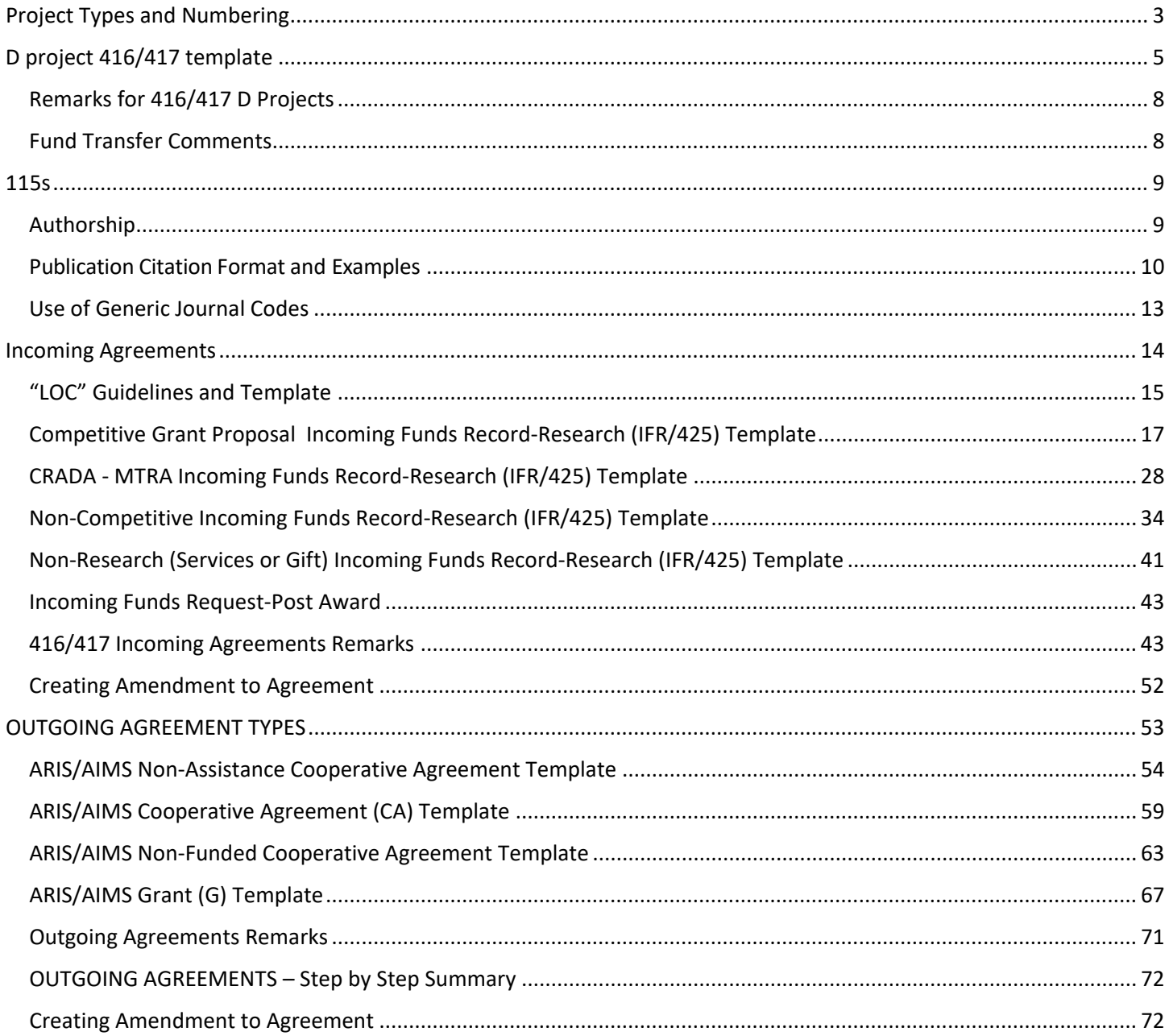

# **Project Types and Numbering**

# **Types**

- <span id="page-2-0"></span>• **D – in-house; annual Congressional appropriation – the Parent Project**
- **X special appropriation projects**
- **SUBORDINATE (SIBLING) PROJECTS**
- **R Reimbursable (resources coming in, paid after work is done)**
- **I Interagency Reimbursable (resources from another federal entity)**
- **T Trust (resources coming in, paid before work is done)**
- **C Cooperative Research and Development Agreement (CRADA, special Trust with a for-profit company)**
- **H Material Transfer Reimbursable Agreement (MTRA, work with R. Wagner)**
- **S Non-Assistance Cooperative Agreement (NACA, \$ going out on a jointly planned and executed research program or project of mutual interest between the parties where both parties contribute resources**.**)**
- **A Cooperative Agreement (CA, \$ going out on transfer a thing of value to the recipient to stimulate or carry out a public purpose and substantial involvement is anticipated between the agency and the recipient.)**
- **G Grant (\$ going out on semi-Cooperative venture)**
- **O Interagency Outgoing (work with AO)**
- **N Non-Funded Cooperative Agreement (NFCA, no \$ exchange specific in scope)**
- **M Memorandum of Understanding (MOU, no \$ exchange broad in scope)**
- **J Research Support Agreement (RSA)**

### **D Project Numbering**

#### In-house, Appropriated (base-funded) Project

2030-21600-007-000D, where:

bcde a

 $a =$  Location code

- $b = NP(N)$  followed by 00
- $c =$  Sequential number
- d = Project linkage code
- e = Project type identification number

#### Non Assistance Cooperative Agreement Related to In-House Project

2030-21600-007-002S, where:

b c d e a

- a = Same location code as related in-house project
- b = Same NP (N) code as related in-house project
- c = Same sequential number as related in-house project
- $d =$  Linkage code to the in-house project
- e = "S" signifies a Non Assistance Cooperative Agreement

**Note: Each project number MUST be unique and can never be reused, even after termination. Each time subordinate projects related to the same in-house project are added, the linkage section will change, e.g. 2030- 31000-007-001R, ...002S, ....003T, ...004S, etc. The same linkage code number should not be used twice.**

# **Determining a New Project Number**

- **Research Documentation**
- **Work**
- **Next Available Project** 
	- **Query for the first two fields of number for a D type project**
	- **Query on first three fields of project number and no project type for a sibling project**

#### **- To find all subordinate projects which need to be renumbered (416/417 projects).**

Follow the same procedures for finding the next available project number for all other project types. Open the Research Documentation screen. From the toolbar, click "**Work**" and "**Next Available Project**" to list all active, expired, terminated, and pending projects. Click "**Action**" and "**Query Screen**" on the Menu bar or click the "**Query**" icon on the tool bar. The Query screen will open. Enter the project number you want to renumber all of the subordinate projects for (5030-21000-053), click the "**Execute Query**" button on the toolbar to view the query results. This will give you a listing of all the projects that must be renumbered. To find the next available number, click the "**Last**" record arrow on the tool bar.

## **Renumbering**

Create correction records for all projects needing renumbering after a new D project has been created and in Active. Only touch the project number, Comments, and In-house project # fields (IFR for incoming and Agreements tab for outgoing) otherwise the record will go to the ADO and not to Approved status. For comments, use this wording with appropriate project numbers "Renumbered from 5060-21220-005-04R to 5060-21220-006-04R and incoming (or agreement tab for outgoing) agreement modified to agree with new Inhouse Project." Do not touch relevance of parent project. **Also, if an amendment needs to be done, enter the renumbering action first and then the amendment after renumbering action is back in active**. These two actions cannot be done at the same time.

If there isn't an AIMS attached to the record, use Create Work Record-No AIMS. This would be for Service only IFRs or pending IFRs. Everything else would be the same as above.

#### **Renumbering from Active File (multiple numbering at same time)**

• From Active 416, query for the in-house (D) project number in which the subordinate projects need to be renumbered from (e.g. 0210-22310-004-000D).

• For this example, there are 32 subordinate projects (w/416) and 1 IFR (w/o 416) under this in-house project that will need to be renumbered to be connected with the new inhouse project number (0210-22310-005- 000D).

#### **NOTE: Projects currently in the Work file or in Pending status will not be renumbered and will need to be renumbered manually**

• From the List screen, mark the in-house record, select Action and Renumber Subordinate Projects.

On the Project Number screen, select the new in-house Project No from the List of Values (LOV) by clicking the ?.

• Once the correct new in-house Project No. is found and highlighted, click Ok. The Project No. and the nonmodifiable generic comments will be inserted. The system will automatically insert the correct information in the comments for each individual subordinate project upon completion of the process.

• The project number, the comments, and the related inhouse project information will be updated for each subordinate project (w/ and w/o 416).

• Select the signature from the LOV by clicking the ?, or enter last name, first name.

• Click Renumber Projects on Subordinates/Sibling and Approve. At the bottom of the screen, the number of projects updated will be displayed. These numbers include all active projects renumbered as well IFRs w/o 416.

**NOTE: There is no official approval process. Once the Renumber Subordinate Projects button is clicked, all subordinate projects will be renumbered and will be available immediately in the active file. Therefore, prior to completing the process, ensure you are selecting the appropriate replacement project.**

# **D project 416/417 template**

<span id="page-4-0"></span>Г

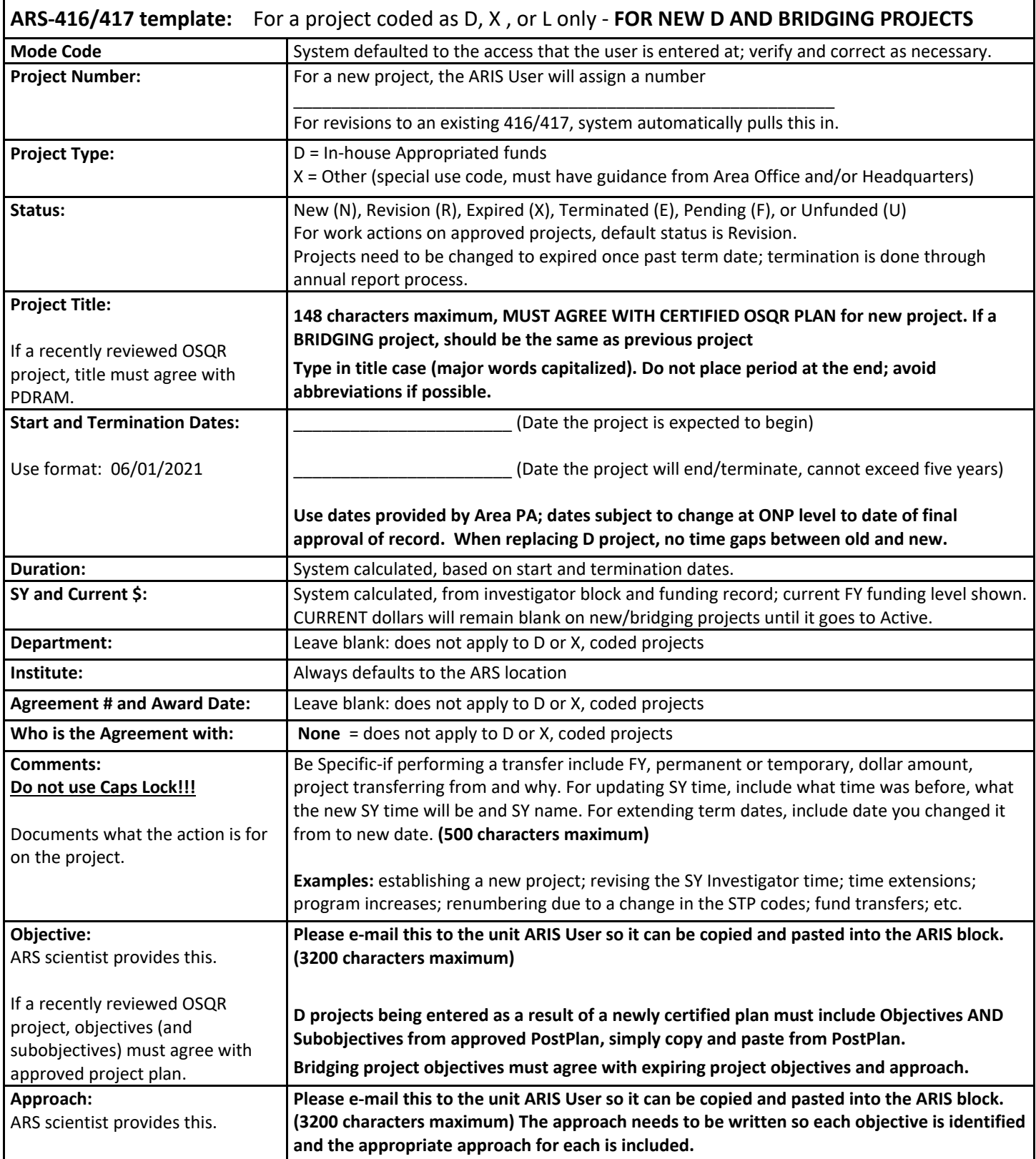

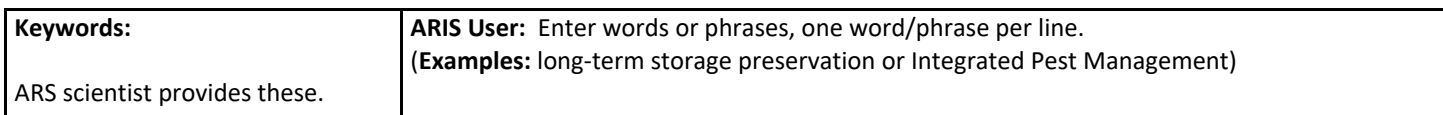

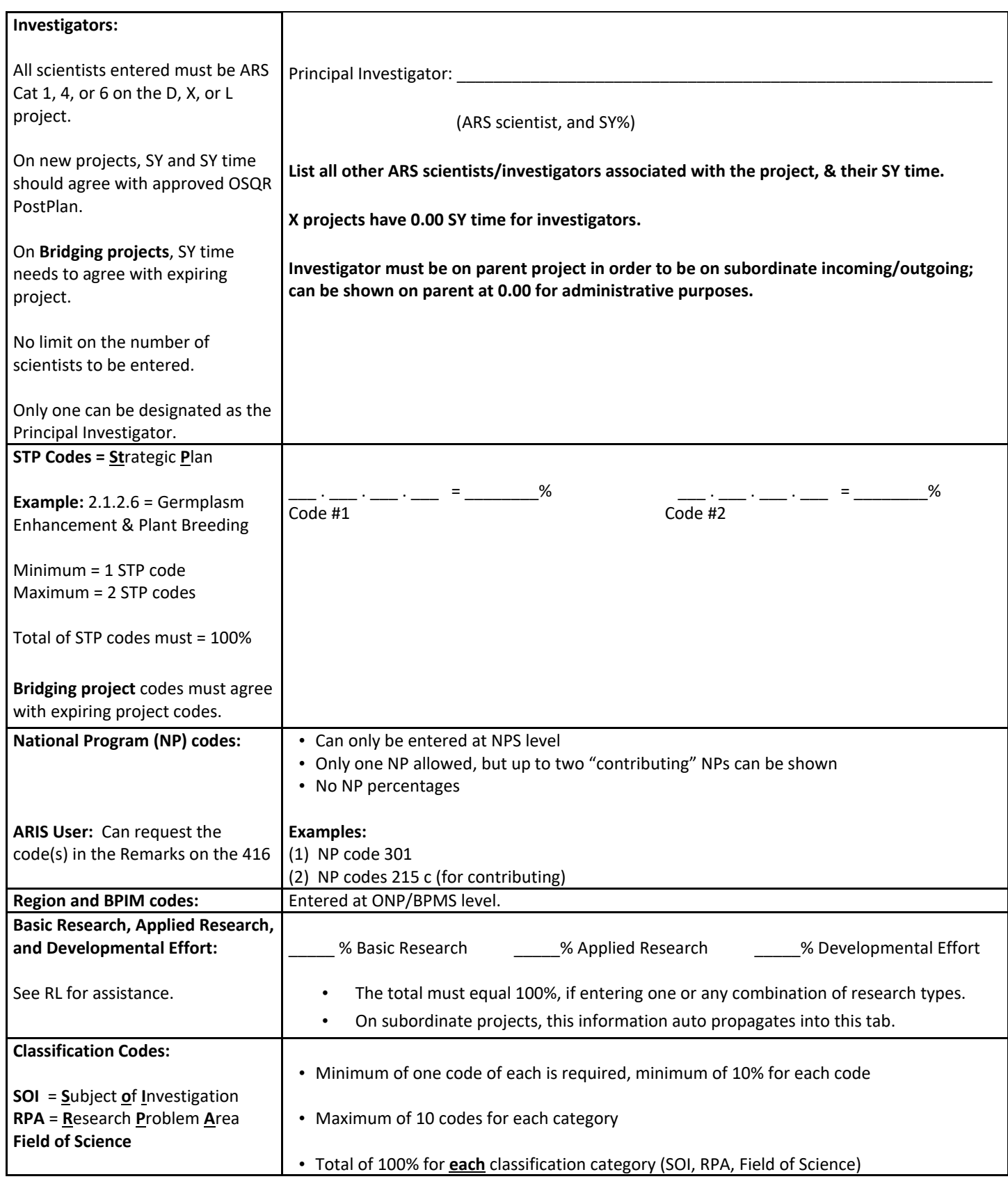

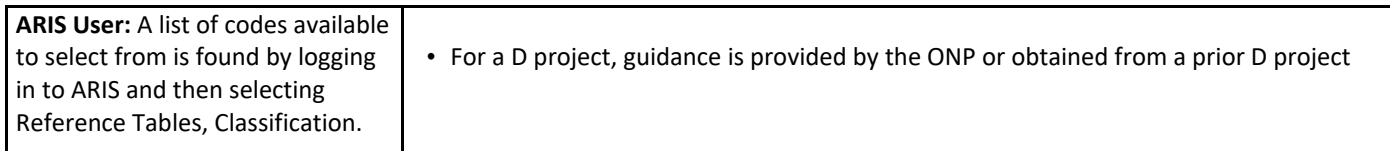

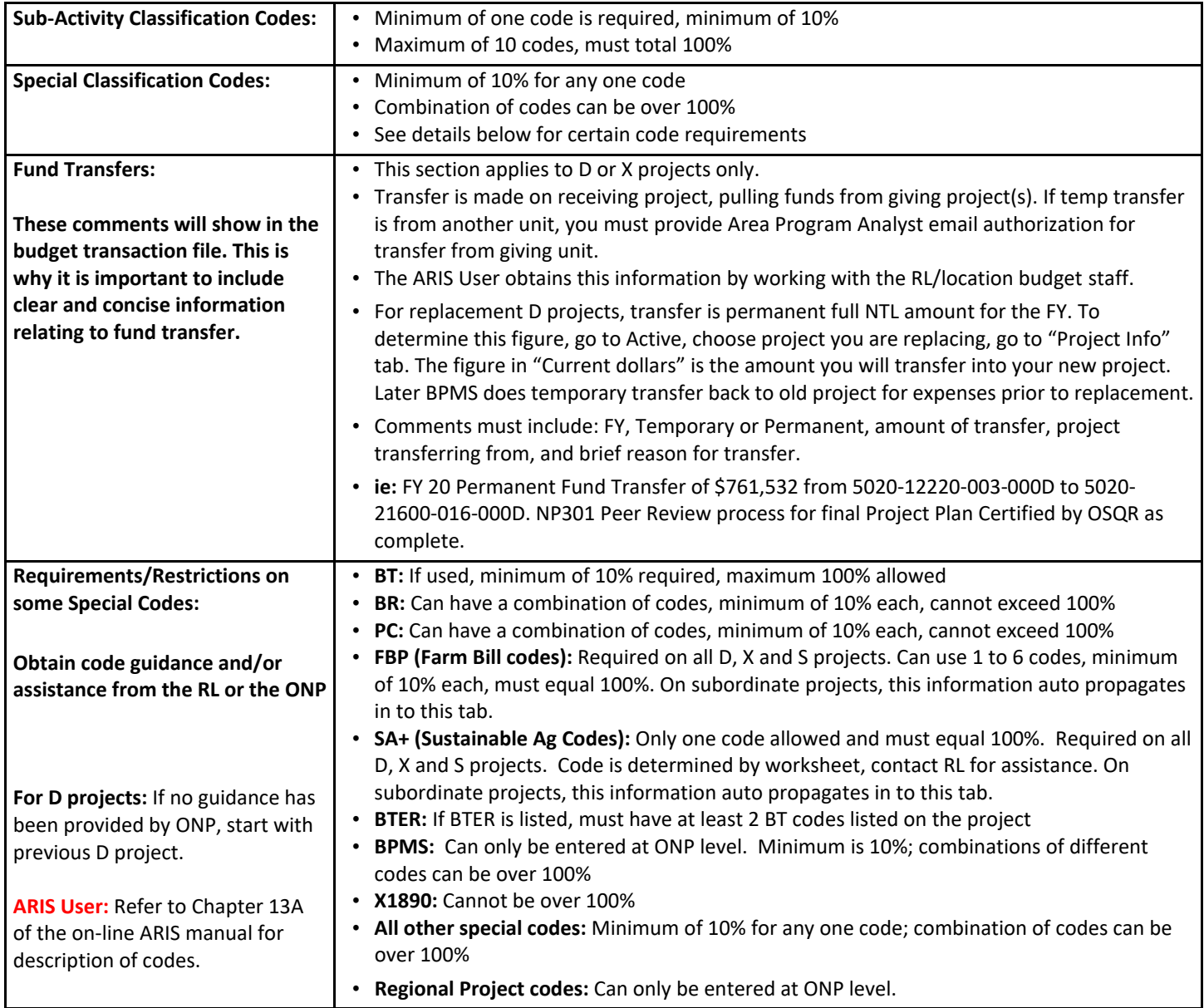

# **Remarks for 416/417 D Projects**

#### <span id="page-7-0"></span>Program Increase:

FY 21 Permanent fund transfer from 0101-88888-028-00D of \$450,000 for Bioinformatics Institute for Model Plant Species of \$450,000. Modified 416/417 per Program Increase Memo #45. **Copy these remarks into the fund transfer comments**

#### Replacing project after OSQR review:

FY 20 Permanent Fund Transfer of \$761,532 from 5020-12220-003-000D to 5020-21600-016-000D. NP301 Peer Review process for final Project Plan Certified by OSQR as complete. **Copy these remarks into the fund transfer comments**.

#### Renumbering:

Renumbered from 5060-21220-005-04R to 5060-21220-006-04R and incoming (or agreement tab for outgoing) agreement modified to agree with new Inhouse Project.

#### Change in SY/Time:

Replaced Vacant (vice Portis) Investigator (0.80) with C. Bernacchi (0.80). Updated SY time for R. Clark from 0.80 to 0.90, R. Wilson from 0.90 to 0.80 to reflect approved OSQR plan.

#### Funded Post-Doc:

FY20 \$70,000 Temporary Fund Transfer for Administrator Funded PostDoc, David Rosenthal, Class of 19 (EOD 07/22/19). Mentor: Donald R. Ort. Remaining Balance, \$70,000

## **Fund Transfer Comments**

<span id="page-7-1"></span>The Fund Transfer Comments section must include the following information:

- FY of the fund transfer
- Permanent or Temporary fund transfer
- \$ amount being transferred
- Giving project number
- Reason for the fund transfer

If temporary transfer is from another unit, remember to provide Area Program Analyst with email authorization for transfer from giving unit.

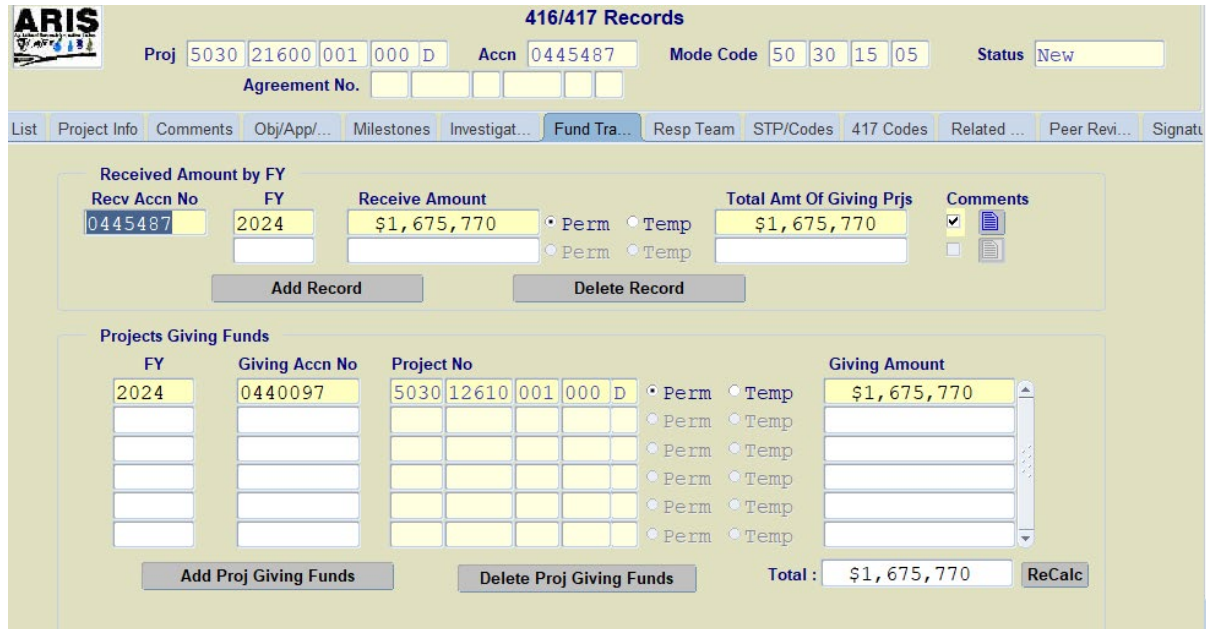

# **115s**

## **Authorship**

- <span id="page-8-1"></span><span id="page-8-0"></span>• The first ARS author must submit the 115
- The mode code of the **first ARS author** must match the mode code of the 115
- Only non-ARS authors need to be checked on the \*\*Cleared list
- All ARS authors should be selected from the LOV to insert their correct mode code

*Each author must have participated sufficiently in the work to take public responsibility for the content of the article* (P& P 152.2)*. This participation must include:* 

- *conception or design, or analysis and interpretation of data, or both; and,*
- *drafting the article or revising it for critically important intellectual content; and,*
- *final approval of the version to be published.*

**Note**: Technician authorship requires a justification addressing all three areas of participation in the Comments or Related Docs.

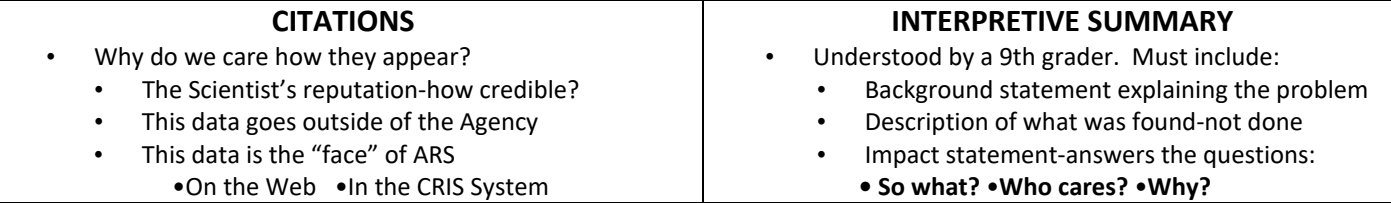

Use the Matrix below to determine how to answer the "**First Formal Report other than Abstract**" question on the ARS-115 and if an interpretive summary is required for the specific publication type.

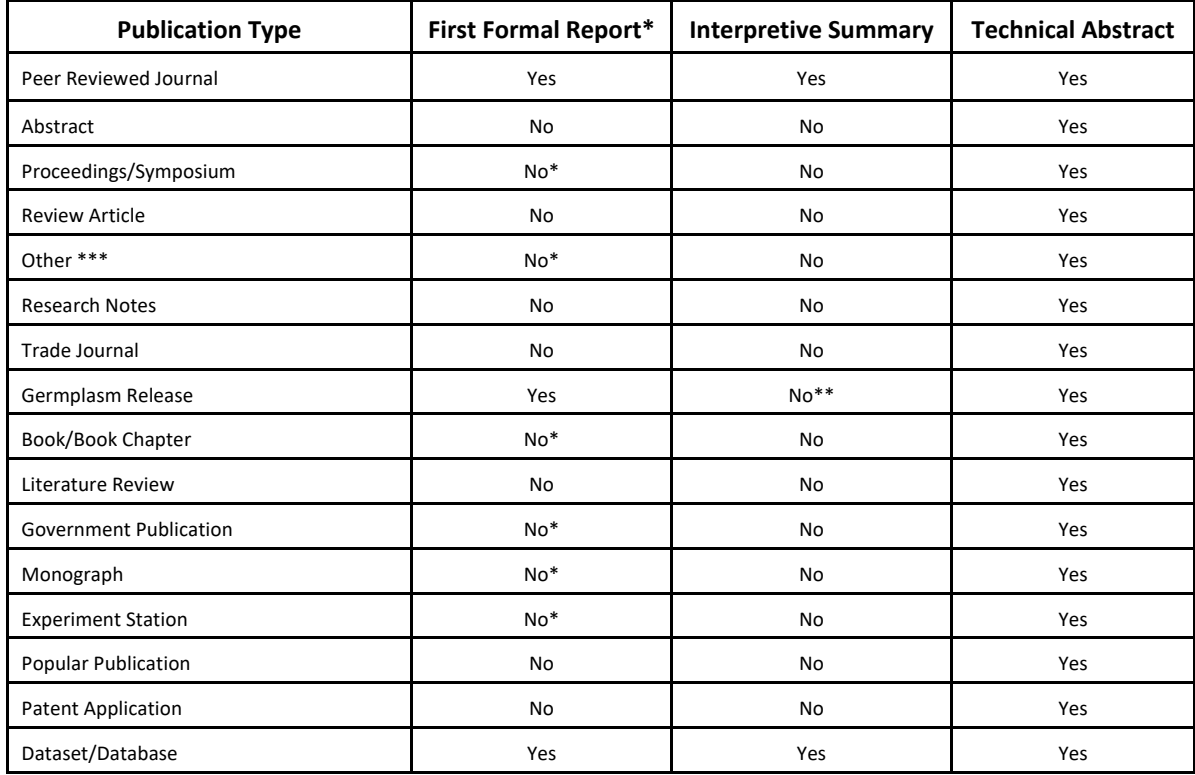

**\* If the publication is a "First Formal Report other than Abstract", select "Yes" and an Interpretive Summary is required.** 

**\*\*** Germplasm Releases are considered "**First Formal Report**", however, an Interpretive Summary is not required.

\*\*\*Peer Reviewed Models should be marked as Other, with an explanation/description in the Comments field.

# **Publication Citation Format and Examples**

<span id="page-9-0"></span>The citation information should be inclusive enough to allow the article to be found or requested through a library. The citation is generated in proper format through the ARS-115 system by using the Generate Citation button. However, the citation should be reviewed and verified for accuracy of capitalization, punctuation, and any information that may need to be added.

**Author Names -** Author names are populated to the citation field by the authors listed in the Author field. Once in the citation, verify accuracy of capitalization, especially for names with double caps (e.g, McCoy) and for names with a suffix (e.g., III, Sr.). **Spacing** – there should be only one space between elements in the citation.

**Capitalization** – the title is populated into the citation as typed in the Title field; however, verification is needed for accuracy of capitalization of proper names and author names.

**Abbreviations** – Abbreviations should not be used anywhere in the citation, unless the journal uses them in titles (e.g. the FASEB Journal).

Pagination - Use p. to indicate pages; use complete page numbers (e.g., 255-266, not 255-66).

**Abstract** – Insert the word "abstract" in brackets as the last word in the article title if the citation for an abstract only. **DOI –** All DOIs entered must include the hypertext protocol https://doi.org/

#### **Note: Once a manuscript is published in a journal, the publication date, citation and DOI need to be added to the 115. Other identifying information such as volume/issue/page are suggested, but not required.**

#### **Journal Article with Standard Citation:**

*Format:* 

Author last name(s) and initial(s). Year of publication. Article title. Full journal title. Volume (issue):page numbers.

#### *Examples:*

Anderson, R.J. 2004. Maize responses to a severe isolate of maize chlorotic dwarf virus. Crop Science. 55(3):640- 649. Anderson, R.J., Thompson, J.L. 2004. Maize responses to a severe isolate of maize chlorotic dwarf virus. Crop Science. 55(3):640-649.

#### **Journal Article with Multiple Authors:**

*Note: In the MWA, we recommend listing the first 10 authors, all ARS authors and using "et al." for the remaining authors.* 

*Example:*

Chu, H., Luo, X., Ouyang, Z., Chan, W., Dengel, S., Biraud, S.C., Torn, M.S., Metzger, S., Kumar, J., Arain, M.A., Arkebauer, T.J., Baldocchi, D., Bernacchi, C.J., Knowles, J.F., Prueger, J.H., et al. 2021. Representativeness of Eddy-Covariance flux footprints for areas surrounding AmeriFlux sites. Agricultural and Forest Meteorology. 301(2):25-49.

#### **Journal Article with DOI in Citation (note: "doi" should be lowercase using secure hypertext format prefix[: https://doi.org/.\)](https://doi.org/):** *Format:*

Author last name(s) and initial(s). Year of publication. Article title. Full journal title. [https://doi.org/10.xxx.](https://doi.org/10.xxx)

#### *Examples:*

Anderson, R.J. 2004. Maize responses to a severe isolate of maize chlorotic dwarf virus. Crop Science. https://doi.org/10.2135/cropsci1994.0011183X003400030006x.

Anderson, R.J., Thompson, J.L. 2004. Maize responses to a severe isolate of maize chlorotic dwarf virus. Crop Science. 55(3):640-649. https://doi.org/10.2135/cropsci1994.0011183X003400030006x.

#### **Journal Article with DOI and Article number in Citation:**

#### **Please note:**

(1) Use of article number in the citation is not required for ARS-115s; however, if included must follow the citation format below. **(2)** If the journal article has an article number instead of a page range, include the word "Article" and then the article number instead of the page range, i.e. Article e0153932.

*Format:* 

Author last name(s) and initial(s). Year of publication. Article title. Full journal title. Volume(issue). Article number. https://doi.org/10.xxx. *Example:* 

Hempel, R.J., Bannantine, J.P., Stabel, J.R. 2016. Transcriptional profiling of ileocecal valve of Holstein dairy cows infected with mycobacterium avium subsp. paratuberculosis. PLoS One. 11(4). Article e0153932. https://doi.org/10.1371/journal.pone.0153932.

#### **Abstract:**

*Format:* 

Author last name(s) and initial(s). Year of publication. Title of abstract [abstract]. Full title of journal/proceedings. Volume(issue):page number(s).

#### *Example:*

Steinheimer, T.R. 2004. Chemical fate of herbicides within a small agricultural watershed [abstract]. American Chemical Society. p. 102.

Hester, P.Y., Muir, W.M., Craig, J.V., Albright, J.L. 1995. Group selection for adaptation to multiple-hen cages: Response to social and heat stress [abstract]. Poultry Science. 74(1):102

#### *Example with Paper/Abstract No.:*

Paarlberg, K.R., Hanna, H.M, Erbach, D.C., Hartzler, R.G. 1995. Cultivator design for interrow weed control on no-till corn [abstract]. American Society for Agricultural Engineers. Paper No. 95-1331.

Steinheimer, T.R. 2004. Chemical fate of herbicides within a small agricultural watershed [abstract]. American Chemical Society. Paper No. 102.

#### **Proceedings:**

*Format:* 

Author last name(s) and initial(s). Year of publication. Title of paper. Title of Proceedings. Volume:Page number(s).

#### *Examples:*

Kanwar, R.S., Colvin, T.S., Karlen, D.L. 1995. Tillage and crop rotation effects on drainage water quality. Proceedings of Clean Water-Clean Environment 21st Century. III:163-166.

Miller, J.G. Janyes, D.B., Moorman, T.B. 1995. Prediction of atrazine persistence in a central Iowa field. Proceedings of water Quality Modeling International Symposium. p. 109-118.

#### *Format for Proceedings w/Conference Information:*

Author last name(s) and initial(s). Year of publication. Title of paper. In: (editors, if any). Title of Proceedings. Title of Conference (if different from title of Proceedings), Date of Conference, Conference Location. Page number(s).

#### *Examples w/ Conference Information Included:*

Smith, J.L. 2004. Current issues in crop production. In: Proceedings of the Society of Plant Growers National Convention, February 5- 7, 2004, Beltsville, Maryland. p. 23-24.

Smith, J.L. 2004. Current issues in crop production. In: Irvin, R.L., Smith, J.C., editors. Proceedings of the Society of Plant Growers National Convention, February 5-7, 2004, Beltsville, Maryland. p. 23-24.

#### *Example w/different conference title than proceedings:*

Smith, J.L. 2004. Current issues in crop production. In: Proceedings of the Society of Plant Growers. 4th International Conference of Plant Growers, February 5-7, 2004, Beltsville, Maryland. p. 23-24.

#### *Format for Proceedings only available on CD:*

Smith, J.L. 2004. Current issues in crop production. In: Proceedings of the Society of Plant Growers. 4th International Conference of Plant Growers, February 5-7, 2004, Beltsville, Maryland. 2004 CDROM.

#### **Dissertations/Thesis:**

#### *Format:*

Author last name and initials. Date of Degree. Title of Dissertation or thesis [Ph.D. Dissertation]. Place of Degree- Granting Institution: Degree-Granting Institution. Number of pages.

#### *Examples:*

Dorsey, J.D. 1995. Farming system effects on soil properties [Ph.D. Dissertation]. Columbus, OH: Ohio State University. 340 p.

Milach, S.C.K. 1995. Genetic characterization and molecular mapping of dwarfing genes in oat [Ph.D. Thesis]. Minneapolis, MN: University of Minnesota. 94 p.

#### **Patent:**

#### *Format:*

Author last name(s) and initial(s). Date of patent. Title of patent. Patent Number.

#### **Example:**

Eller, F.J., Bartelt, R.J. 1995. Compositions for the control of pepper weevils. U.S. Patent 5,393,522.

#### **Book Chapter:**

#### *Format:*

Author last name(s) and initial(s). Year of publication. Title of chapter or part. In: Last name and Initial(s) of Editor(s) of book. Title of book. Edition information (if any). Place of publication: Publisher. Inclusive page numbers.

*Example:* 

Ogren, W.L. 1994. Energy utilization by photorespiration. In: Tolbert, N.E., Preiss, J., editors. Regulation of Atmospheric CO2 and O2 by Photosynthetic Carbon Metabolism. 3rd edition. New York, NY: University Press. p. 115-125.

#### **Book:**

*Format:* 

Author last name(s) and initial(s). Year of publication. Title of Book. Place of Publication: Publisher. Number of pages.

#### *Example:*

Bates, B. 1999. Bargaining for Life: A social history of tuberculosis. Philadelphia: University of Pennsylvania Press. 435 p.

#### **Electronic Journal Articles:**

*Format:* 

Author last name(s) and initial(s). Year of publication. Title of article. Full journal title [medium]. Volume(issue): page numbers [if available]. Availability information.

#### *Examples:*

Loker, W.M. 1996. The crisis of modernization in Latin America. Journal of Political Ecology [serial online]. 3(1). Available: http://www.library.arizona.edu/ej/jpe/volume \_3/ascii-lokeriso.txt.

Yerk-Davis, G.L., Grant, D., McMullen, M.D., Cole, E.H., Houchins, K., Melia-Handcock, S. 1995. The UMC Maize RFLP Map Sequence. Plant Genome IV Abstracts. Available: http://probe.nalusda.gov:8000/plant/index.html.

Smith, J.C., Shafer, R.L. 2004. The effect of inoculation methods on bulb firmness. Electronic Journal of Biotechnology. 4(3). Available: http://ejb.ucv.cl/content/vol3/issue3/full/4/index.html.

Fredrickson, B.L. 2000. Cultivating positive emotions to optimize health and well-being. Prevention & Treatment, 3:Article 0001a. Available: http://journals.apa.org/prevention/volume3/pre0030001a.html

#### **Computer Programs/CD-ROM:**

*Format:* 

Author last name(s) and initial(s). Year of publication. Name/Title of CD-ROM/Computer Program [medium]. Version. Publication location: Publisher.

#### *Example:*

Gallo, A.E. 1996. The food marketing system in 1996 [CD-ROM]. Version 1.1. Washington, D.C.: U.S. Department of Agriculture, ERS. Smith, J.C. 2004. PRO-CITE: Personal Bibliographic Software [computer program]. Version 1.4. Beltsville, MD: Scientific America.

#### **Confidentiality Clause Status**

This information is added to the "Details" tab of the Journal Code to serve as additional criteria to select the appropriate Journal Code. The confidentiality clause status (Yes or No) is specific to each journal. This clause states that the publication must be kept confidential until the journal has published it. To determine if a journal has a confidentiality clause, call the journal directly, search the journal's website, and/or ask the scientist to obtain this information. **We must have whether the journal has a confidentiality clause before a new journal can be added to ARIS. You must provide their clause when requesting a new code.** 

Journal codes for recurring meetings, workshops, congresses, symposiums, etc. will be entered without year dates or meeting

number designations. For example, "5<sup>th</sup> International Meeting of Insect Physiologists" will be entered as "International Meeting of Insect Physiologists" and "2004 Proceedings of the Methyl Bromide Emissions Reduction Workshop" will be entered as "Proceedings of the Methyl Bromide Emissions Reduction Workshop". When the citation is generated, the citation should be modified and the year or number of the meeting added.

# **Use of Generic Journal Codes**

<span id="page-12-0"></span>If, at the time of submitting an ARS-115, the name of the publication has not been determined or is not known, use the appropriate generic Journal Code as listed in the Currently Available Generic Journal table below. Generic journal codes should only be used when the publication is not first formal report of original research. Describe the publication in the remarks section of the ARS-115.

Remarks: "Abstract only to be presented at the USDA, ARS Workshop on Fusarium Head Blight of Wheat, July 4-7,

2021 in St. Louis, MO."

When a publication results and the name of the publication is known, request the specific journal code (see Requesting a New Journal Code, page 9 of this manual). When the acceptance date is added to the ARS-115, modify the generic code to the newly established specific code.

**The generic Journal Codes are confidentiality No by default. If the scientist, organization, or publisher requires confidentiality until published and a generic code is used, check (**T**) the "Hold from Tektran until Published" box. When you add the publication date and citation, remove the check (**T**).** 

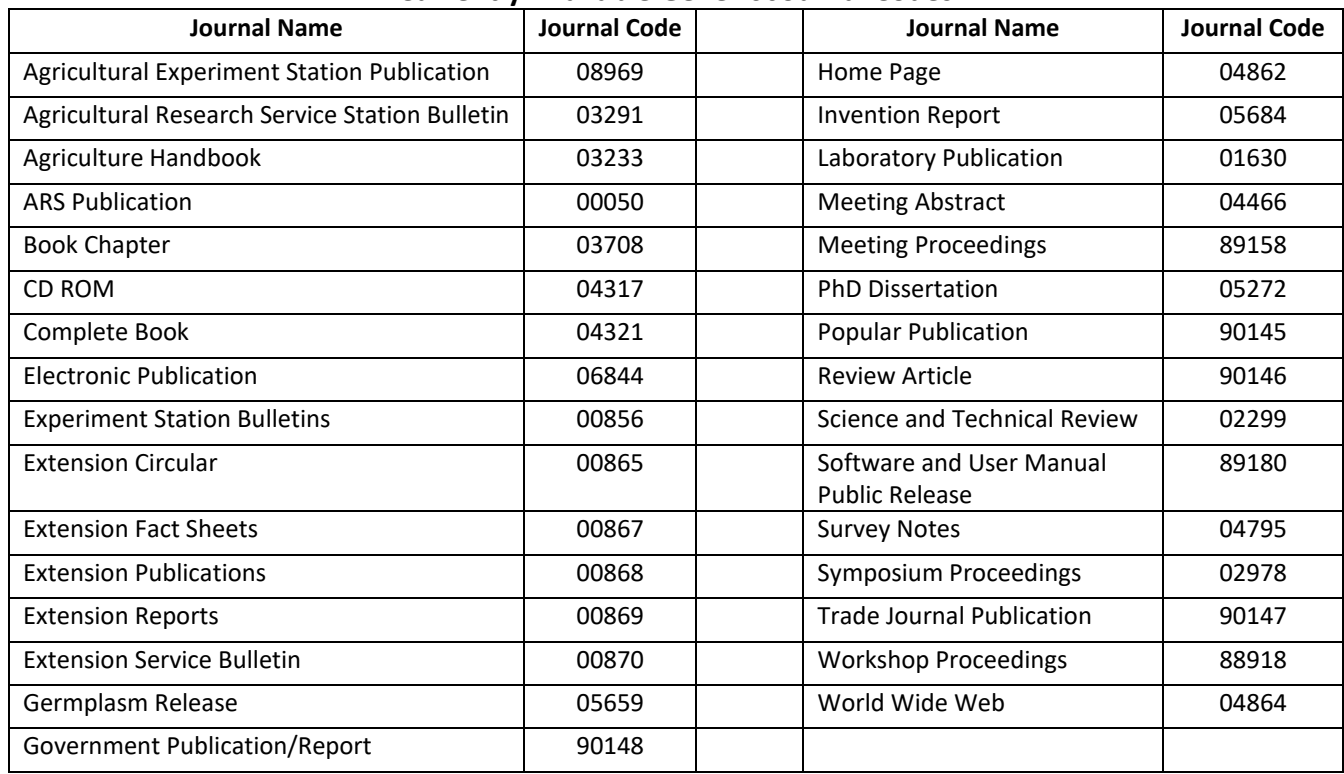

**Currently Available Generic Journal Codes** 

#### **New Journal Code Requests**

Journal Codes are requested via form sent to the Area PA, but in order for a new journal code to be added to ARIS, it must first be cleared by NAL and added to the List of Trusted Journals available on Axon+. If the journal name does not appear on that list, a request must be sent by the SY to [AGRICOLApublishers@usda.gov](mailto:AGRICOLApublishers@usda.gov) with the journal's name, website and publisher, and NAL will respond with an approval or denial. If an approval is received, it must be included with the Journal Code Request Form at the time it is sent to the Area PA.

# **Incoming Agreements**

#### <span id="page-13-0"></span>[Interagency Agreement "IAA" or "IA"](https://axon.ars.usda.gov/FMAD/Pages/Types-of-Agreements.aspx#Interagency%20Agreement)

The Agency can enter into a reimbursable agreement with another agency of the U. S. Department of Agriculture or an agency of another Department of the Federal government to provide services, supplies, and equipment requested by the ordering/requisitioning agency. Or, the Agency can be the ordering/requesting agency whereby we receive from the other Federal agency services, supplies and/or equipment. The legal authority for entering into this type of agreement is normally 31 USC 1535, as amended by Public Law 97-332. This statute is commonly referred to as 'The Economy Act'. When the ordering agency has broader authority, e.g. multi-year spending authority, it overrides the fund availability time limits in The Economy Act and becomes the operative authority for both parties.

#### [Reimbursable Cooperative Agreement "RCA"](https://axon.ars.usda.gov/FMAD/Pages/Types-of-Agreements.aspx#Reimbursable%20Cooperative%20Agreement)

An agreement between the Agency and a Sponsoring Organization that involves cooperative research of mutual interest between both parties where the Sponsor pays, when billed by ARS, for costs incurred in performance of project. Awarded under the authority of 7 USC 450a.

#### [Trust Fund Cooperative Agreement "TFCA"](https://axon.ars.usda.gov/FMAD/Pages/Types-of-Agreements.aspx#Trust%20Fund%20Cooperative%20Agreement)

Agreement between ARS and a Sponsoring Organization that involves cooperative research of mutual interest between both parties where ARS is paid in advance of performance. Awarded under the authority of 7 USC 450a.

#### **[CRADA](https://axon.ars.usda.gov/FMAD/Pages/Types-of-Agreements.aspx#CRADA)**

A formal agreement available for cooperative research authorized by the Federal Technology Transfer Act of 1986. Two aspects of a CRADA make it unique. First, it gives the cooperator the right to negotiate an exclusive license in at least one field of use to any ARS solely owned invention(s) or jointly-owned invention(s) conceived or reduced to practice under the scope of work of the CRADA. Second, it permits ARS, at its option, to keep information developed under the CRADA confidential for up to five (5) years if such information would have been proprietary had it been generated solely by the cooperator.

ARS is required to keep confidential, indefinitely, any proprietary information given to ARS directly by the Cooperator, unless the information becomes publicly available from a source other than ARS. CRADAs are appropriate vehicles for: a) Transfer and/or further development of ARS technology, b) Research combining ARS' and a Cooperator's intellectual property or technology, and c) Discovery and development of new and/or improved products and or services. Contact your TTC/TTA or HQ, OTT for further information.

#### [Material Transfer Research Agreement "MTRA"](https://axon.ars.usda.gov/FMAD/Pages/Types-of-Agreements.aspx#Material%20Transfer%20Research%20Agreement)

An agreement that broadens the scope of the typical MTA Agreement. The MTRA allows for cooperative research as part of the Transfer of Materials. The MTRA also allows for ARS scientist to receive funds to support research conducted as part of the Material Transfer.

#### **GUIDELINES FOR LETTERS OF COLLABORATION - "LOC"**

<span id="page-14-0"></span>Letters of Collaboration (a/k/a letter of commitment or letter of support), referred to as a LOC, are limited to stating the intent to collaborate and are not to contain endorsements or evaluation of the proposed project. Adhering to the guidelines described below and the template for developing a LOC should meet your needs to serve as a collaborator, and ensure a quick signature by your Research Leader. No additional promises or statements are needed. For further guidance, refer to ARS P&P 321.1 - Requirements for Seeking and Accepting Incoming Research Agreements.

All LOCs must-

- ... stick to the template content
- ... be drafted by the ARS scientist
- ... be on Location letterhead
- ... include the Area grants email address
- ... be signed by your Research Leader
- ... include the ARIS Incoming Funds Record (IFR) number, if one is required

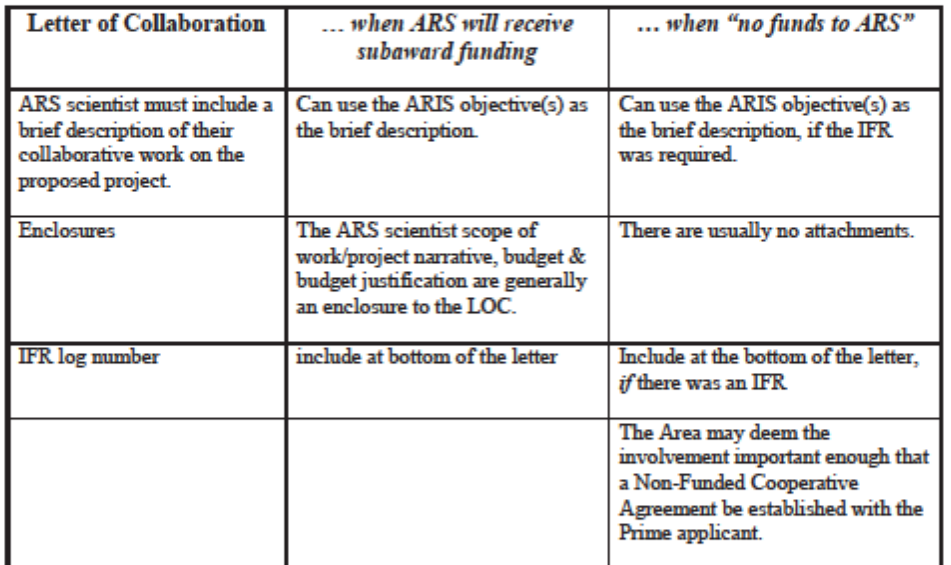

The LOC must NOT contain-

- ... any ARS dollar amount, unless it is specifically requested by the applicant entity.
- ... statements regarding negotiations of subawards, since the LOC is only associated with preaward, not a subaward.
- ... "This is important research and meets the Agency's overall mission needs." which is unnecessary.
- ... the Authorized Departmental Officer's name and email and phone. This is pre-award and any award notifications would go to the Area grants email address, where the PA would appropriately forward to respective GMS, etc.

1

The USDA, Agricultural Research Service (ARS) agrees to participate as a collaborator on your proposed research project.

The ARS portion of the work will be under the primary direction of Dr. [insert ARS Principal Investigator name] and will [type brief description ARS PI's involvement here].

The proposed collaboration has been reviewed and approved by the appropriate personnel at the ARS. If your proposal entitled *[insert the official proposal title]*, is selected for funding by the **[insert name of funding entity**], it is the Agency's intent to collaborate with each other and/or commit resources as described above [*if ARS is subrecipient then include* "and found in our proposal documents"].

Notices of Award or questions should be emailed to grants.mwa@usda.gov

We appreciate the opportunity for this collaboration.

Sincerely,

#### RESEARCH LEADER NAME

Research Leader Authorized Representative

Enclosure (if applicable) IFR Log #

# <span id="page-16-0"></span>**Competitive Grant Proposal Incoming Funds Record-Research (IFR/425) Template**

 *Incoming funds records (IFRs) are used to request authorization to apply for and use funds from outside sources, including participating in a collaborative role with no funds to ARS. You must always receive ARS approval before sending the proposal to the outside source for funding consideration. Submit the IFR at least 30 days before the proposal is due.*

#### **RED TEXT:** Required Fields.

**BLACK TEXT:** Tips, examples, general information.

**MORE INFORMATION:** ARIS online handbook chapter 4C - Incoming Records-Research.

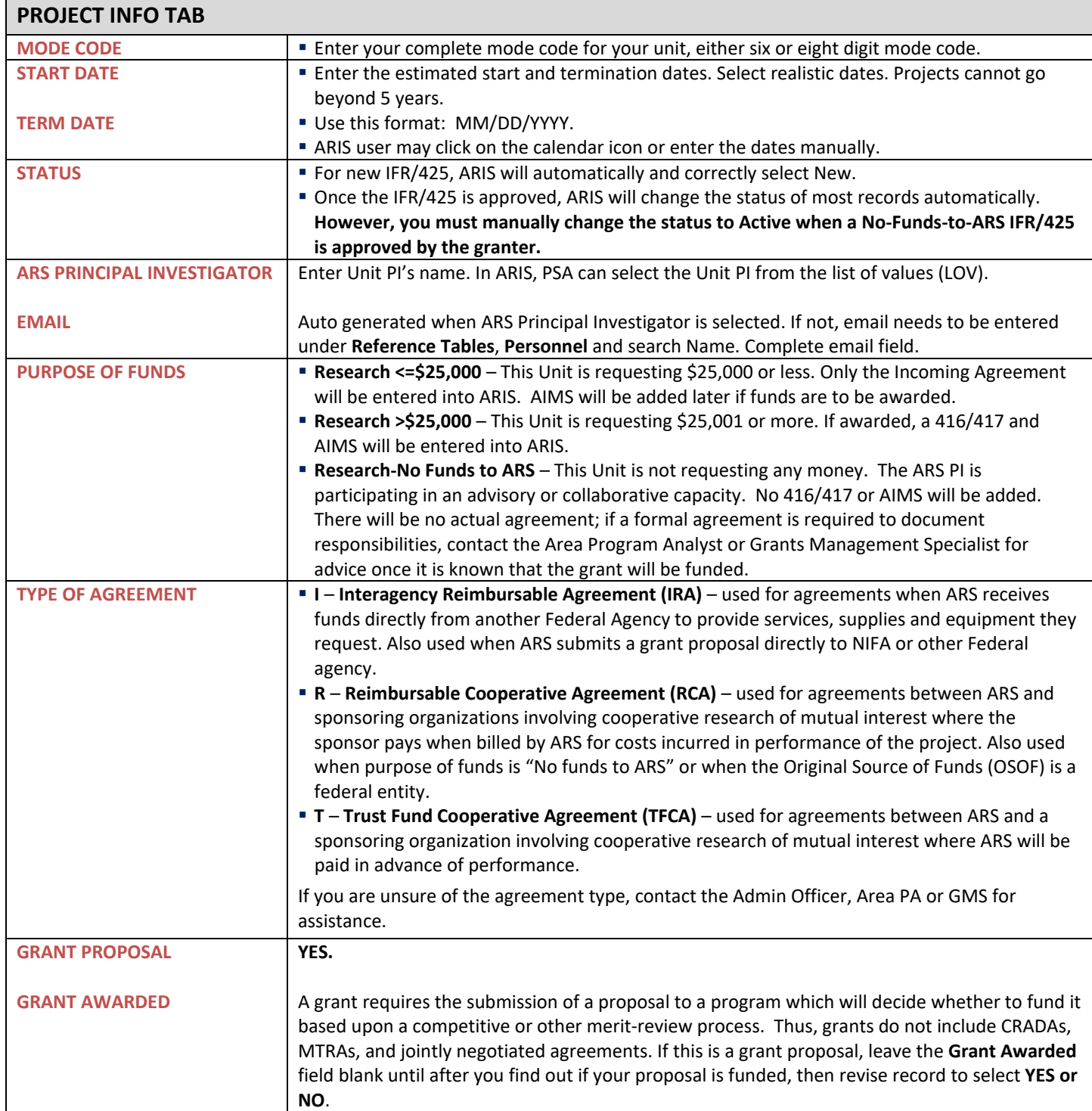

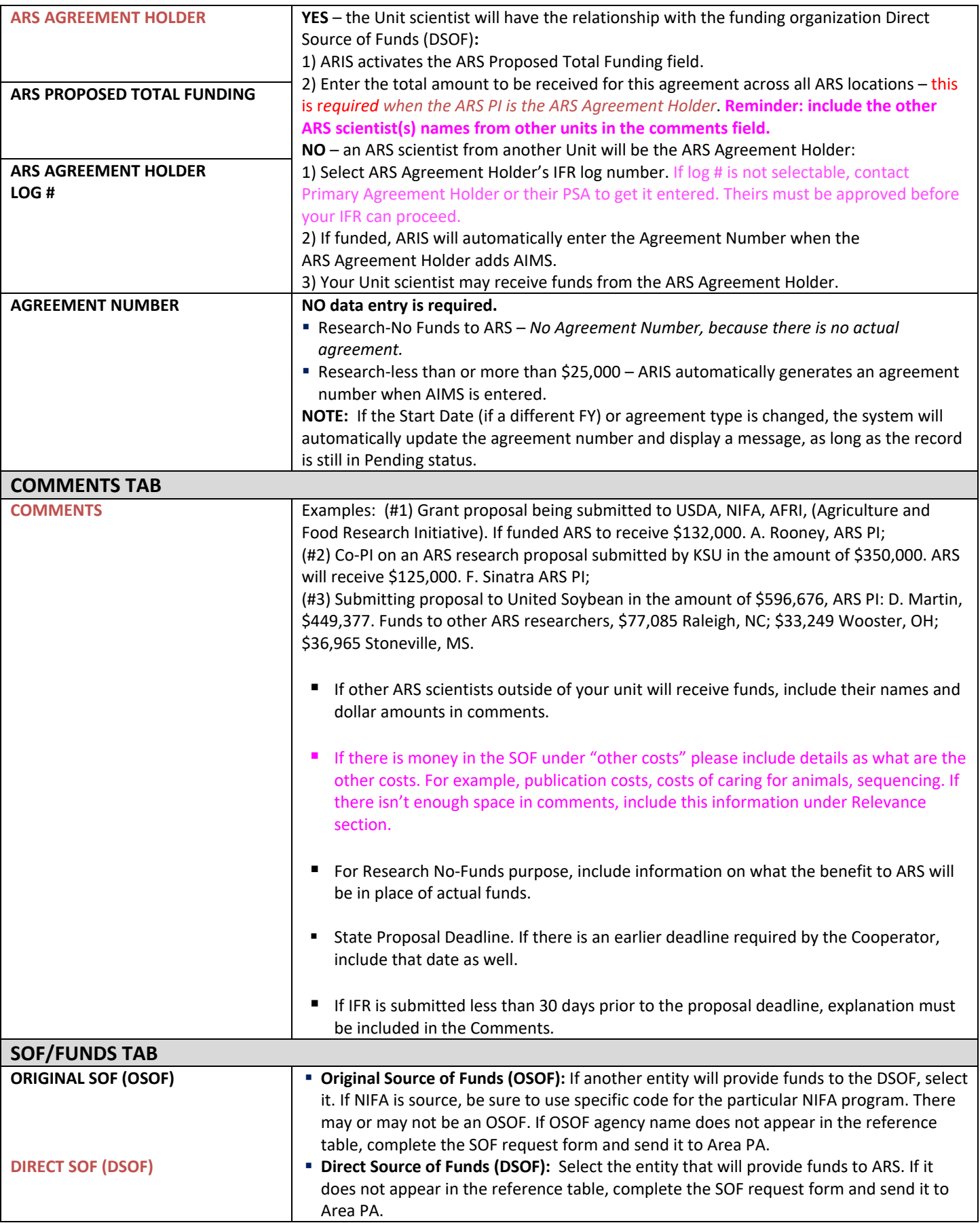

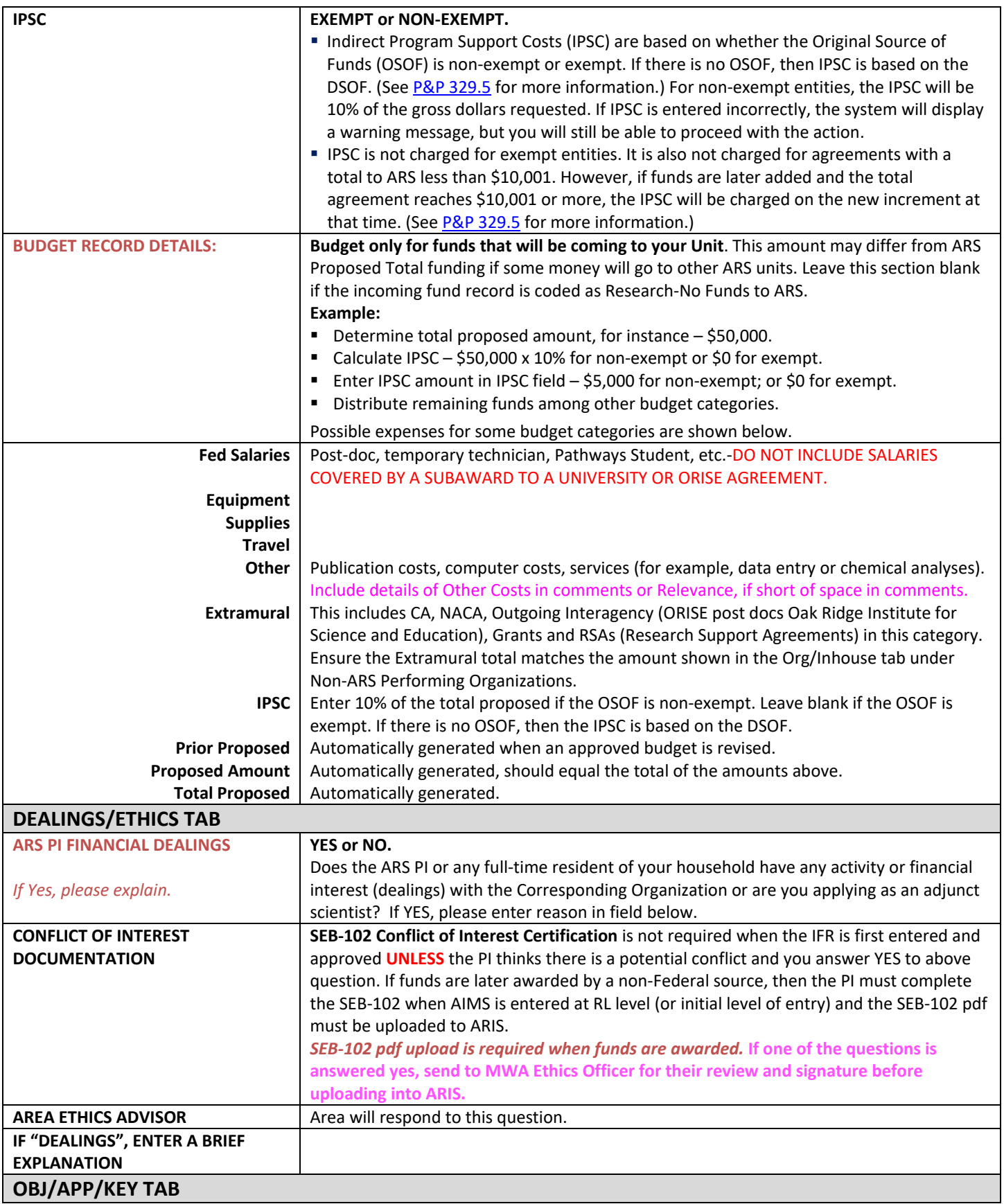

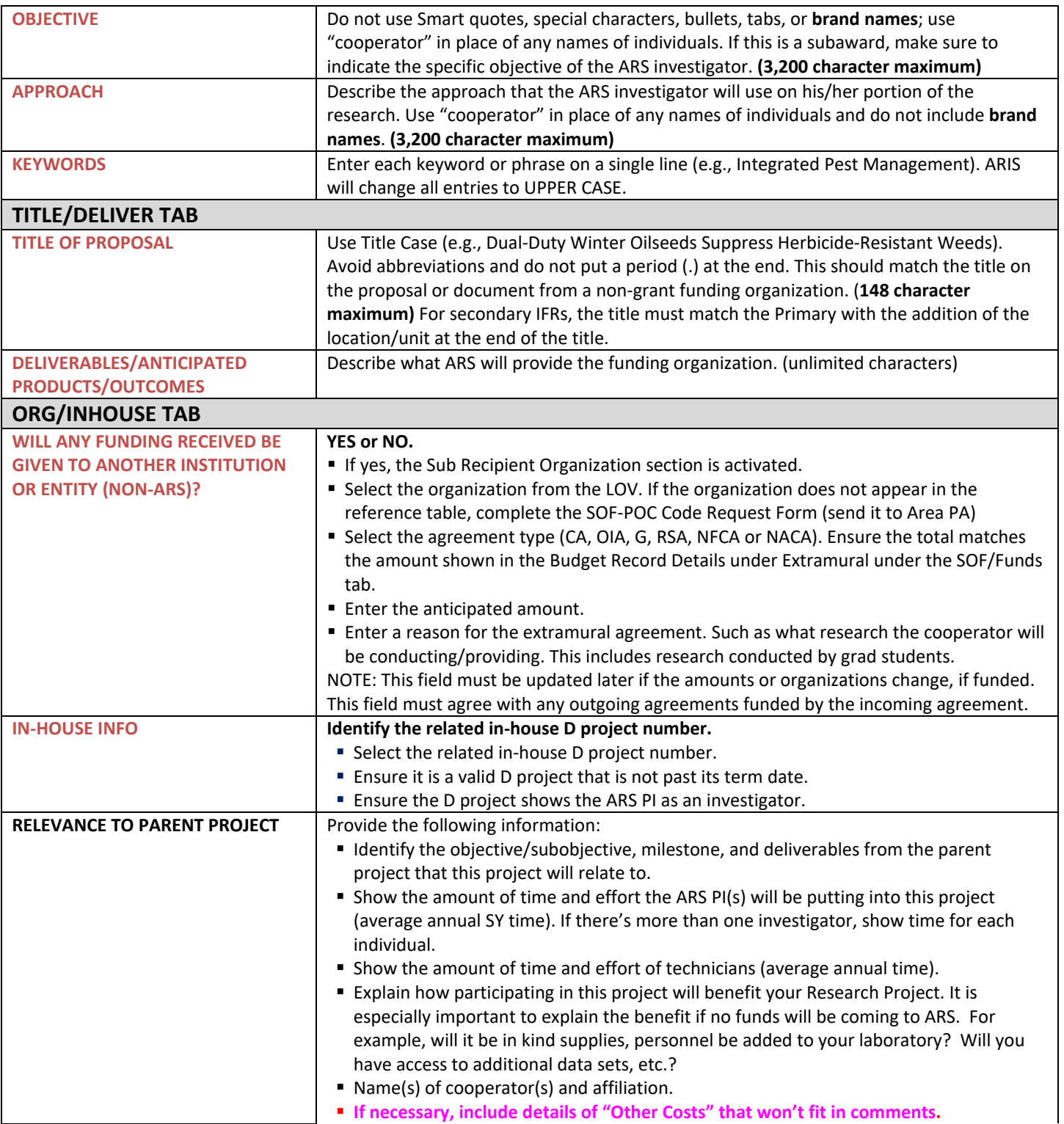

**Example**: Objective 1: Evaluate land use systems over agricultural landscapes to determine the effects of management and landscape setting on N dynamics. Objective 2: Develop and evaluate cropping systems for optimal biomass production that maintain or enhance soil productivity. The major milestone (Objective 1-3, 60 month) of the parent project that will be supported are: Collection of soil and biomass samples within perennial grass systems to evaluate land use as well as biomass harvesting impacts on soil quality, nitrogen dynamics and productivity; and development of partial N and economic budgets of multiple production practices. The major deliverable of the parent project the proposal will support is development of a decision tool to evaluate the impact of bioenergy production systems on N dynamics, metrics for economic N and energy budgets to evaluate current and potential production practices, and recommendations to integrate or establish alternative production systems. Thus, the funds **will enhance the** OSQR-approved objectives and milestones. Cooperators: Dr. Bradley Smith (PD), University of Minnesota; Dr. Marcia Jones, Department of Animal Science; Dr. Craig McCoy, Department of Agronomy and Plant Genetics, University of Minnesota. ARS PI will spend 5% of her time on this project. Grant-supported technician will spend 100% time on this project.

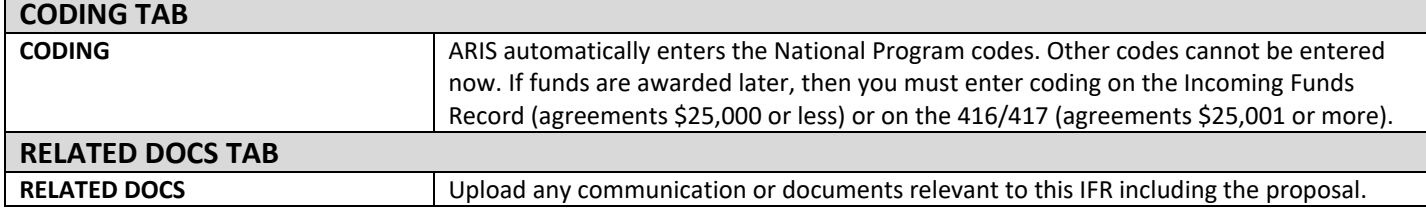

Generally, the approval chain is Research Leader → CD/LD/DAD → Area Director → ONP → Approved. **However**, incoming funds records under \$50,000 are approved by the Area Director and do **not** go to ONP. All CRADAs and MTRAs of any proposed amount will route to ONP for approval.

**Once approved, the IFR will show in Active records with Pending status (no funds posted). ARS PI must notify PSA and location AO when the funding organization has determined whether the proposal will receive funding or not.**

**If the proposal is not going to be funded, the PSA will pull up the record in Active, mark it, and select Unfund Incoming Record from the Action menu.** 

**If the proposal is to be funded, and all details on the IFR are current and accurate, the PSA will pull up the record in Active, mark it, and select Create Work Record – Amendment from the Action menu to proceed with adding 416/417, if appropriate, and adding AIMS.**

**If a "no funds to ARS" IFR is awarded, although no funds coming to ARS, you still must change the status on the IFR to Active. Do this by selecting Create Work Record - No AIMS, changing the status to Active and including in the comments any other changes besides status such as change of start and term date.** 

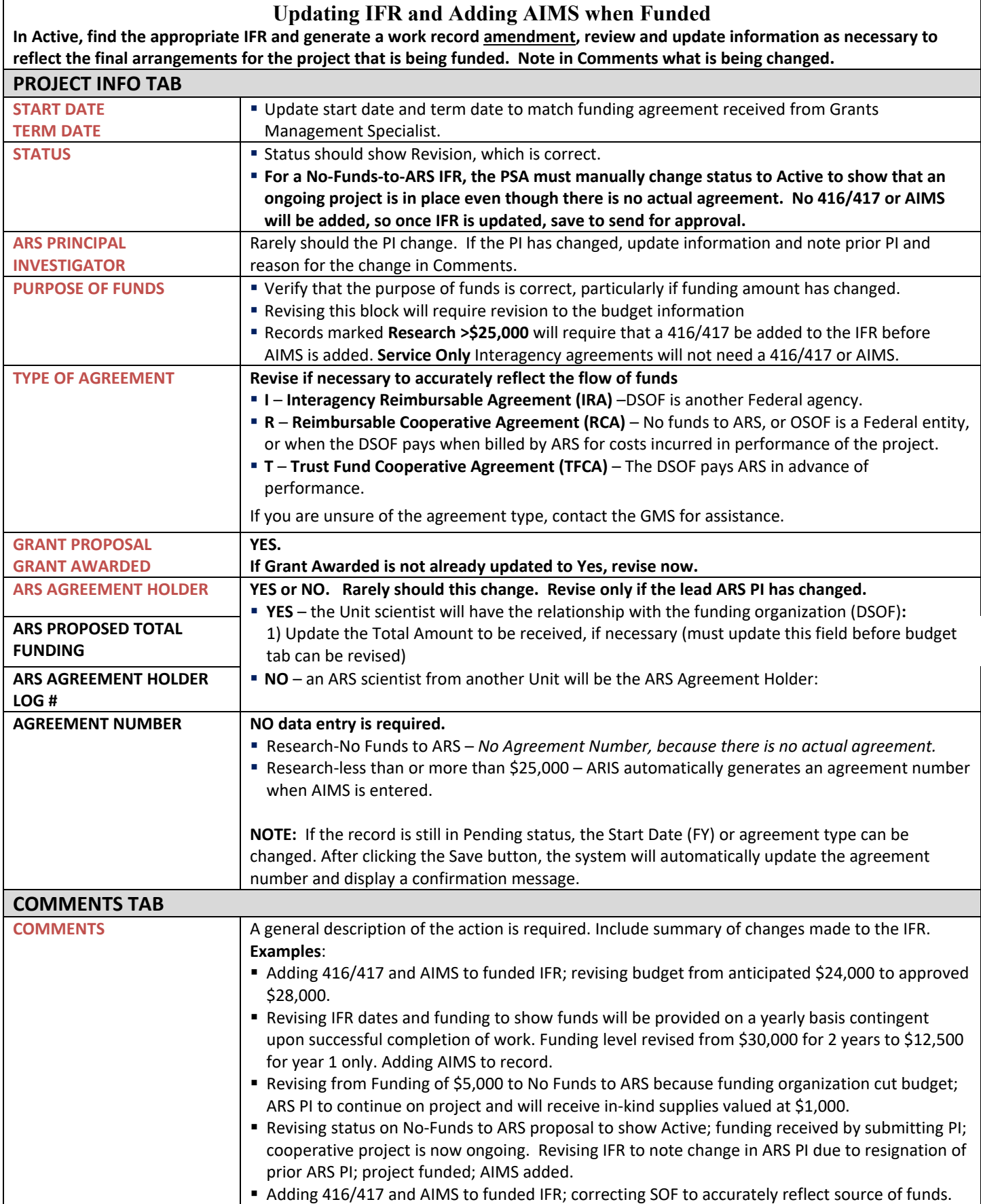

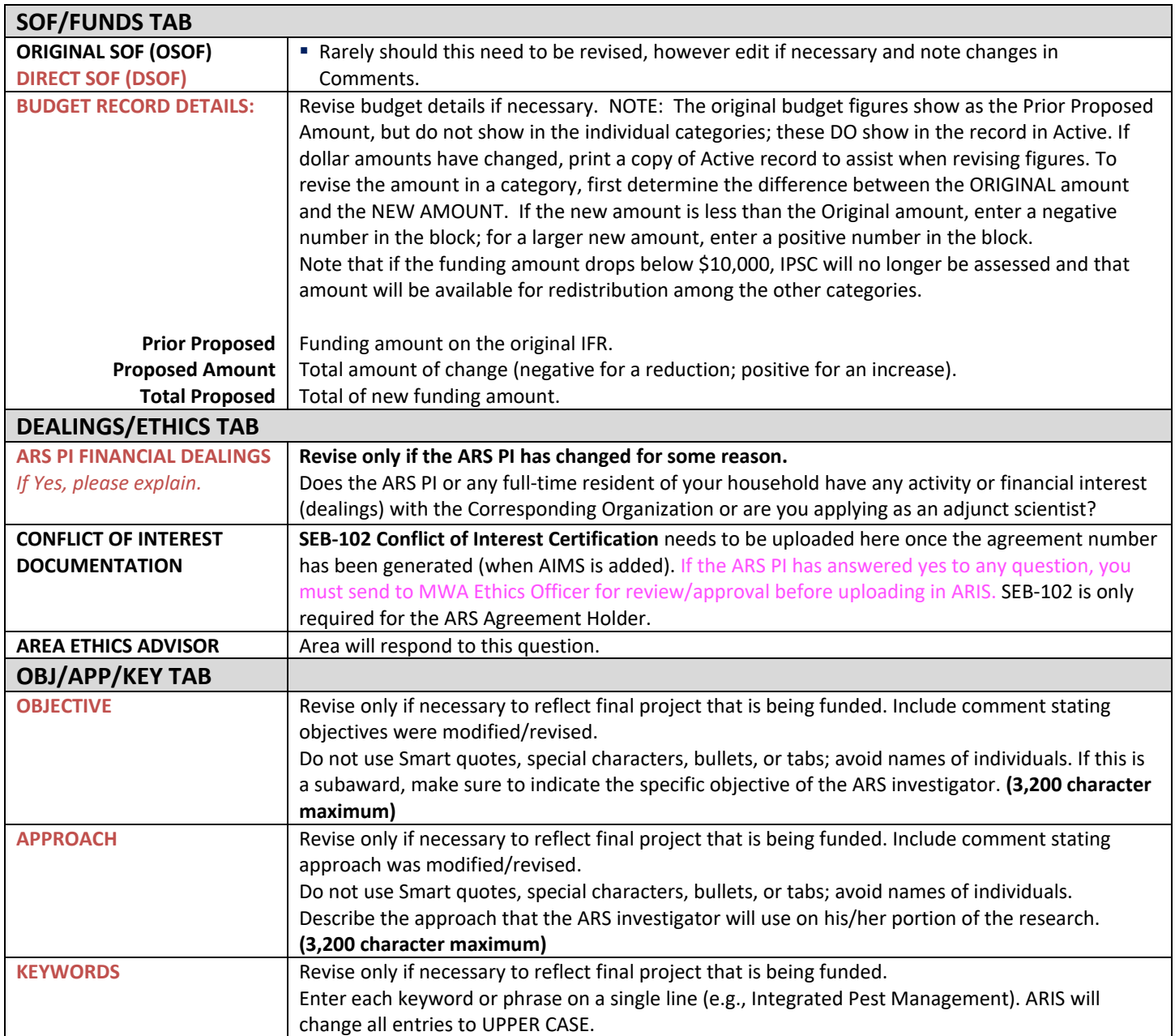

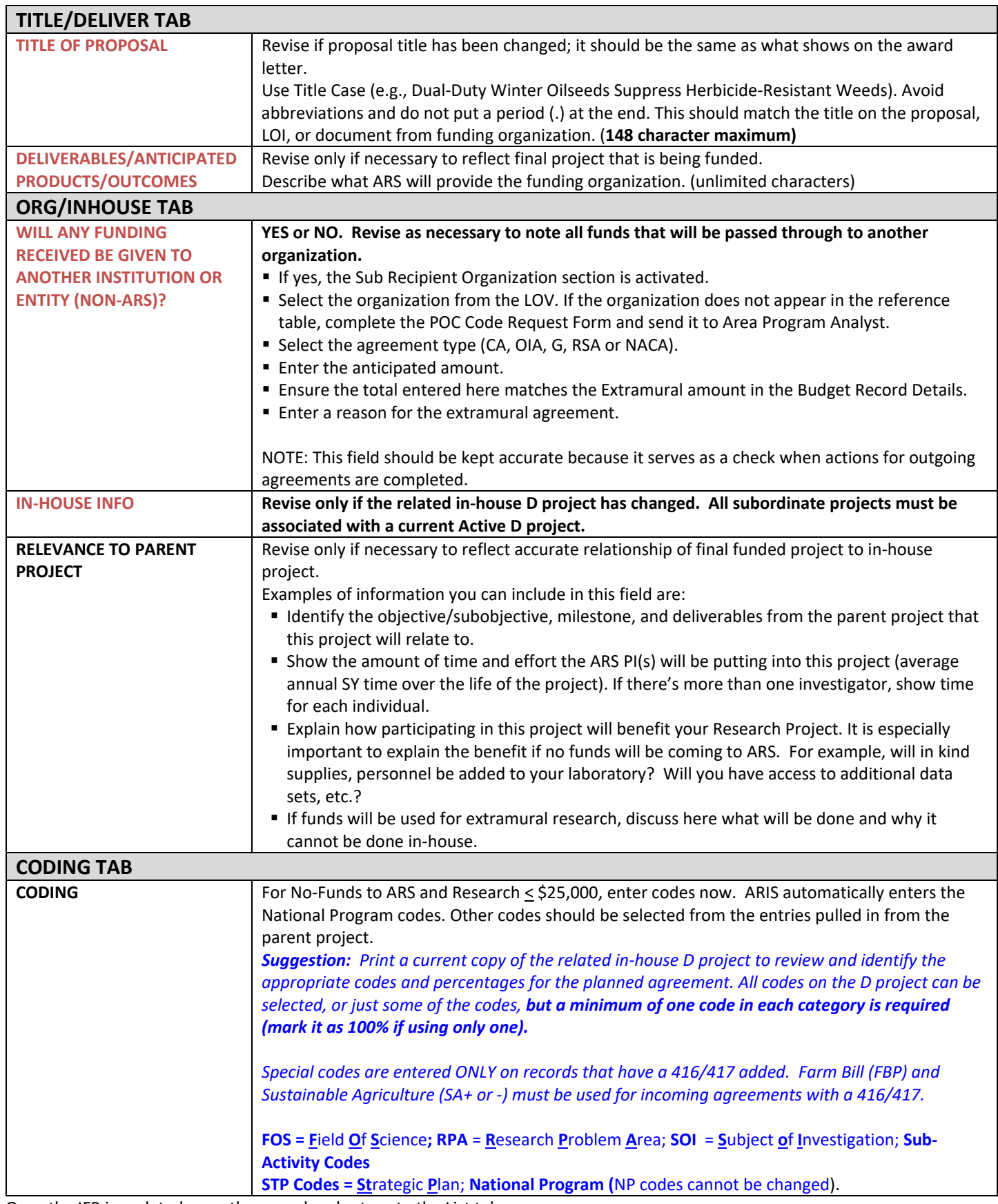

Once the IFR is updated, save the record and return to the List tab.

# **Adding the 416/417, when required due to level of funding**

If the funding amount exceeds \$25,000, select the appropriate work record and then select the button for Add/Generate 416. If the funding amount does not exceed \$25,000, select the appropriate work record and then select the button for AIMS.

#### **If a 416/417 is required because of the amount of funding, enter that first, before adding AIMS.**

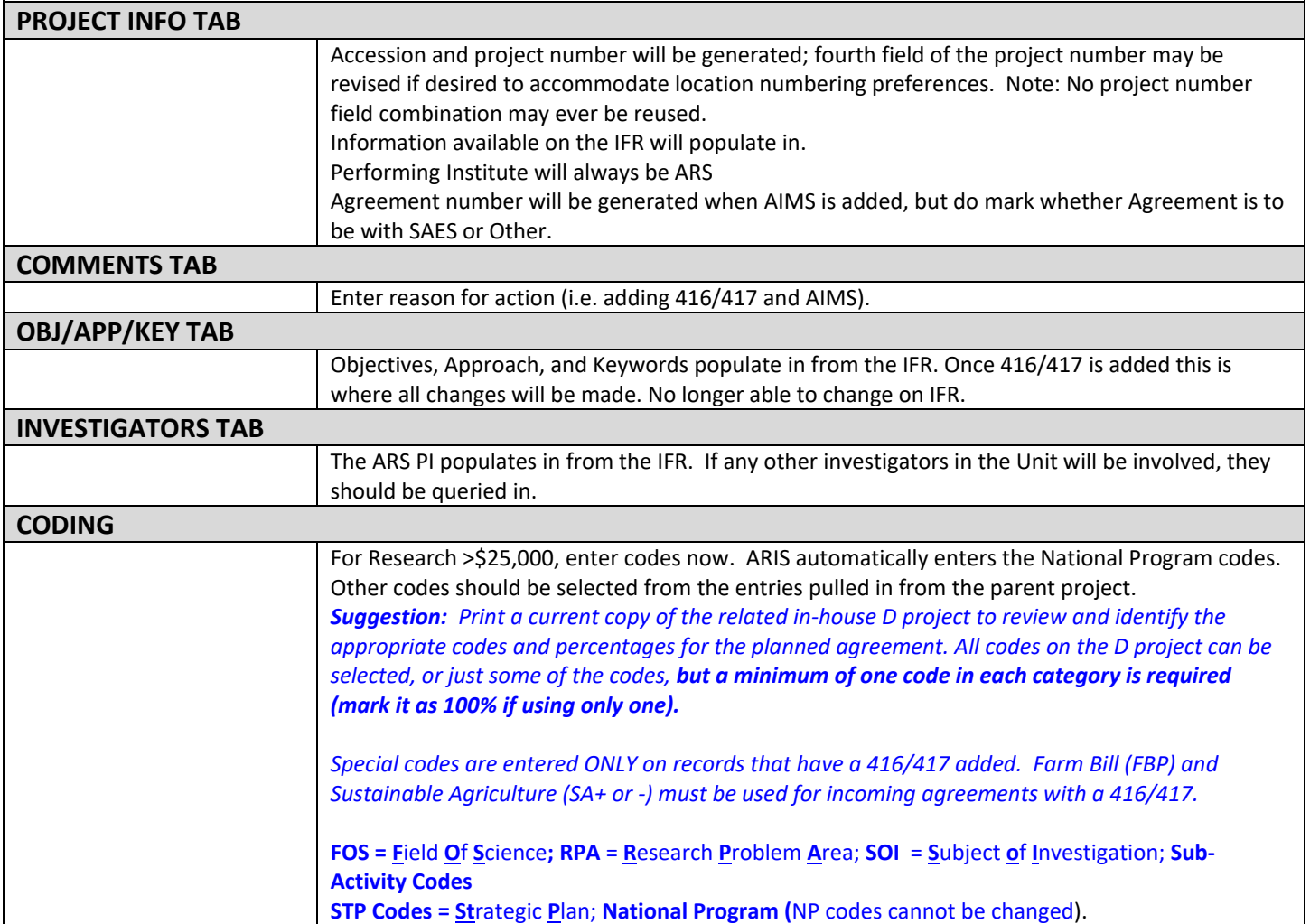

Save record and return to List tab; note that the record is now controlled by the 416 accession and project number, although the IFR log number is still accessible through query.

Select the appropriate record and then select the AIMS button.

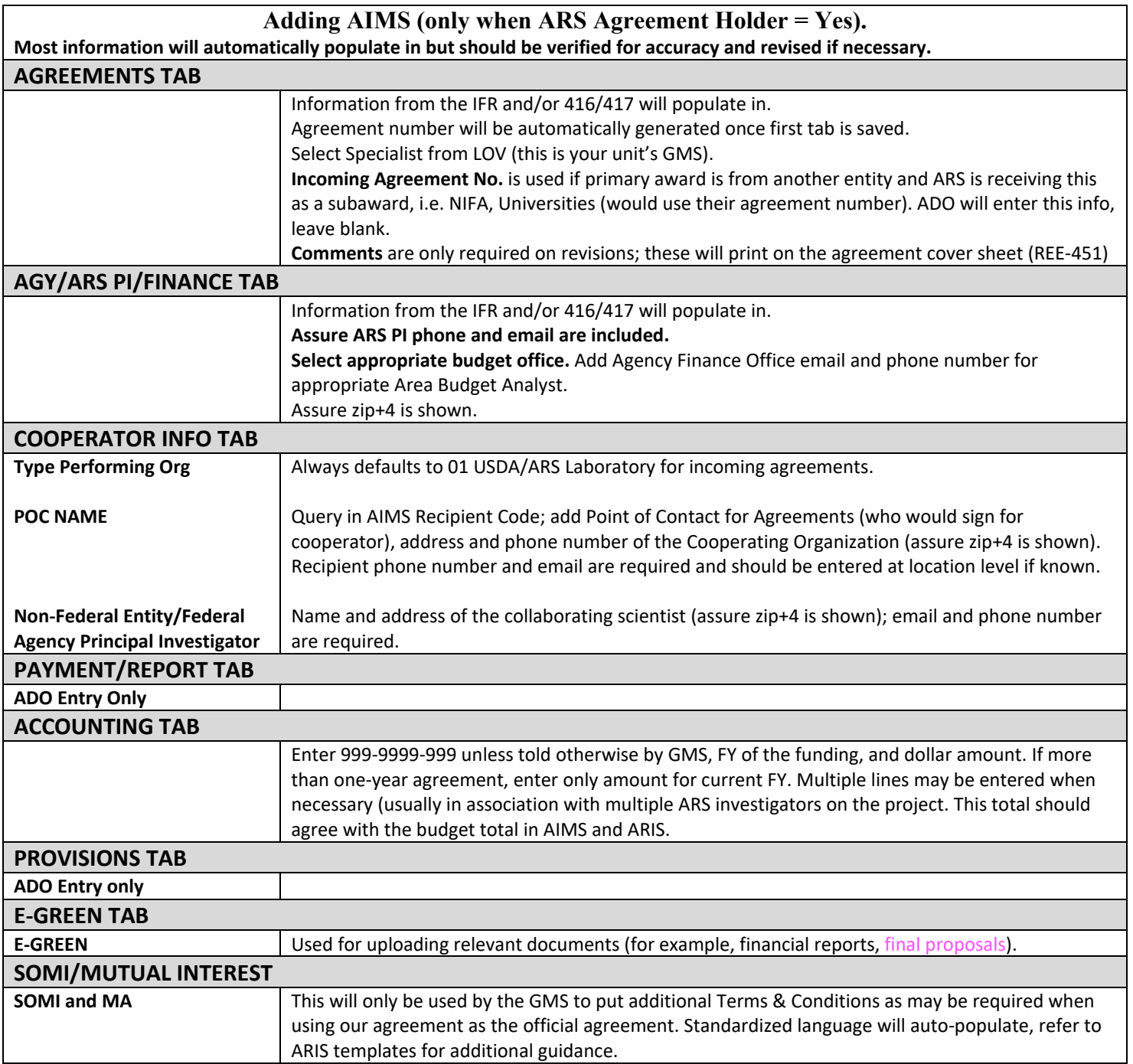

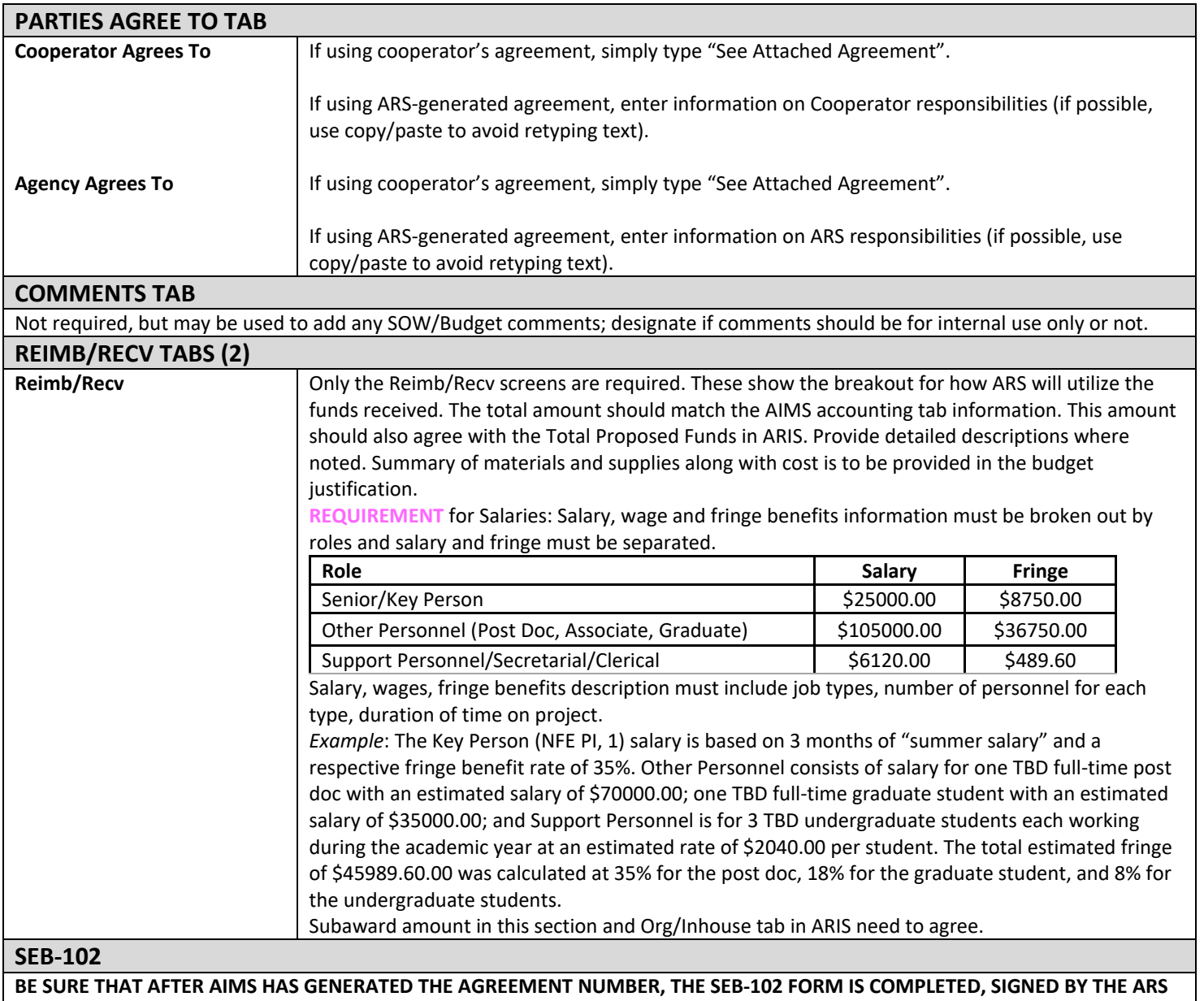

**PI, SCANNED TO PDF, AND ENTERED INTO THE IFR DEALING/ETHICS TAB. If one of the questions is answered yes, send to MWA Ethics Assistant/Officer for review and signature before uploading into ARIS.**

# **CRADA - MTRA**

# **Incoming Funds Record-Research (IFR/425) Template**

<span id="page-27-0"></span> *Incoming funds records (IFRs) are used to request authorization to apply for and to use funds from outside sources, including participating in a collaborative role with no funds to ARS. They are also used to document participation in a Cooperative Research and Development Agreement (CRADA) or a Material Transfer Research Agreement (MTRA) that involves using material you transfer to another entity for research purposes. You must always receive ARS approval before participating in any outside agreement.* 

*For CRADA or MTRA, assure that the partner organization is established in the SOF table and the AIMS Recipient table. You will enter ARIS action, ARIS and AIMS on the initial entry.* 

#### **RED TEXT:** Required Fields.

**BLACK TEXT:** Tips, examples, general information.

**MORE INFORMATION:** ARIS online handbook chapter 4C - Incoming Records-Research

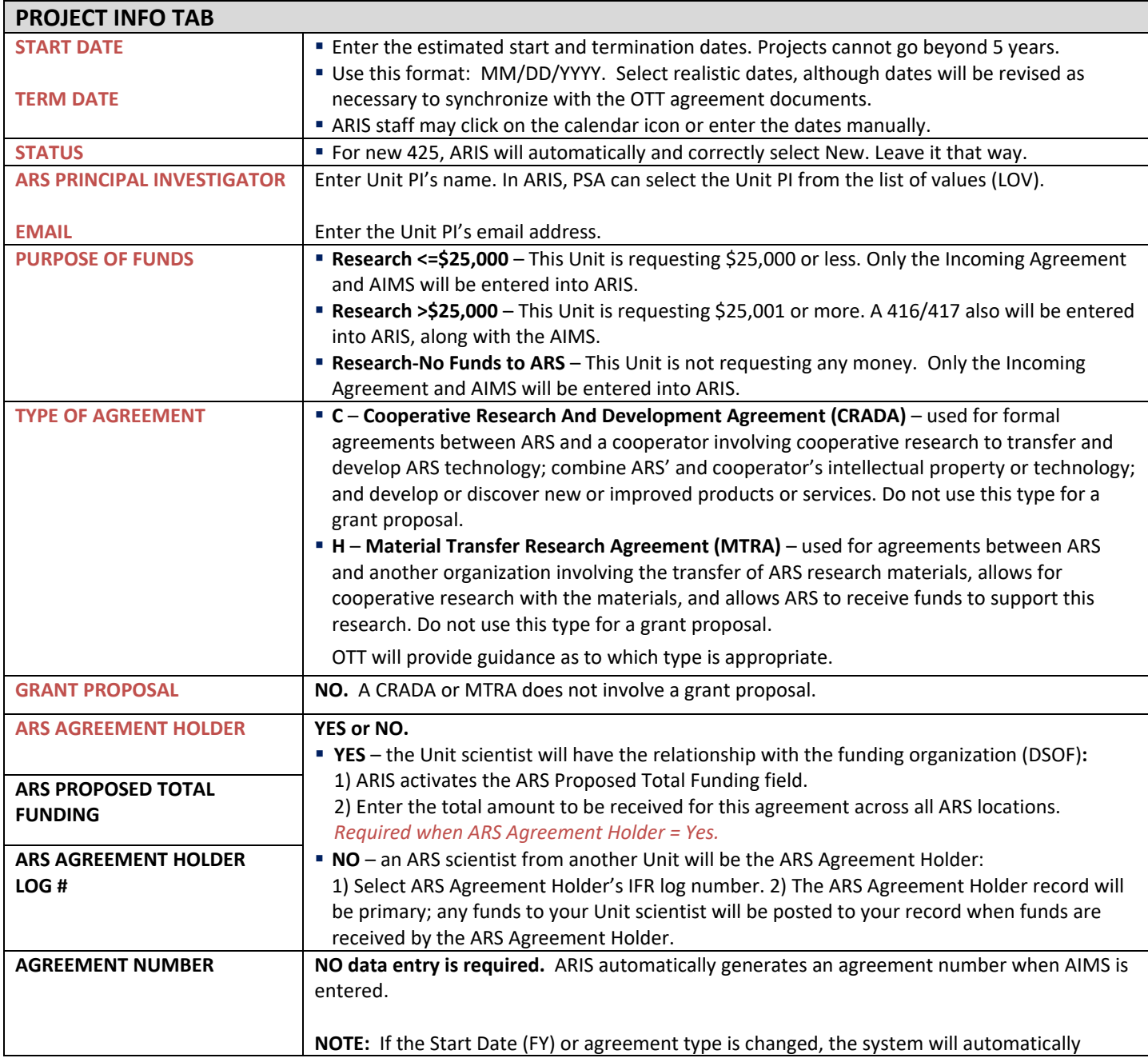

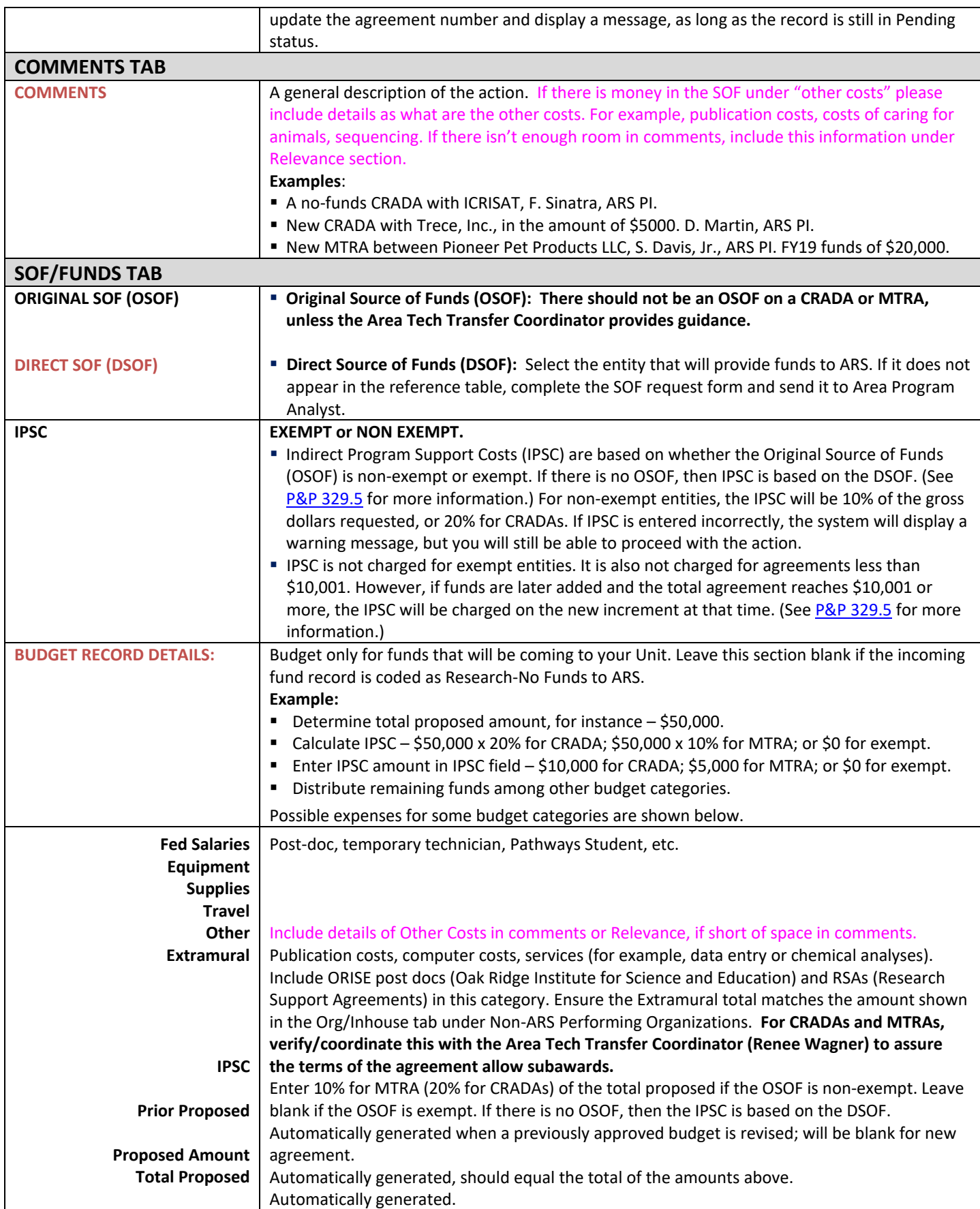

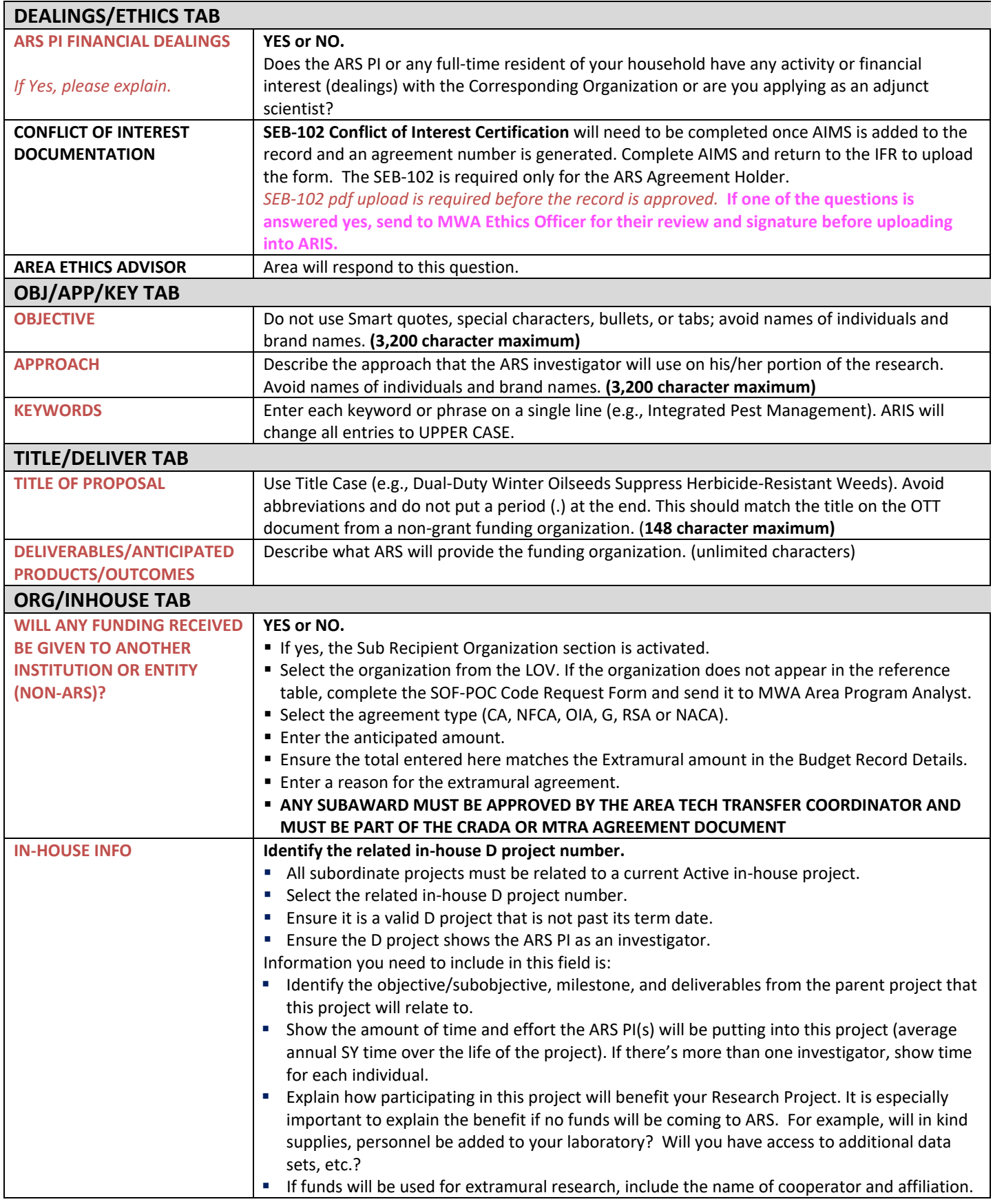

**Example**: Objective 2: Develop commercially viable methods that utilize naturally-derived antioxidants and anti-polymerization compounds to improve the stability of frying oils. Sub-objective 2.A. Investigate natural compounds with antioxidant, metal chelating, or surfactant activity, for heat stability and ability to prevent degradation and polymerization of frying oils. The compounds that we are proposing to use have shown to be effective at preventing the degradation and polymerization of frying oils. We have also conducted studies looking at combinations of these compounds with tocopherols. The next step is to investigate these compounds in conjunction with other antioxidants with chelating activity. This fits in nicely with the research proposed here, it is an extension to another application, that of food-grade packaging materials. Thus the funds will enhance the OSQR-approved objectives and milestones.

Cooperator/PI: S. Claus, North Pole, Inc.

ARS Co-PIs: F. Sinatra

Percent of SY time that will be spent on the project: 5%

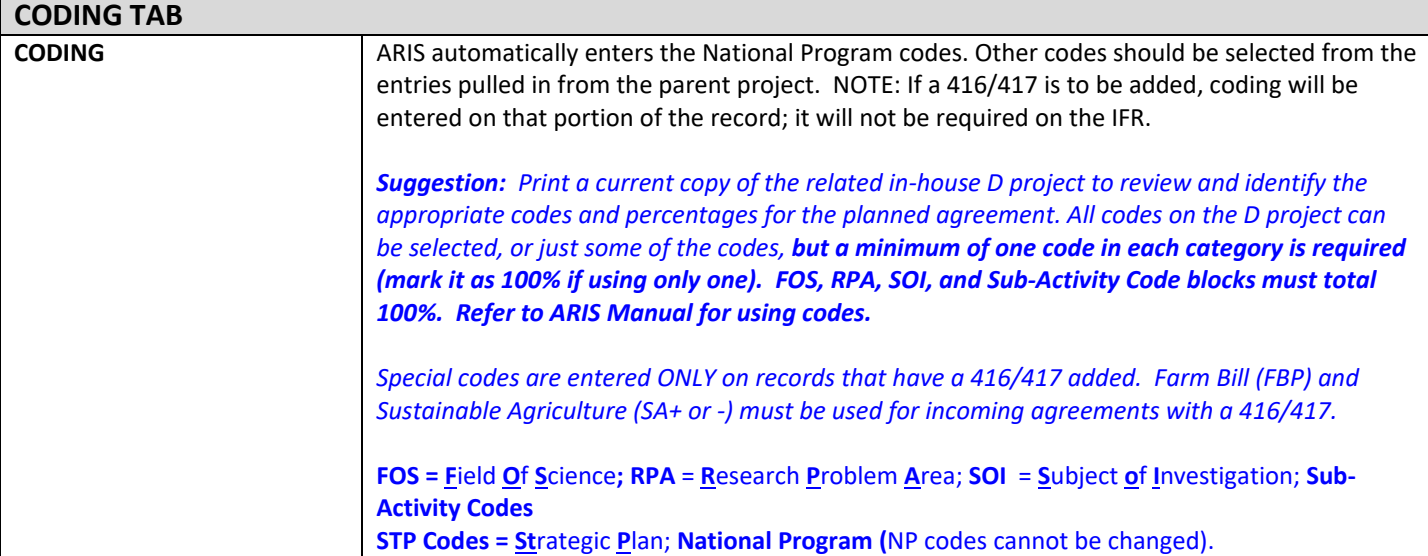

Once the IFR is completed, save the record and return to the List tab.

If the funding amount exceeds \$25,000, select the appropriate work record and then select the button for Add/Generate 416. If the funding amount does not exceed \$25,000, select the appropriate work record and then select the button for AIMS.

**If a 416/417 is required because of the amount of funding, enter that first, before adding AIMS.**

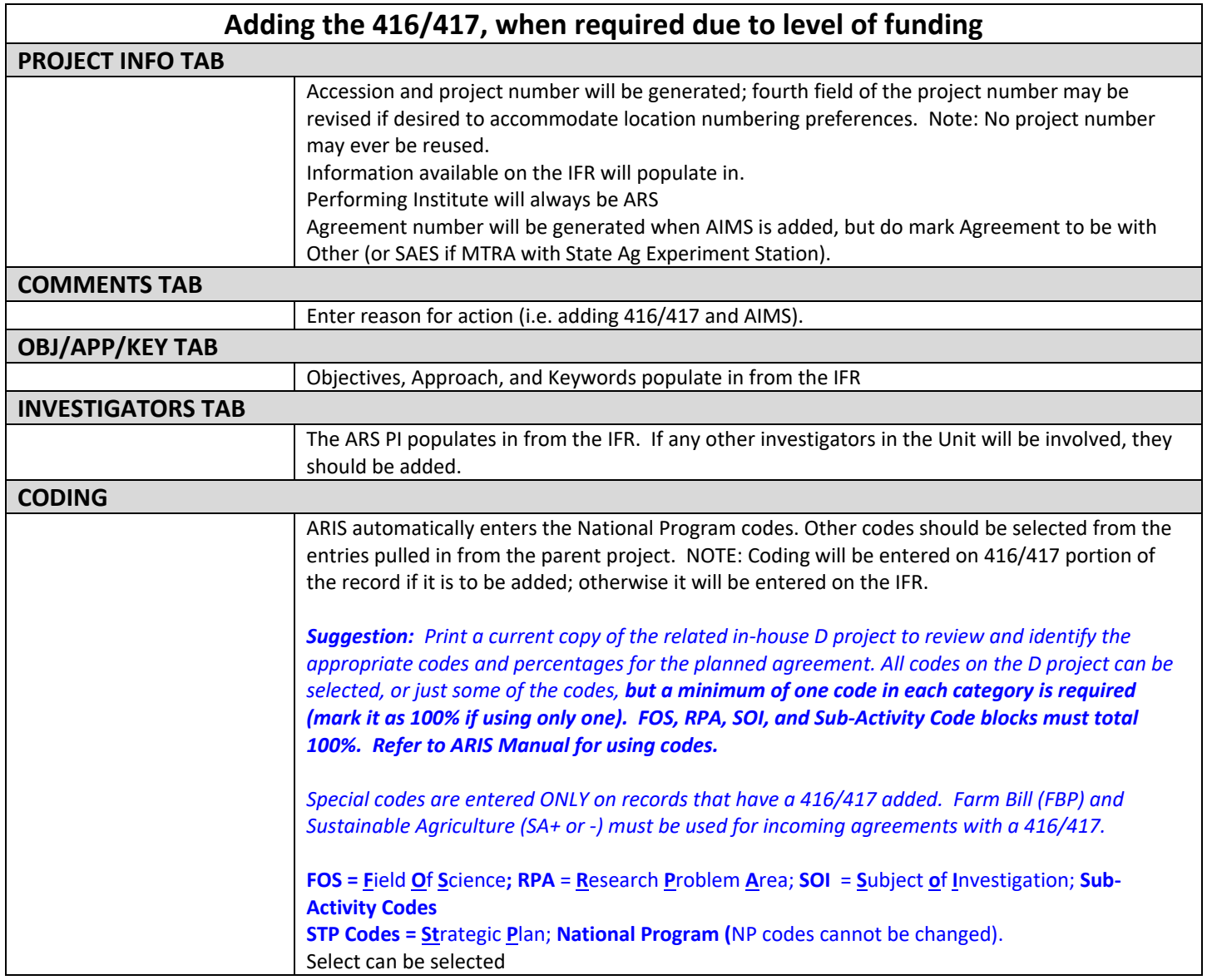

Save record and return to List tab; note that the record is now controlled by the 416 accession and project number, although the IFR log number is still accessible through query.

Select the appropriate record and then select the AIMS button.

**Adding AIMS-REQUIRED at entry of IFR if not competed. Most information will automatically populate in, but should be verified for accuracy and revised if necessary.**

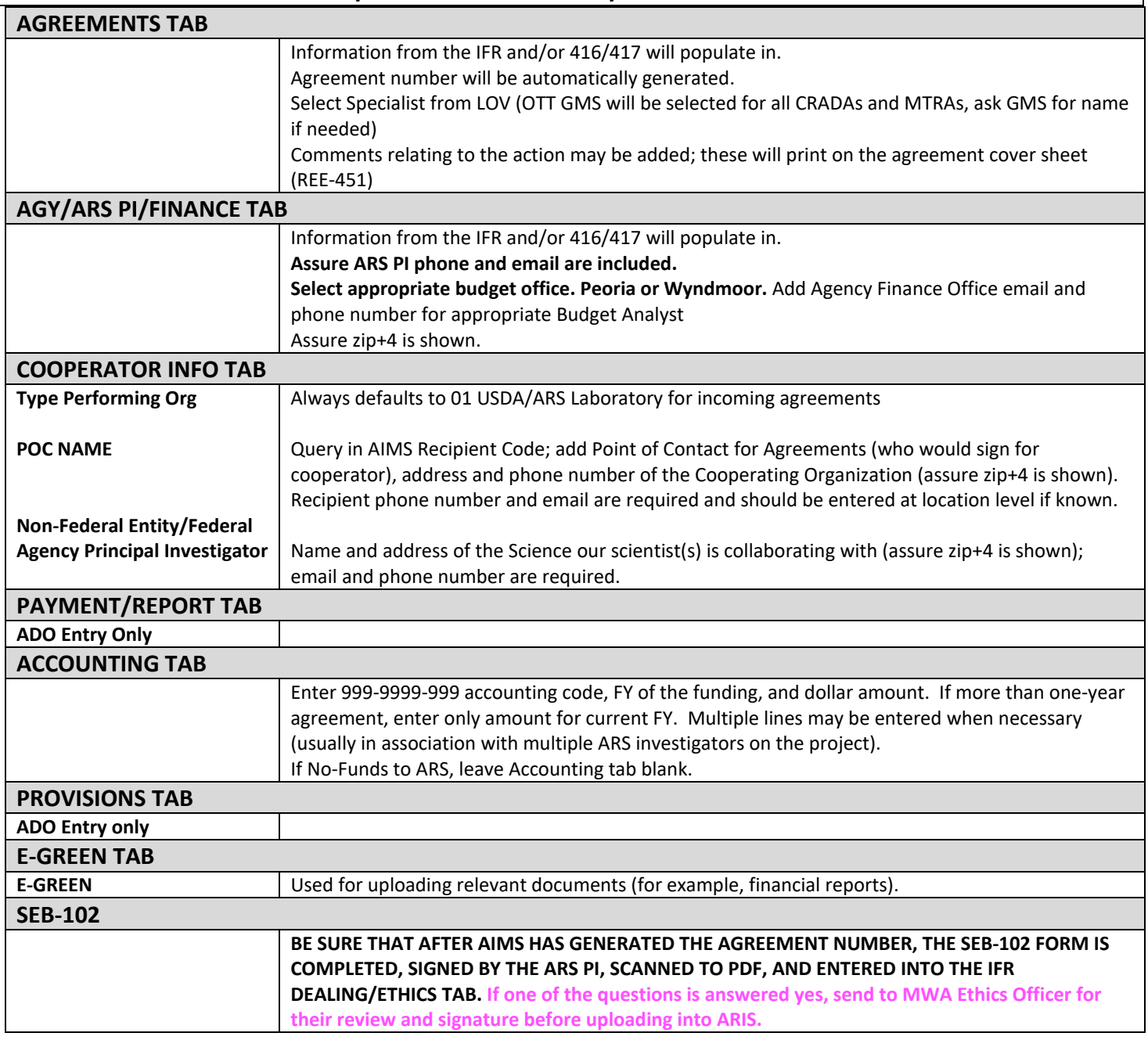

Approval chain for all CRADAs and MTRAs, regardless of amount, is Research Leader  $\to$  CD/LD/DAD  $\to$ Area Director  $\to$  ONP  $\to$  OTT  $ADO \rightarrow$  Approved.

# **Non-Competitive Incoming Funds Record-Research (IFR/425) Template**

<span id="page-33-0"></span>Use this template when funds will be coming into ARS but are not competed for or a proposal will not be submitted. *For nongrant funding opportunities, assure that the funding organization is established in the SOF table and the AIMS Recipient table.* 

#### **RED TEXT:** Required Fields.

**BLACK TEXT:** Tips, examples, general information.

**MORE INFORMATION:** ARIS online handbook chapter 4C - Incoming Records-Research.

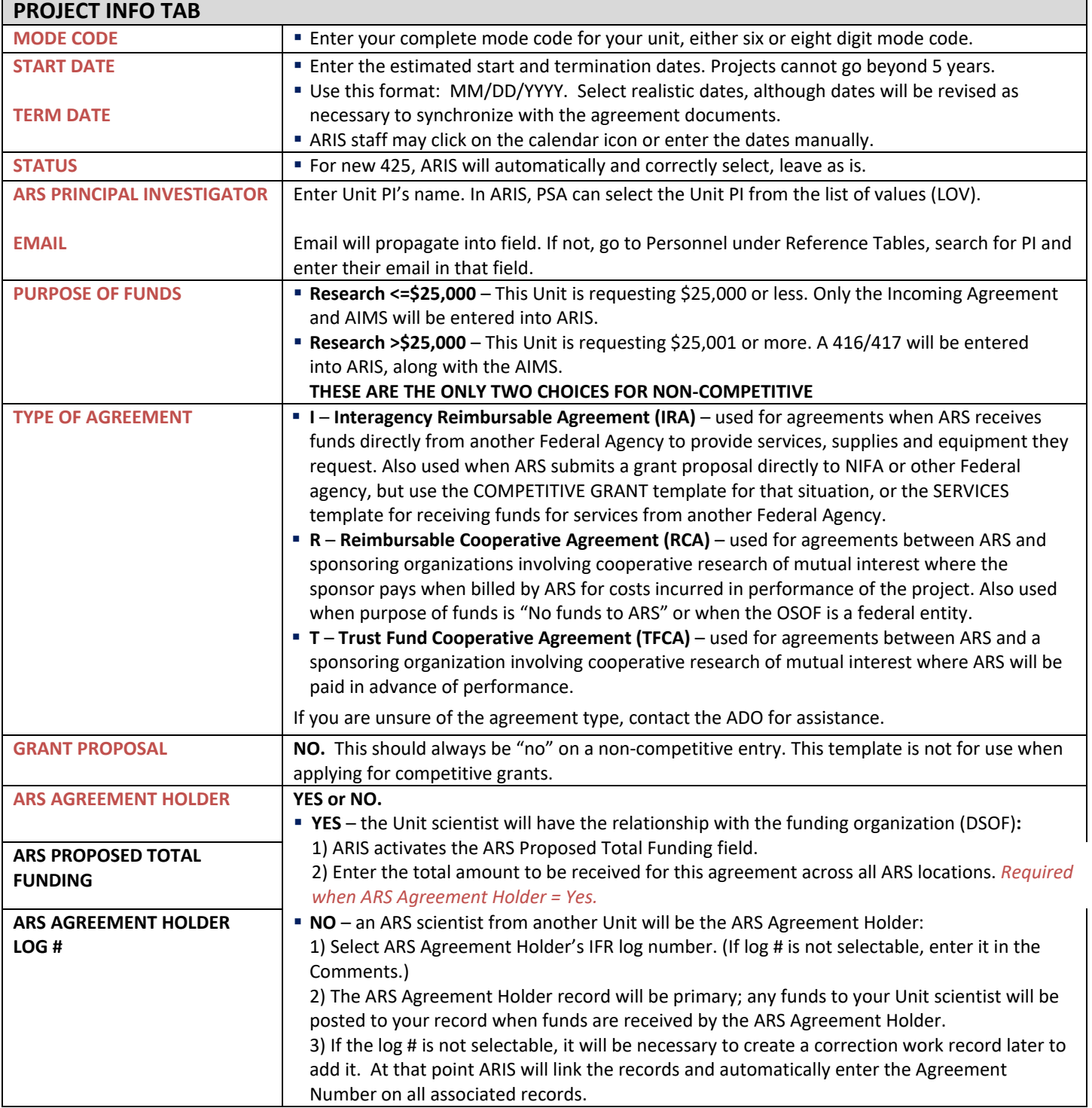

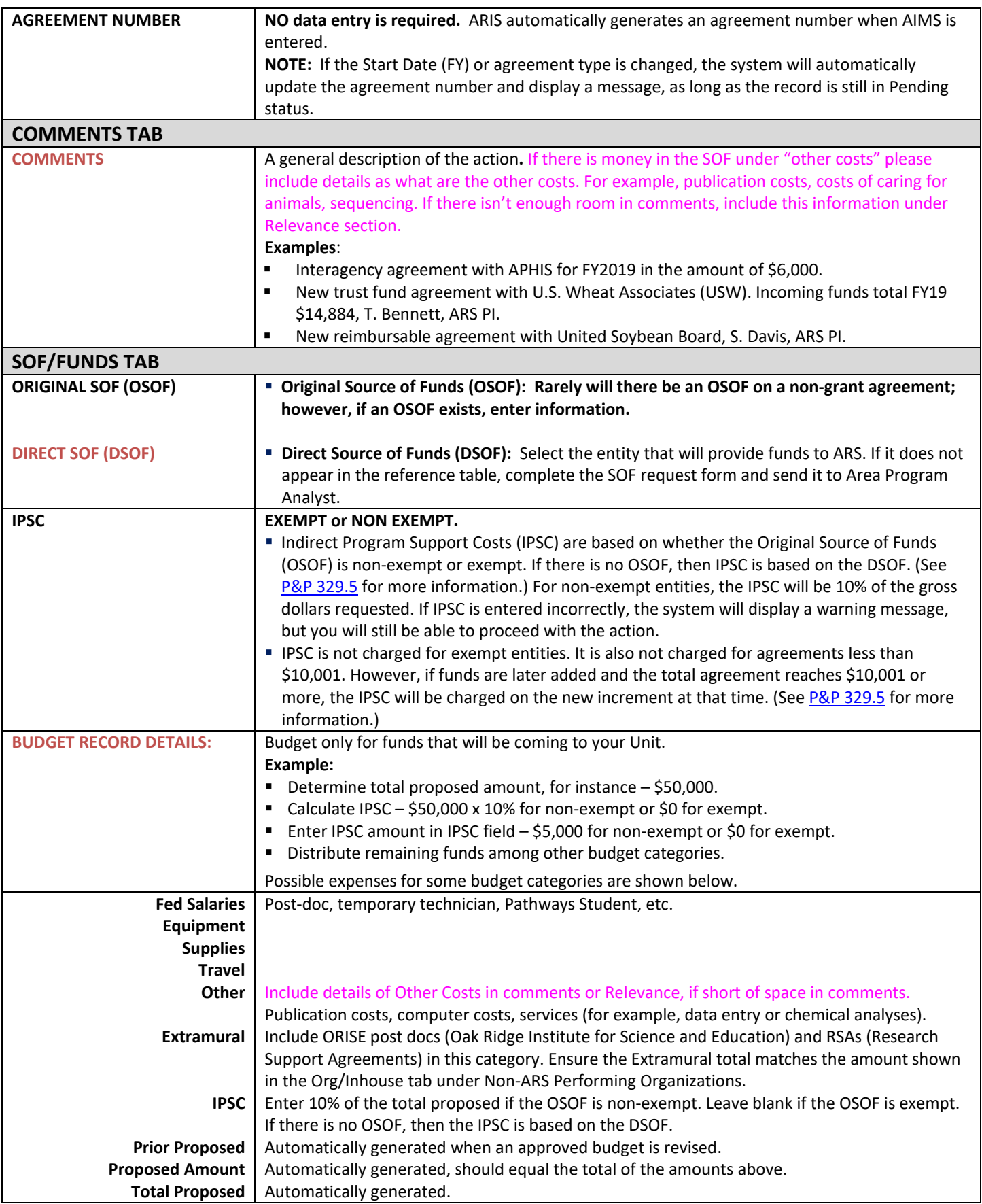

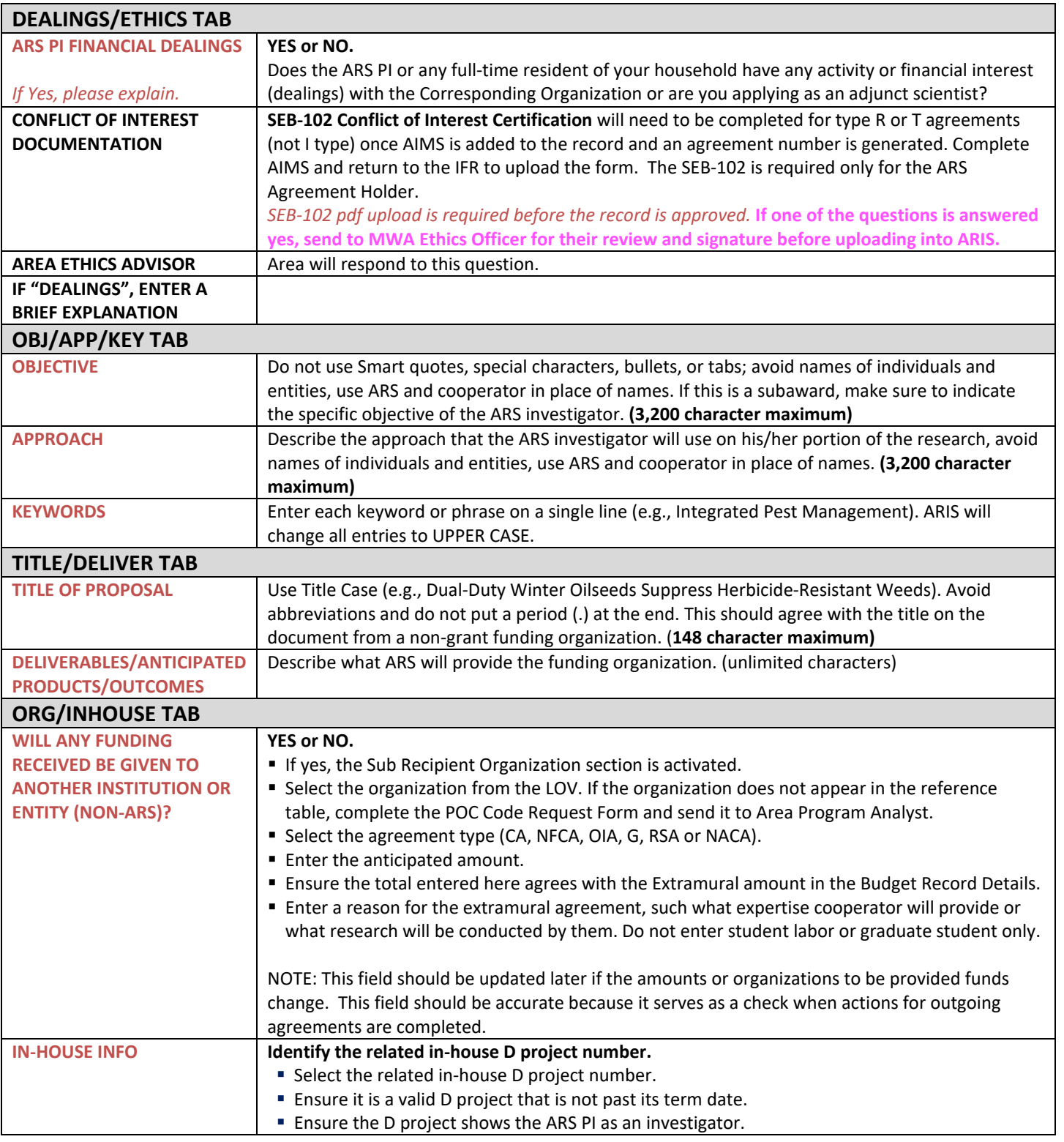
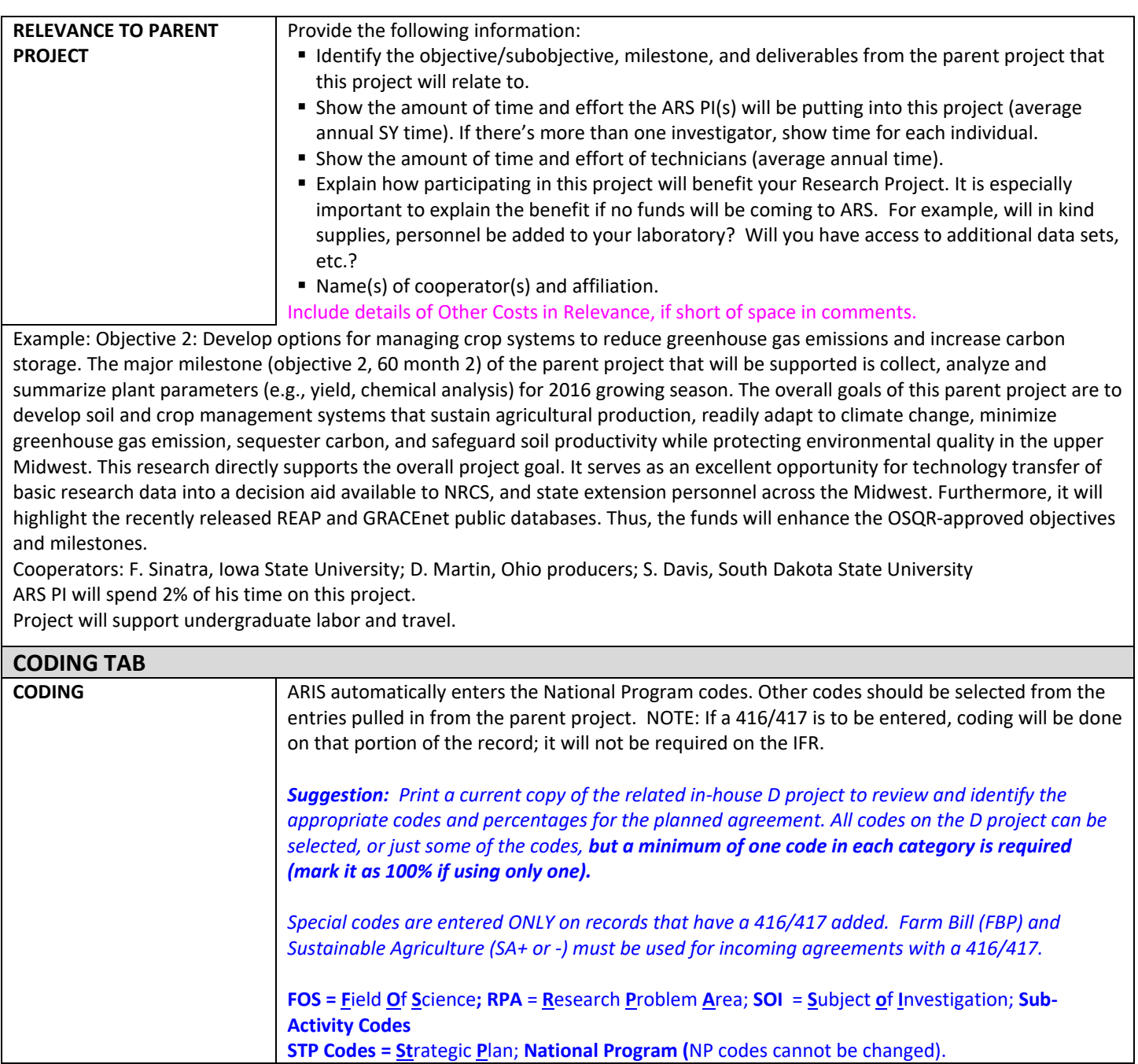

## **Adding the 416/417, when required due to level of funding**

Once the IFR is completed, save the record and return to the List tab.

If the funding amount exceeds \$25,000, select the appropriate work record and then select the button for Add/Generate 416. If the funding amount does not exceed \$25,000, select the appropriate work record and then select the button for AIMS.

#### **If a 416/417 is required because of the amount of funding, enter that first, before adding AIMS.**

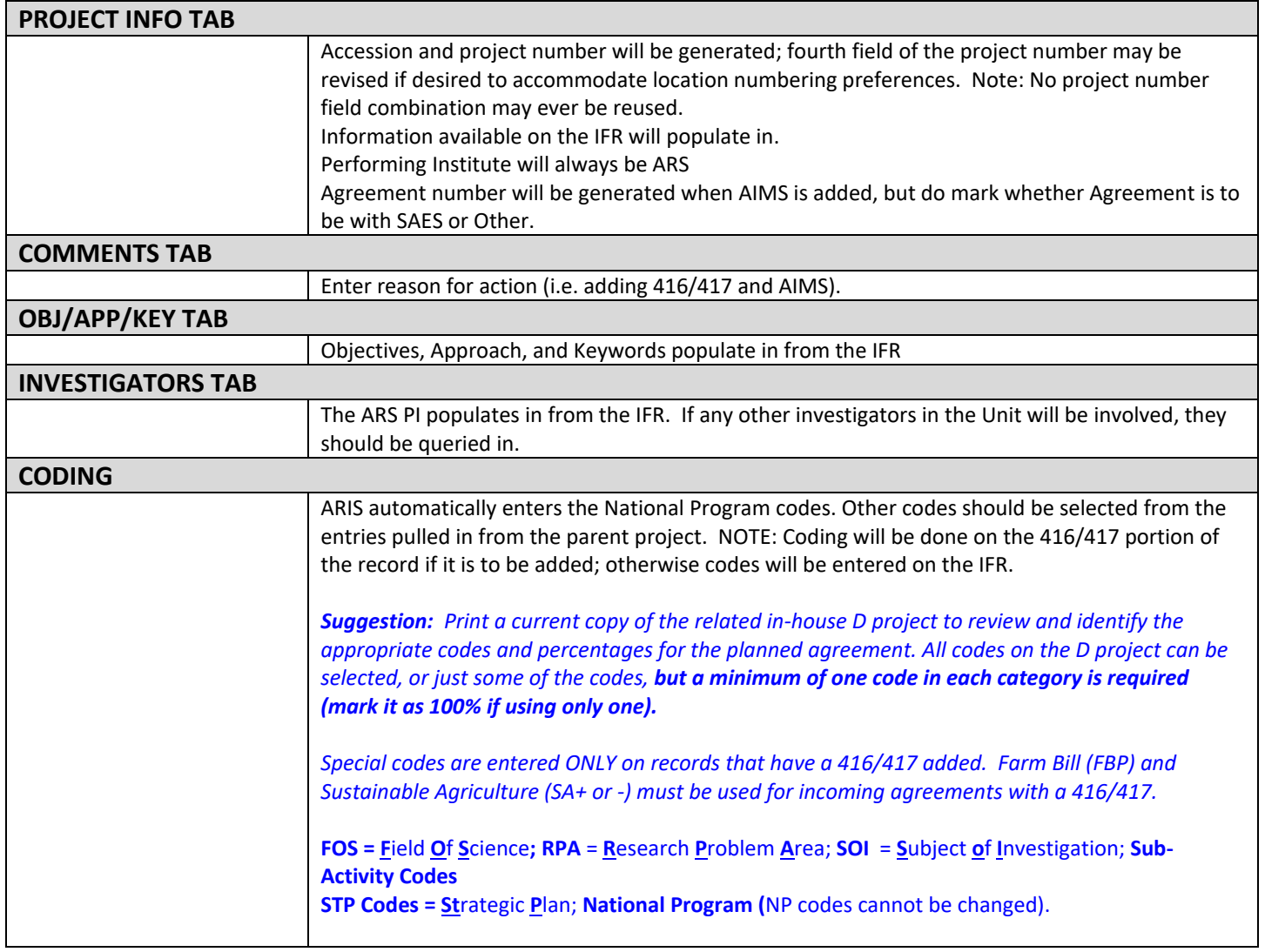

Save record and return to List tab; note that the record is now controlled by the 416 accession and project number, although the IFR log number is still accessible through query.

Select the appropriate record and then select the AIMS button.

## **Adding AIMS (only when ARS Agreement Holder = Yes)**

**AIMS entry is required at the same time of entry of IFR. Most information will automatically populate in, but should be verified for accuracy and revised if necessary.**

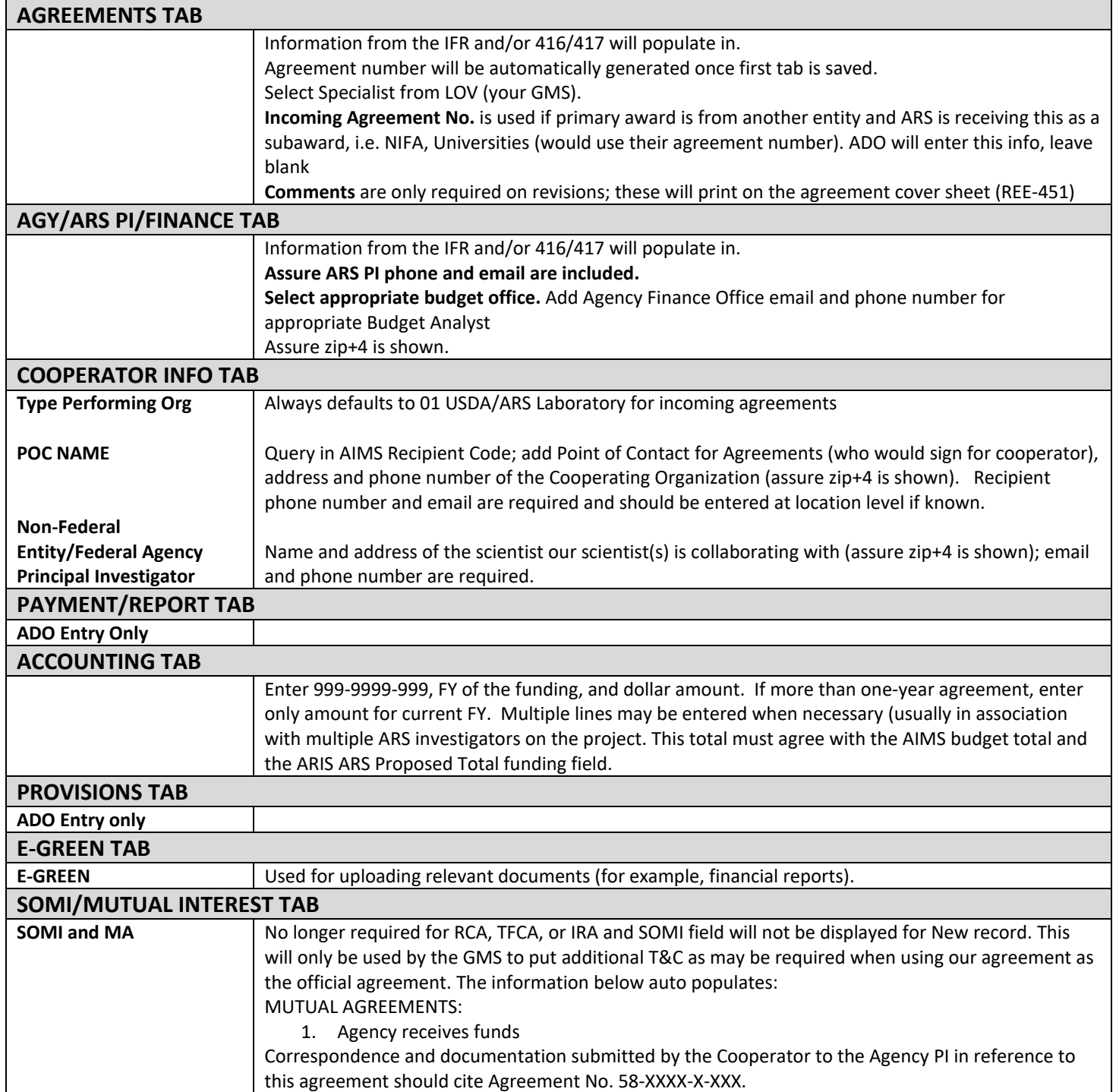

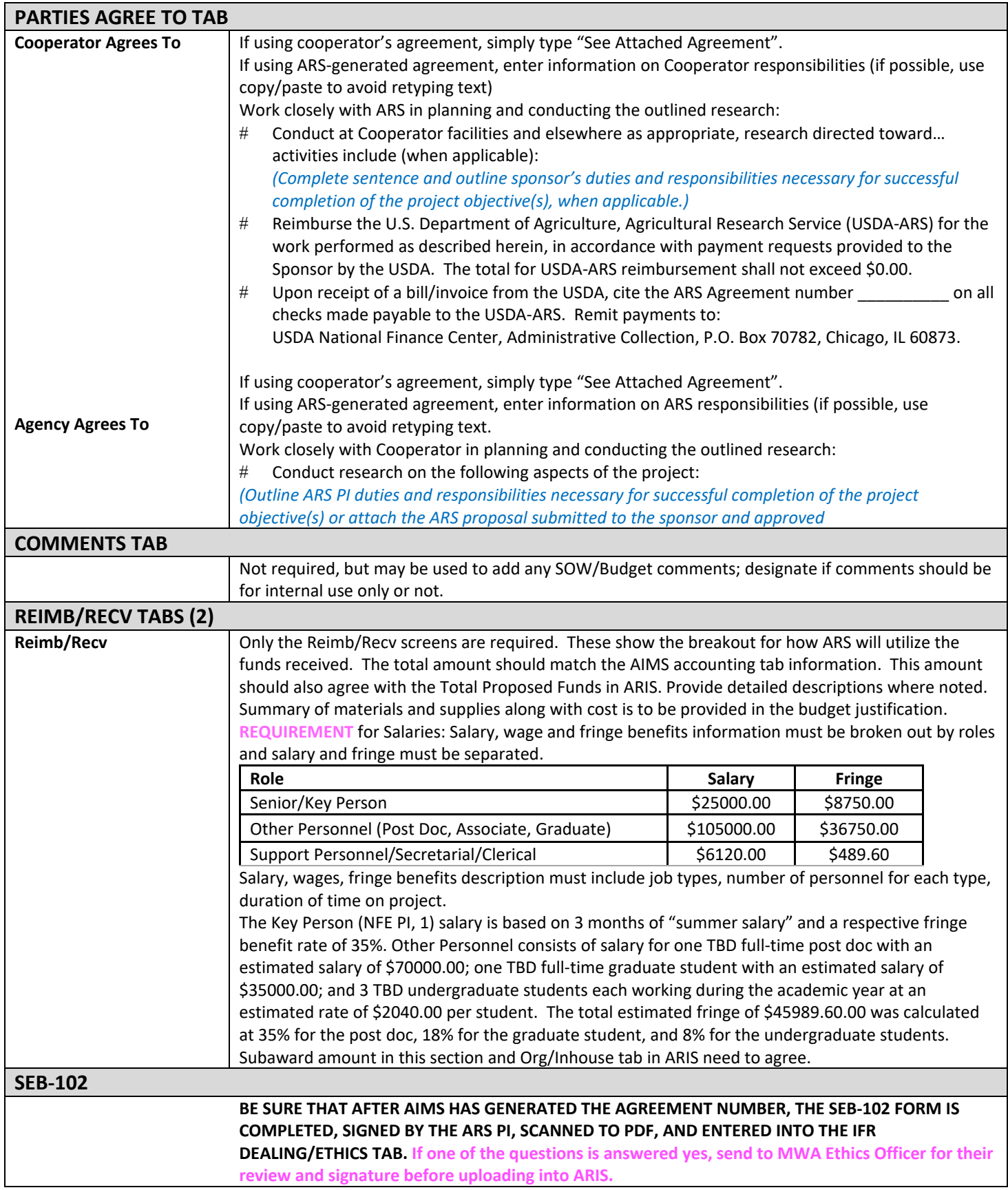

Approval chain for non-grant IFRs is Research Leader  $\rightarrow$  CD/LD/DAD  $\rightarrow$  Area Director  $\rightarrow$  ONP  $\rightarrow$  ADO  $\rightarrow$  Approved. Research - Incoming Funds Records where proposed amount is under \$50,000 do not go to ONP for approval.

## **Non-Research (Services or Gift) Incoming Funds Record-Research (IFR/425) Template**

 *Incoming funds records (IFRs) are used to request authorization to apply for or to use funds from outside sources, including participating in a collaborative role with no funds to ARS. They also document receipt of funds for services or for gifts.* 

#### **RED TEXT:** Required Fields.

**BLACK TEXT:** Tips, examples, general information.

**MORE INFORMATION:** ARIS online handbook chapter 4C - [Incoming Records-Research.](http://www.arsnet.usda.gov/ARIS/Manual/ARIS-AIMS%20Chapter%204C%20-incoming%20agreements%20-%20research%20-%20revised%201-2014%20FINAL.pdf)

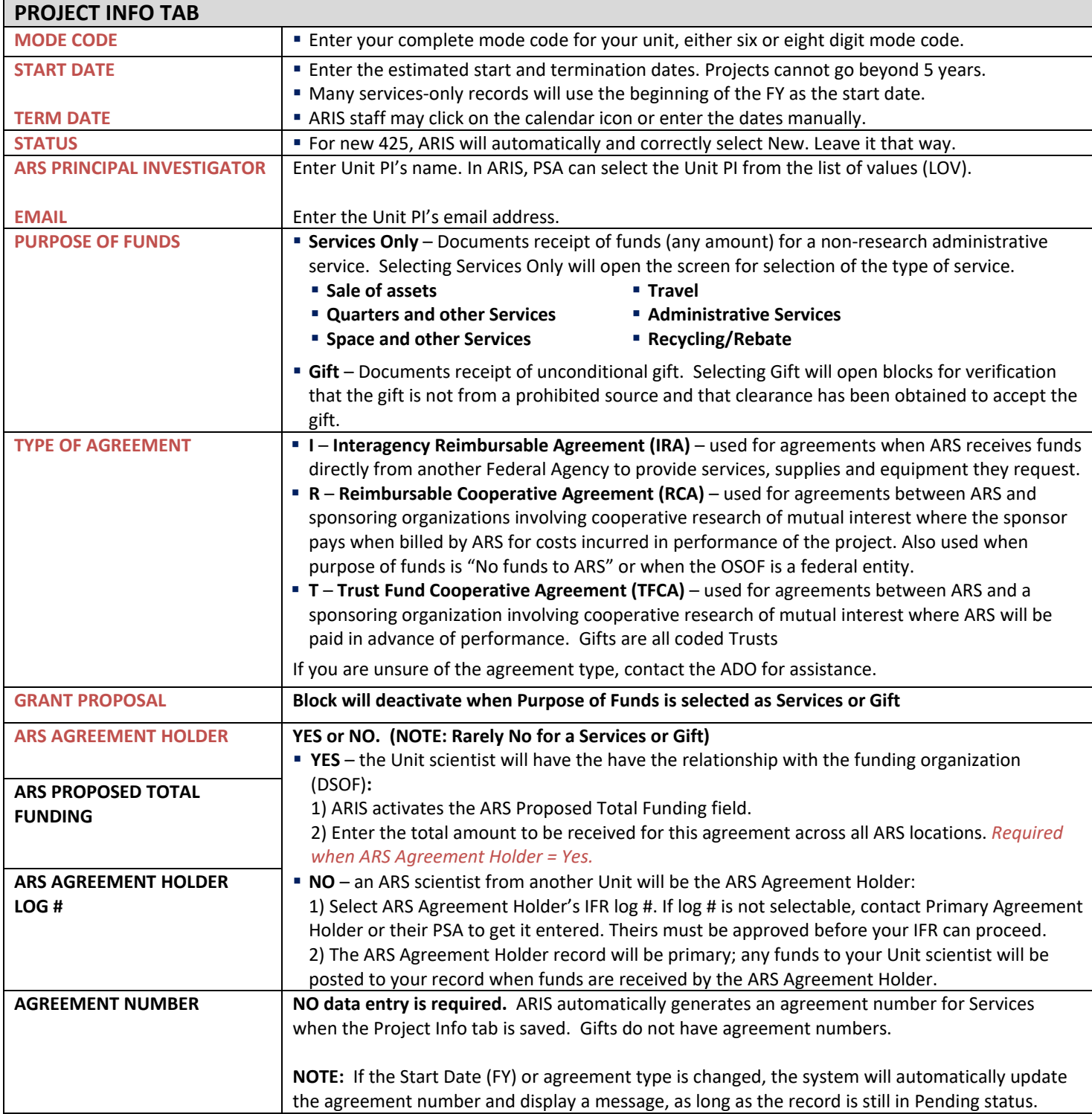

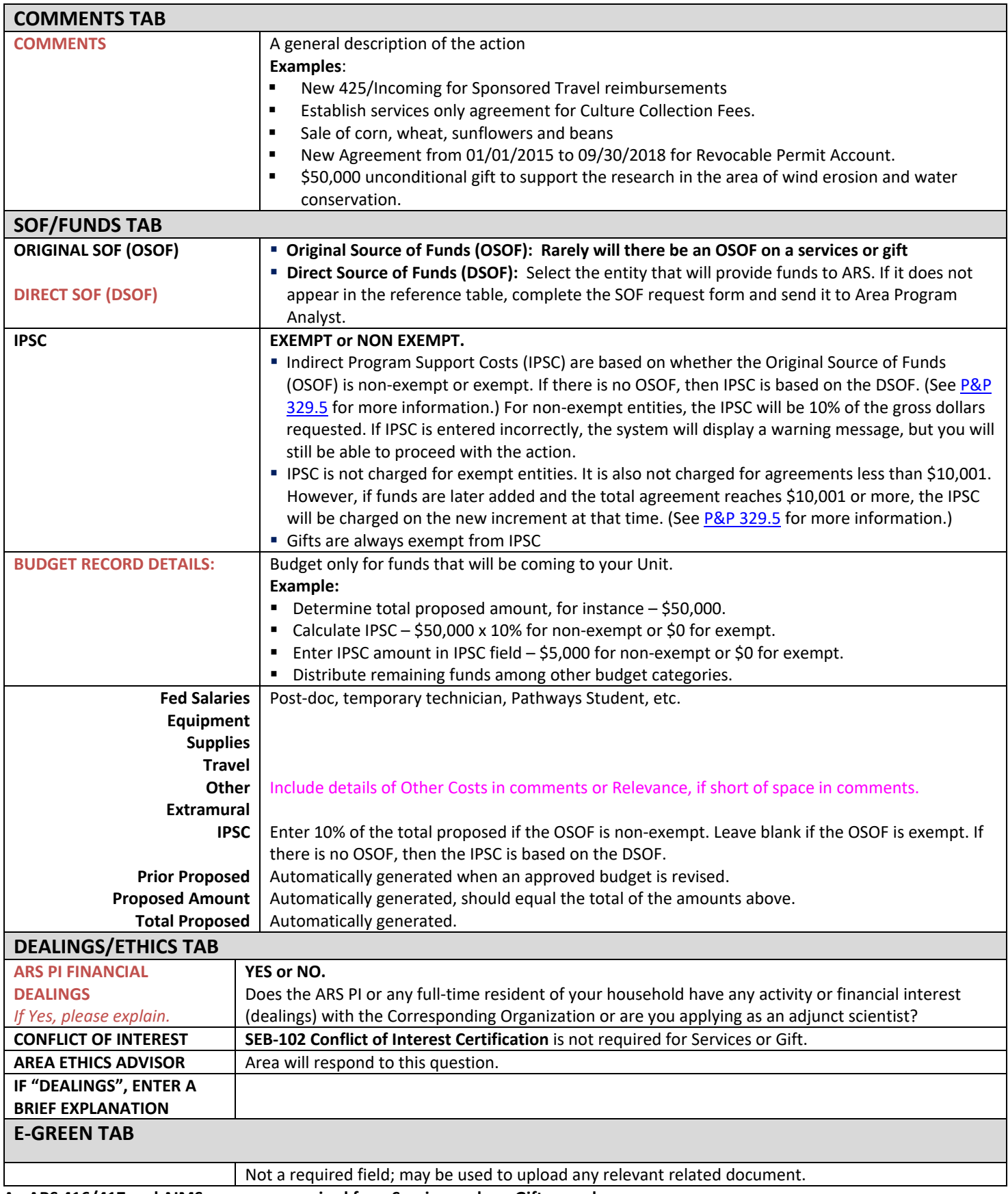

**An ARS 416/417 and AIMS are never required for a Services only or Gift record.**

Approval chain for all Services, regardless of amount, is Research Leader  $\rightarrow$  Area Director  $\rightarrow$  ADO  $\rightarrow$  Approved. Approval chain for Gifts, regardless of amount, is Research Leader  $\rightarrow$  Area Director  $\rightarrow$  Approved

## **Incoming Funds Request-Post Award**

When you are notified a proposal has been awarded or have received a copy of an agreement, you will need to add AIMS to the incoming funds record. Go to Research Documentation/Extramural Agreement, Active, find the appropriate log number and click on the white box under List. Go up to Action and choose one of the following:

#### Create Work Record – Amendment

Used for adding AIMS as a new agreement and if over \$25,000, adding the 416/417 to incoming funds request documents. Also used if making an amendment to existing agreements which are under \$25,000.

### Create Work Record – Correction

Used when making a correction in the text of an existing agreement, for example, a typographical error or **renumbering of projects (see page 3 for instructions on renumbering)**.

### Create Work Record – No AIMS

Used for adding AIMS as a new agreement and if over \$25,000, adding the 416/417 to incoming funds request. It is also used on a No funds to ARS, Service Type and Gifts.

No Funds to ARS-If awarded, you will need to create a work record (by choosing Create Work Record-No AIMS) and enter into the remarks "Proposal funded, change status to Active and add award date." Remember to change status of action to "Active". You will do this by going to Project Info tab, go to status field, clicking on down arrow and choosing "Active".

## **416/417 Incoming Agreements Remarks**

Extend and receive additional funds on existing Trust/Reimbursable:

**ARIS:** 

Extension of time from 05/01/18 to 05/01/19, and receiving additional funds, \$50,000, to Trust with Quaker Oats to study wheat disease. D. Martin, ARS PI.

**AIMS:** 

Amendment # is issued for the purpose of extending time to 05-01-19 and adding funds of \$50,000 to Trust agreement with Quaker Oats. **(Justification for the need for additional time and funds).**

### Establish new agreement:

**ARIS:** 

Establish a Reimbursable with Iowa State University, FY 19 funds \$25,000, R. Shoemaker, ARS PI.

Establish Trust/Reimbursable with Monsanto for \$125,000, S. Claus, ARS PI, log #61042.

**AIMS: No comments are needed on new agreements in AIMS.**

#### Renumbering subordinate projects (**created as correction, see renumbering instructions section**):

Renumbered from 5030-21000-053-04R to 5030-21000-0059-02R and incoming agreement modified to agree with new Inhouse Project. **Remember to update inhouse project number on Org/Inhouse tab.**

**AIMS: Nothing should be changed or added to AIMS.**

## **REVISING THE INCOMING AGREEMENT RECORD WHEN AWARDED**

Located as menu option under FORMS; brings up currently approved incoming agreement record. If funding total has decreased from original amount entered on incoming agreement record, you will need to enter a negative amount into the appropriate fields until proposed amount equal the correct total. This amount will be the figure you will enter into AIMS. The amount on the project info tab in "ARS Proposed Total Funding" and AIMS must agree. See screen shots below.

#### Original Incoming Agreement Request **Before Revisions**:

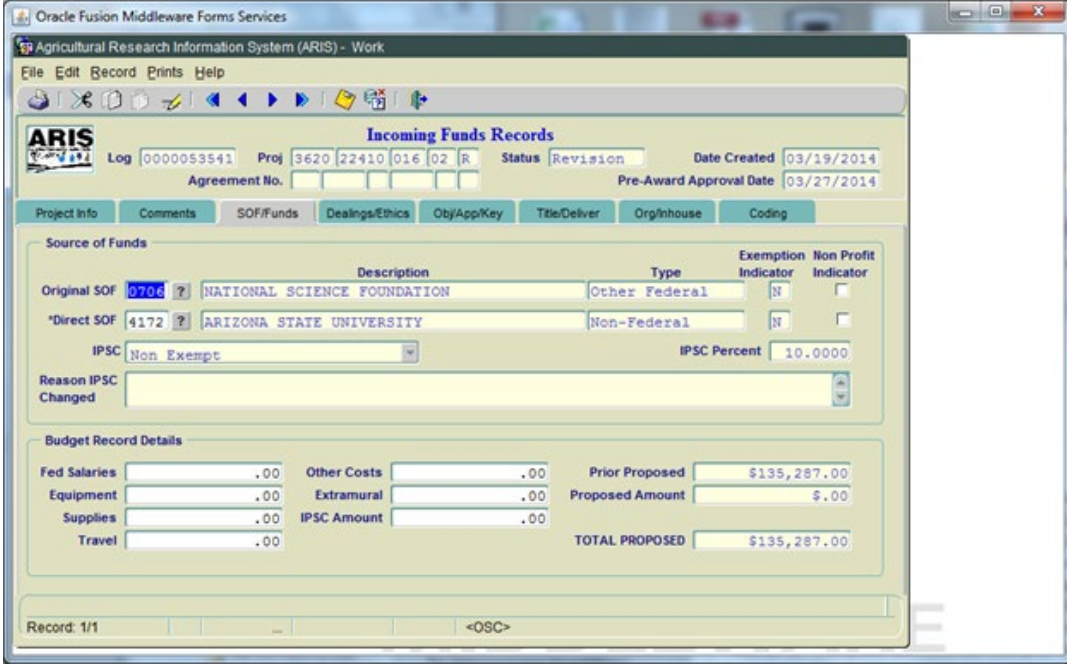

#### **After Revisions**:

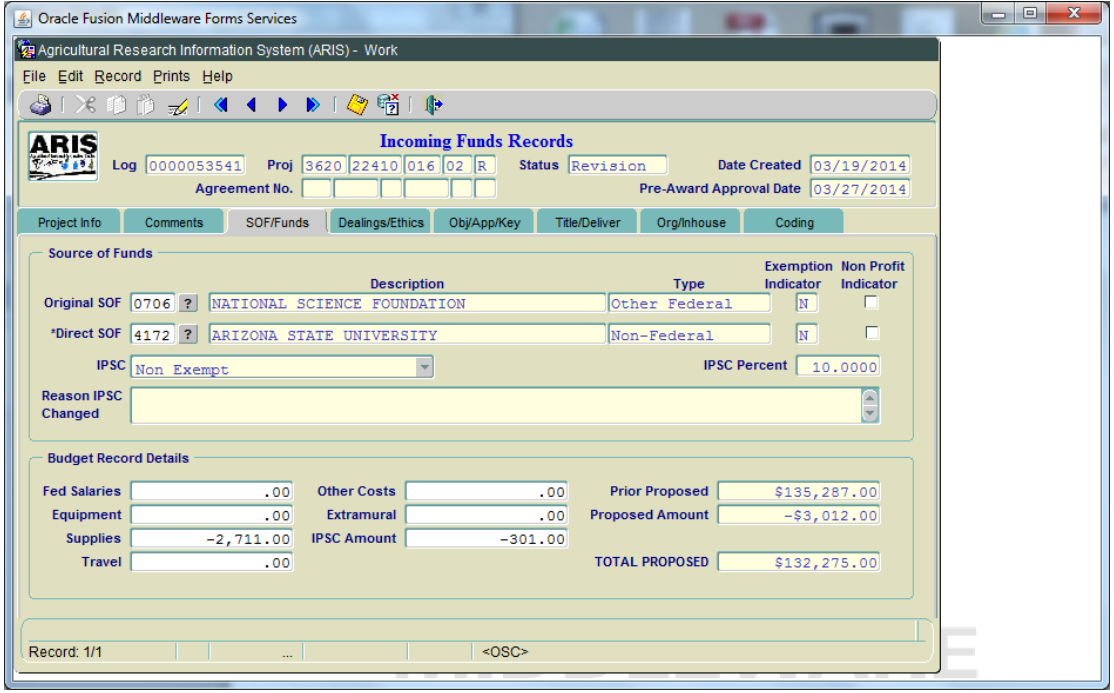

### **Project Info tab**:

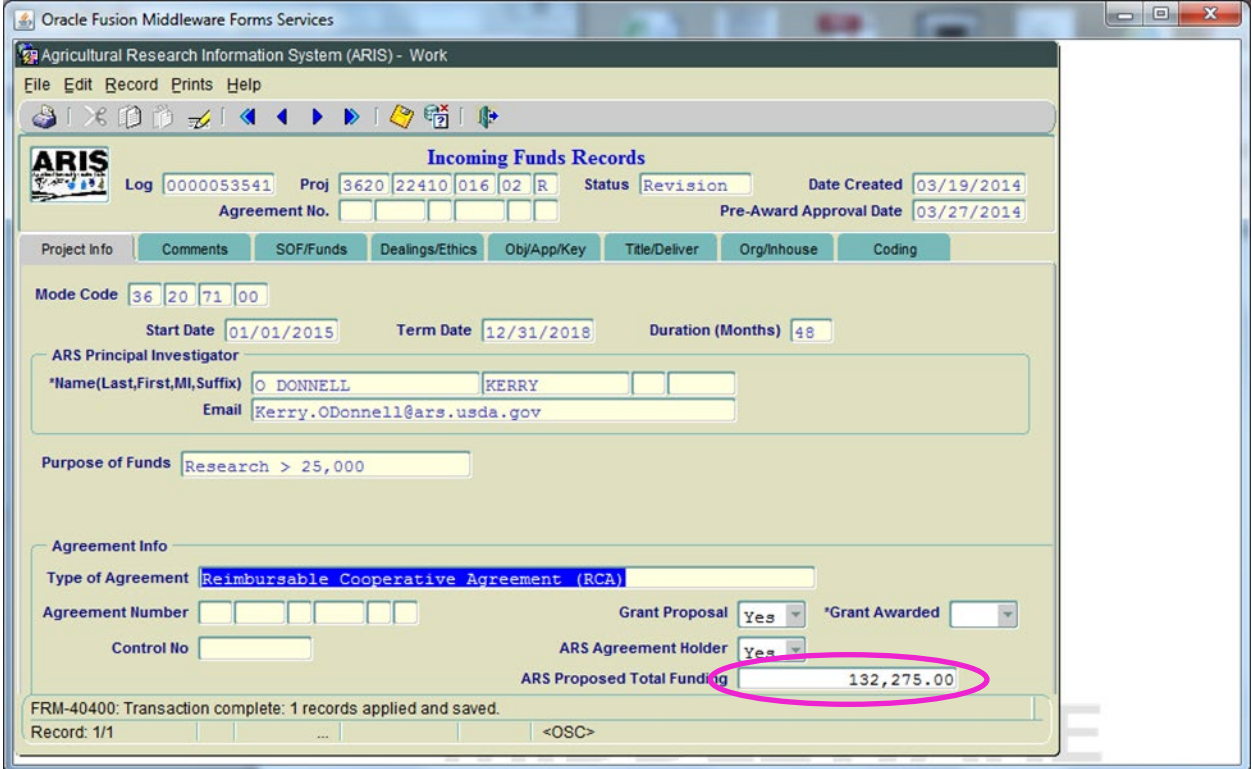

**Updating incoming to agreement to agree with outgoing agreement(s).**

## **Org/Inhouse tab-before revision-**

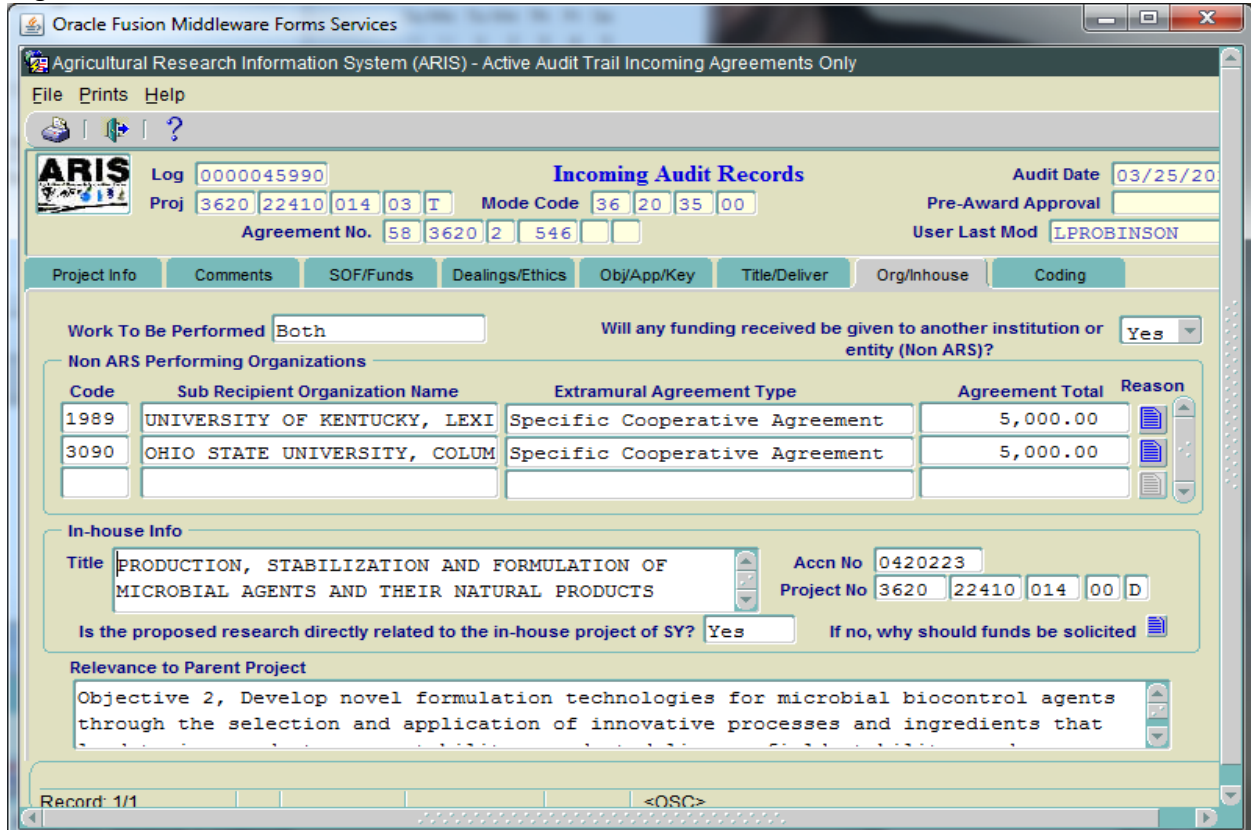

#### **Comment field-after revision**

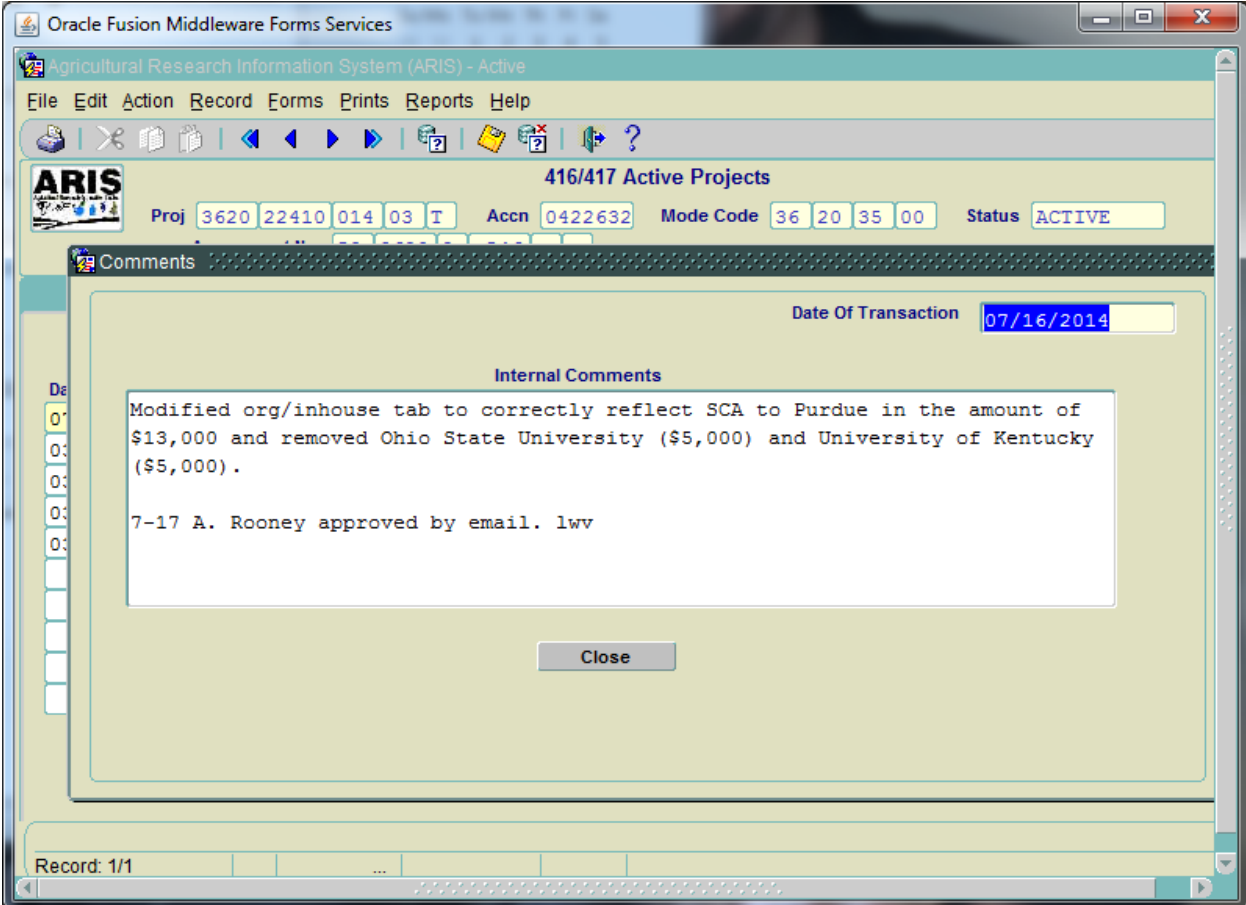

### **Org/Inhouse tab-after revision**

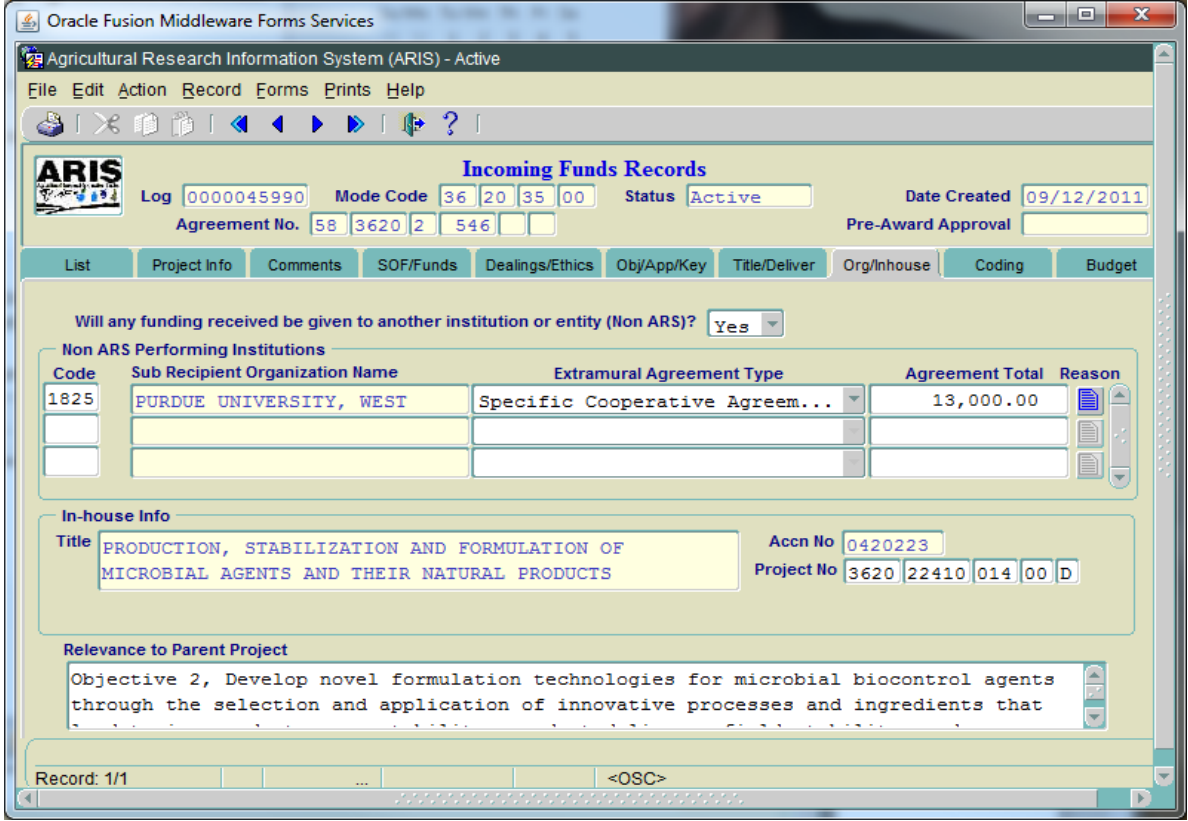

## **Outgoing Agreement (first year funds)**

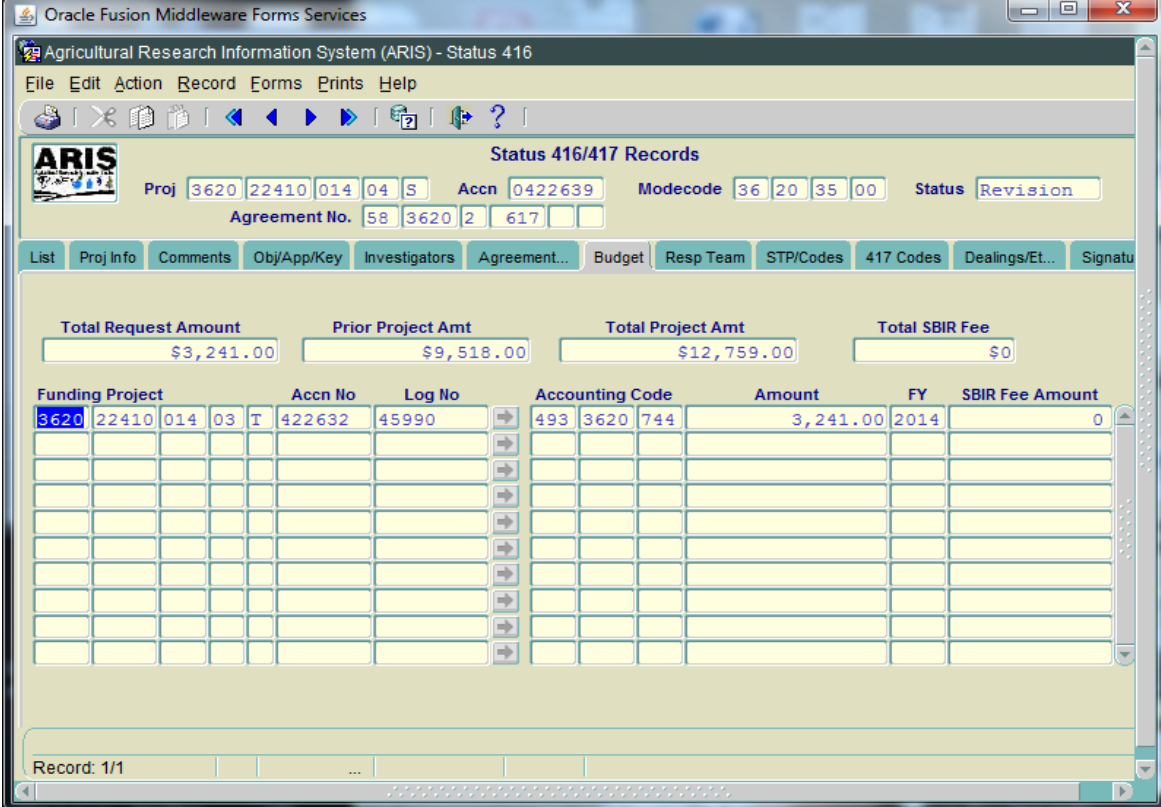

## **Actions with more than one ARS Recipient-Primary Holder-Preaward**

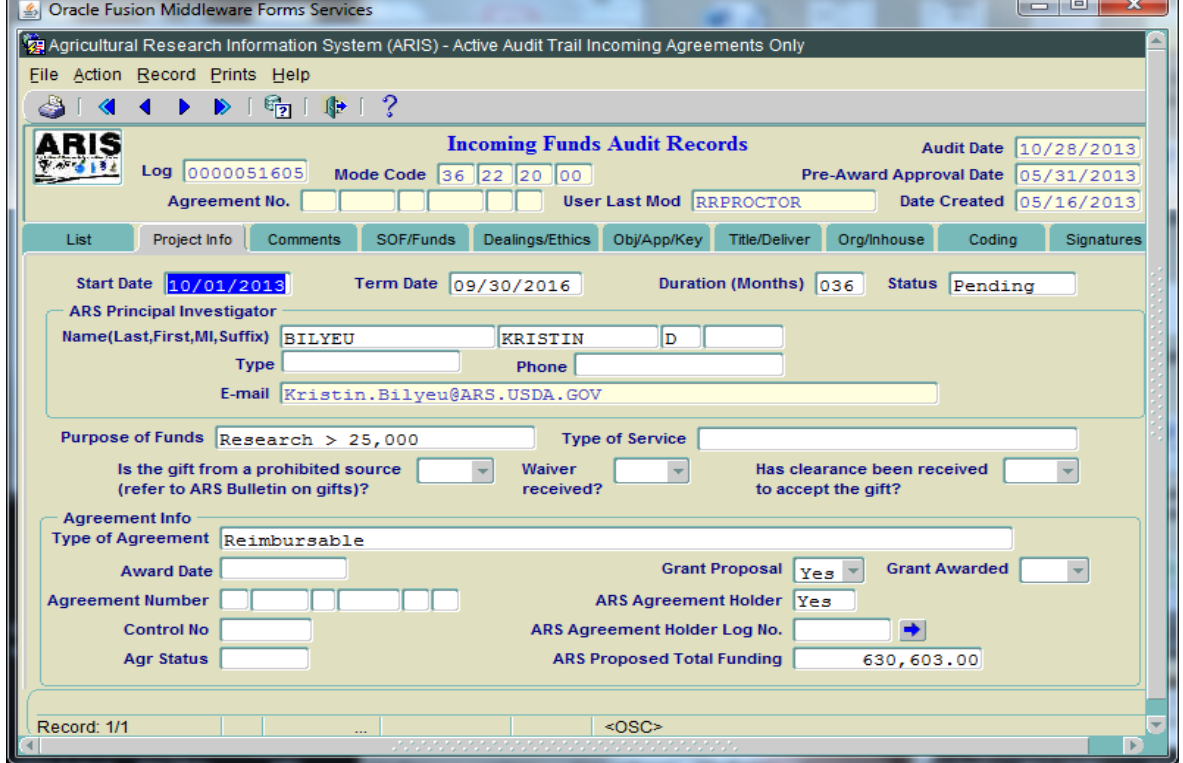

## **ARS Primary Agreement Holder-Comments from Incoming Funds record-Preaward**

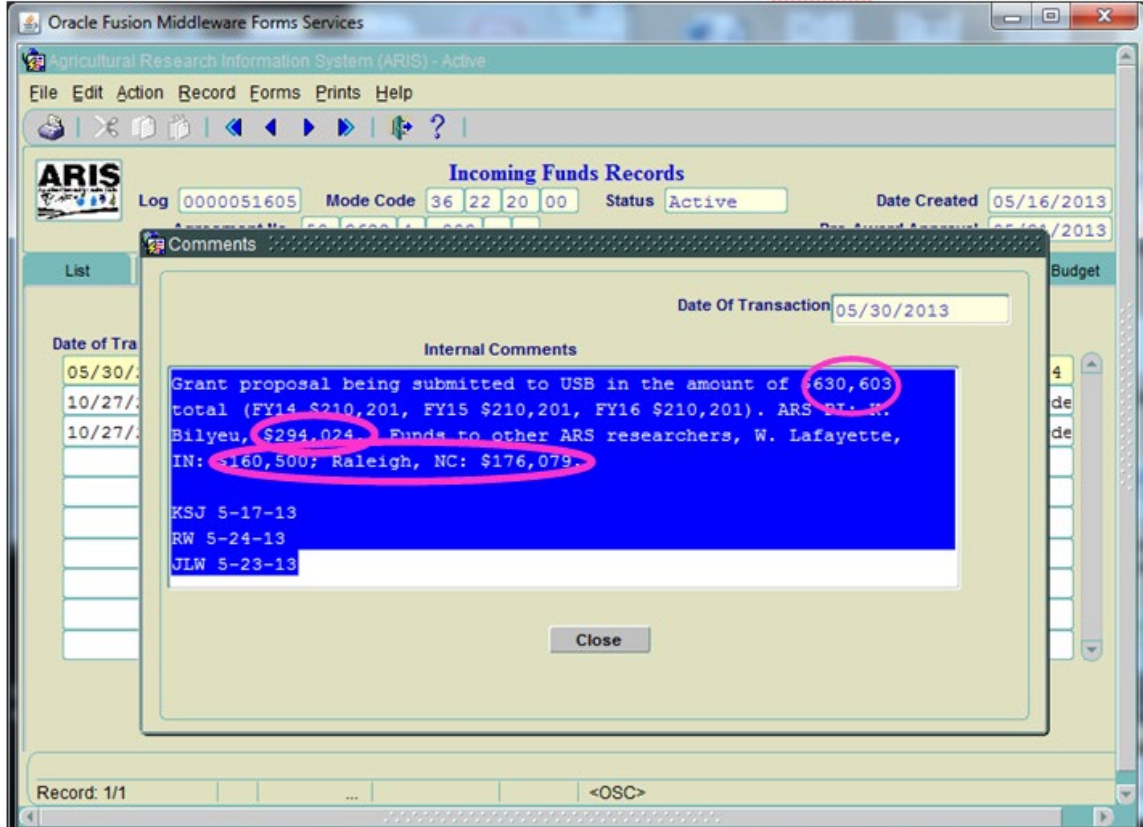

## **ARS Primary Agreement Holder-SOF/Funds tab-Preaward**

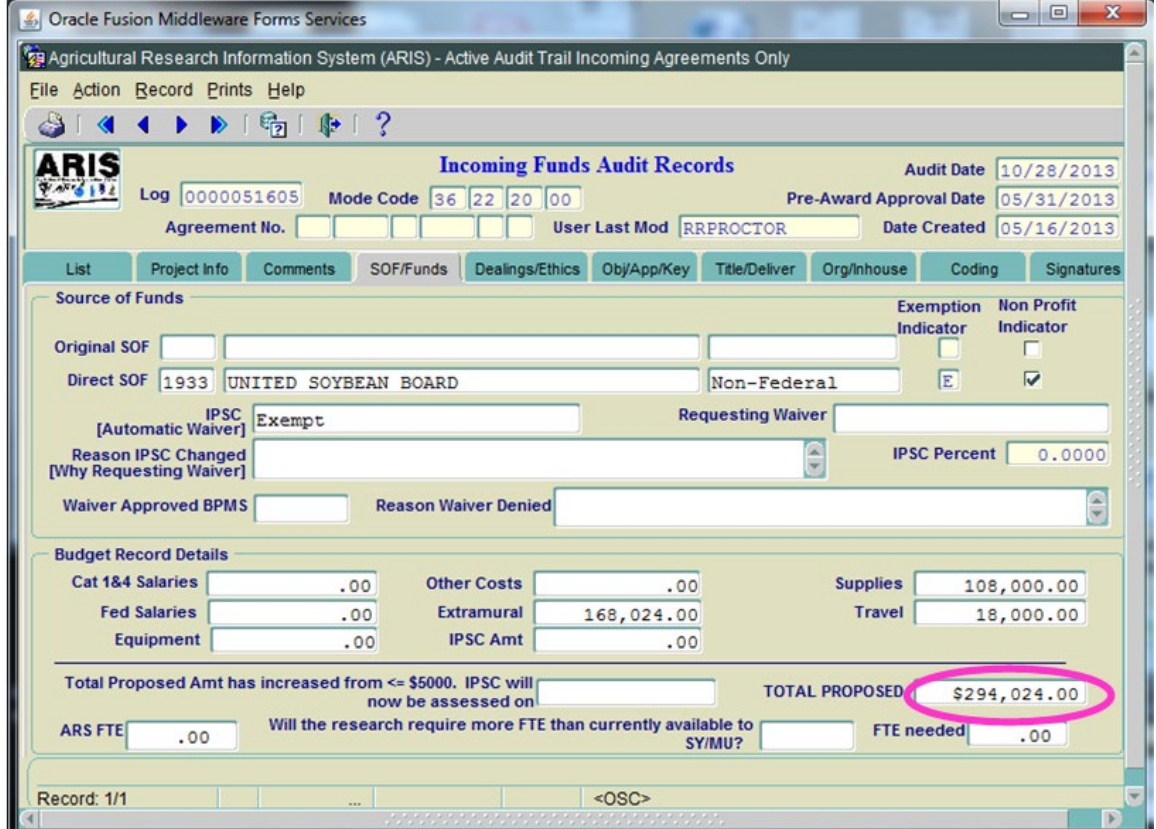

## **ARS Primary Agreement Holder Project Info Tab-Post Award**

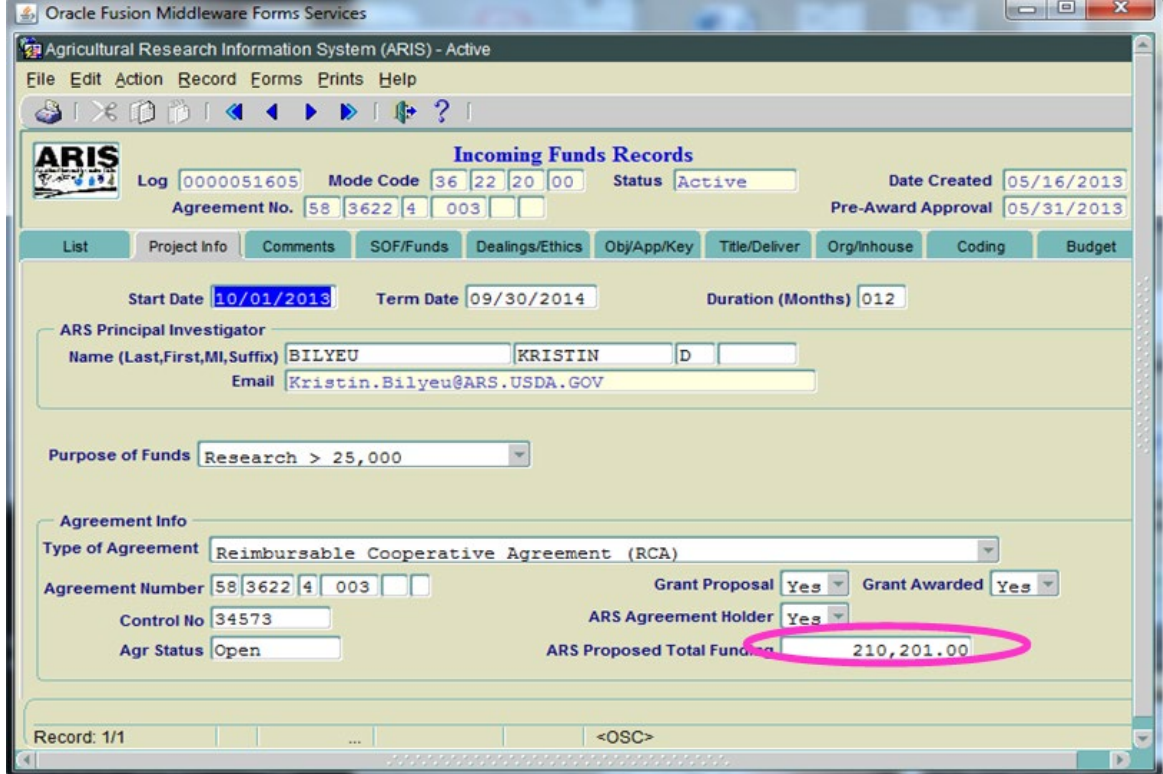

### **ARS Primary Agreement Holder-Comments-Post Award**

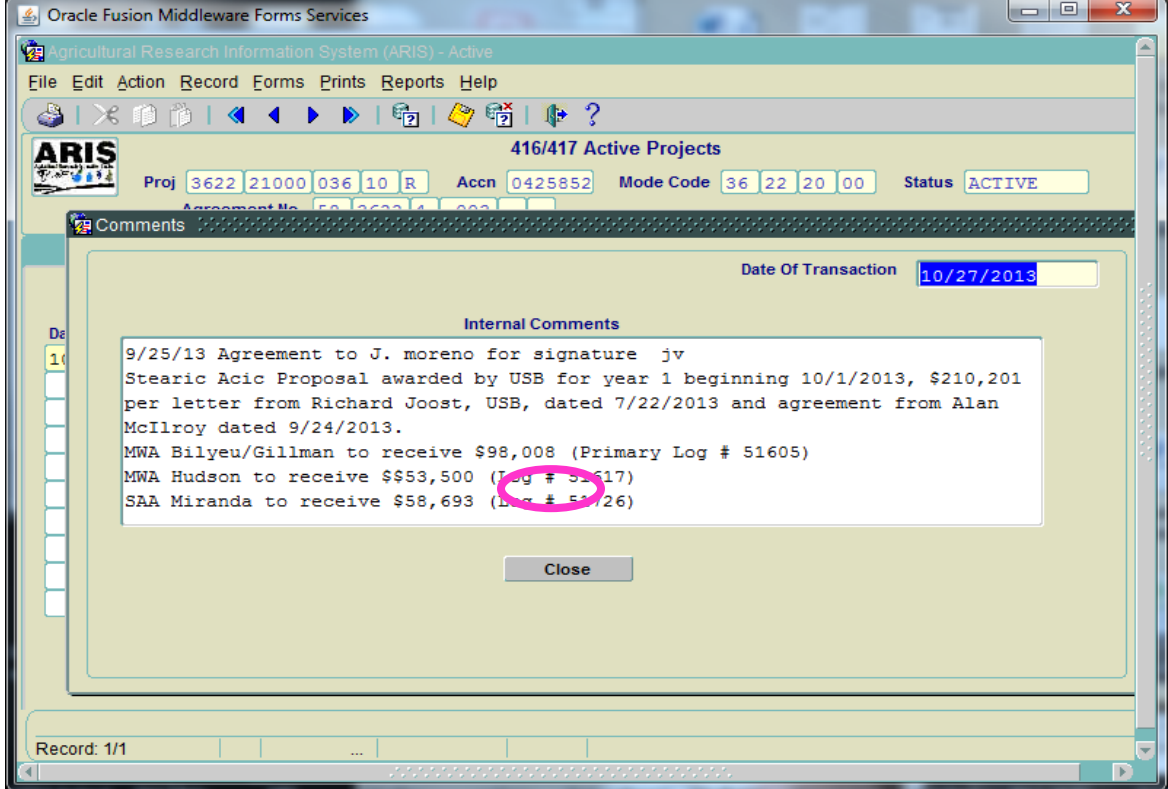

## **ARS Primary Agreement Holder-SOF tab-Post Award**

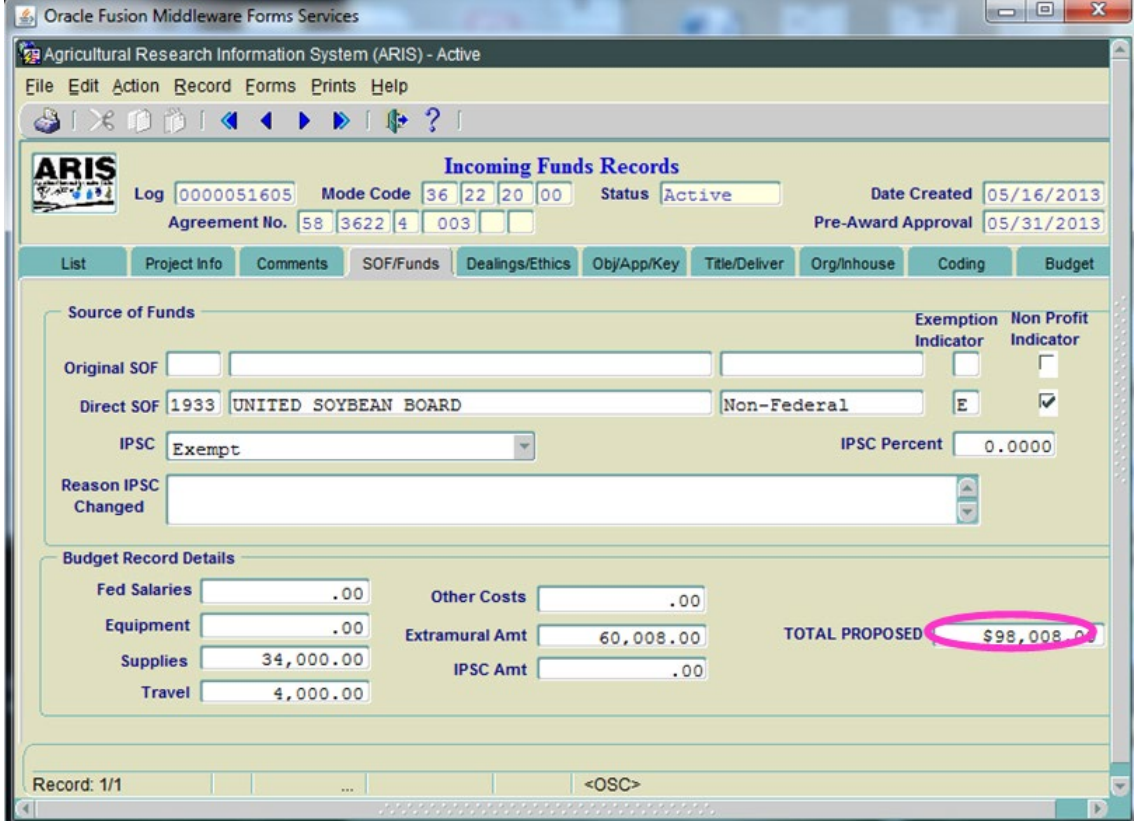

## **Primary Agreement Holder-AIMS budget**

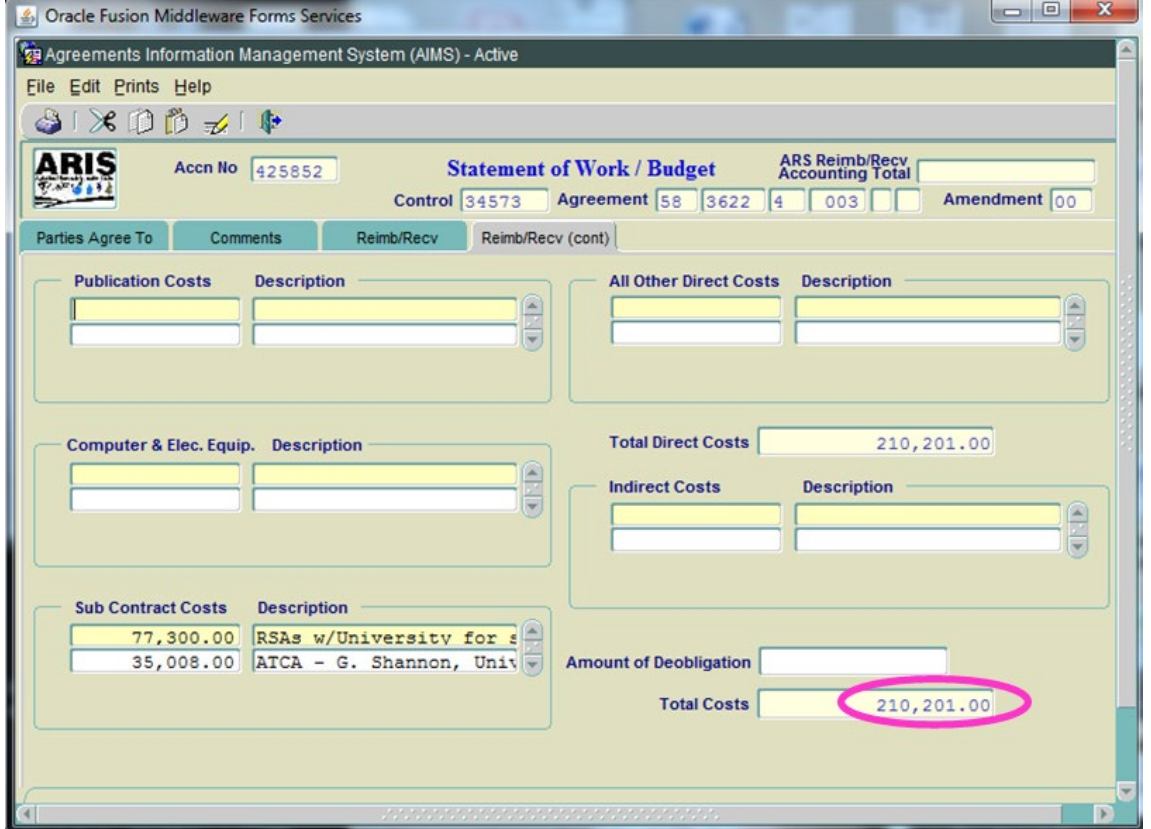

## **Primary Agreement Holder-No-Project Info tab**

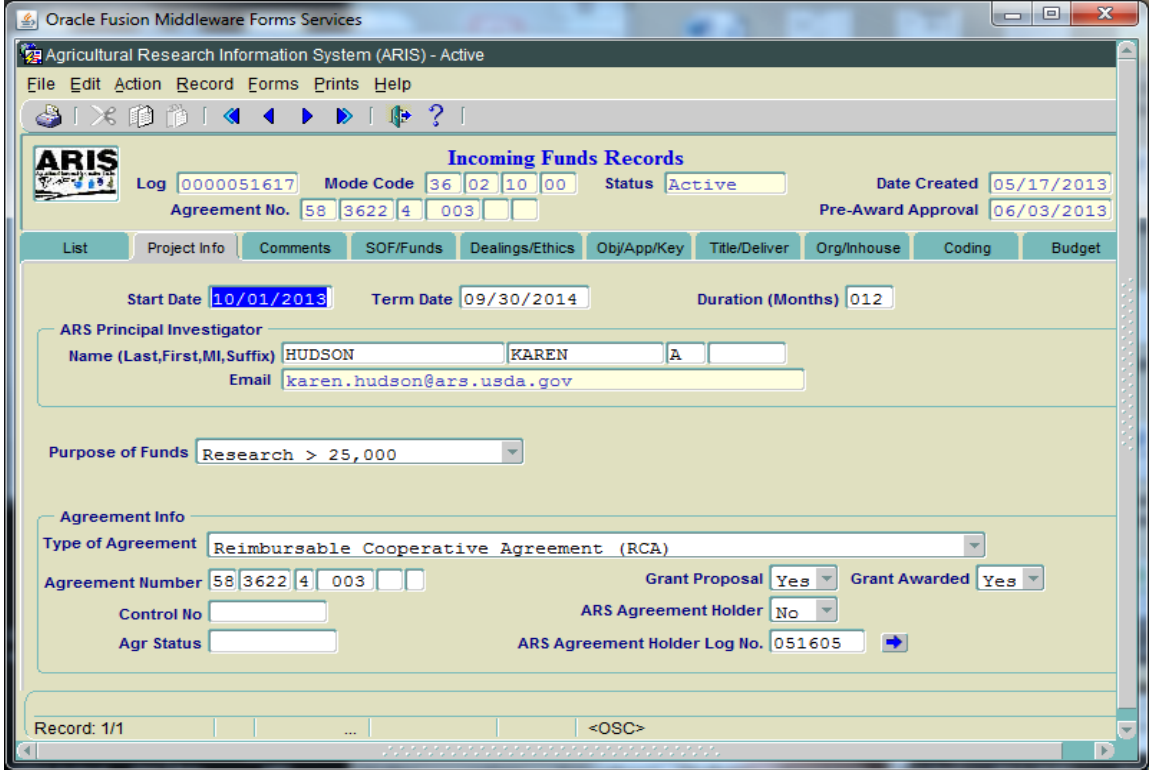

## **Primary Agreement Holder-No-SOF tab**

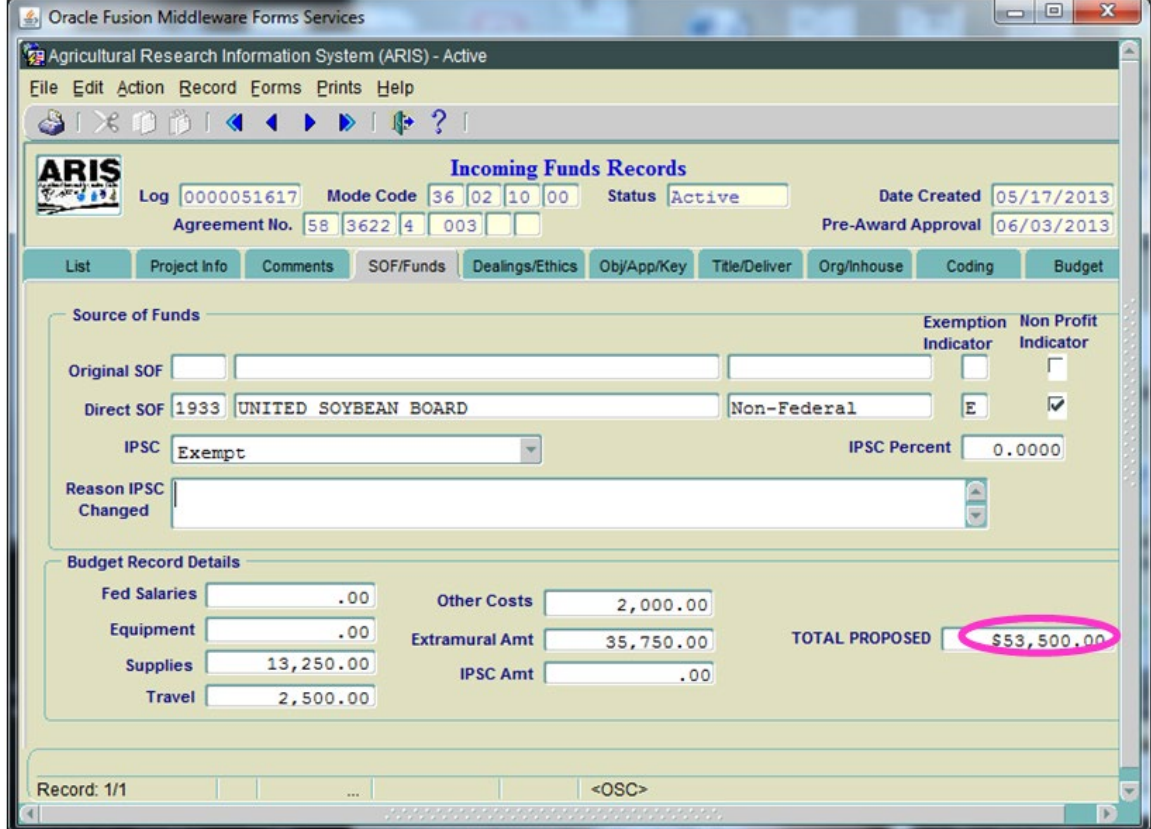

## **Creating Amendment to Agreement**

- From the *Research Documentation/Extramural Agreements* screen, click **Active** and **416/417/Agreements/421 or Incoming Agreements** (if \$25,000 or under and no 416/417 attached) from the Menu Bar.
- On the query screen, enter the project number, accession number, log number or agreement number to find the project, and click **query** or press **Enter**. The project will then be displayed on the List screen.
- Mark the project and click **Action** and **Create Work Record – Amendment.** The system will ask if you really want to create a work record. Click **Yes**. Once the work record is created, exit out of the Active file and go to the Work file.
- Click **Work** and **416/417/Agreement or Incoming Agreements** (if \$25,000 or under) and the List screen will be displayed.
- Select the project to modify by placing a check in the box to the left of the project number or by moving your cursor over the project.

## **Agreements with 416/417 attached (\$25,000 and above):**

- Go to **Comments** field and enter the reason for the action. For example, Extending term date from 08-01-18 to 08-01-19 and receiving \$20,000 from USB.
- If extending term date, go to **Project Info** tab and change term date to new term date. Then go to **Forms**, **Incoming Agreement,** add new dollar amount to ARS Proposed Total Funding. Click on SOF/Funds tab and add the new money to the appropriate line items. At this time the Proposed Amount on the SOF/Funds tab should show the new money and Total Proposed should show new agreement amount.

## **Agreements less than \$25,000 (IFRs only, no 416/417 attached):**

- Go to **Comments** field and enter the reason for the action. For example, Extending term date from 08-01-18 to 08-01-19 and receiving \$20,000 from USB.
- Add new dollar amount to ARS Proposed Total Funding. This total should equal the new agreement total.
- Click on SOF/Funds tab and add the new money to the appropriate line items. At this time the Proposed Amount on the SOF/Funds tab should show the new money and Total Proposed should show new agreement amount. If the new amount causes the total to exceed \$25,000, you will need to add a 416/417 at this time.
- Click on **Forms**, **Agreement Info** (AIMS).
- Enter into **Comments**: Amendment # for the purpose of extending term date to 8-1-19 and adding FY19 funds of \$20,000.
- Click on **Accounting** tab and enter appropriate account code or 999 9999 999, FY and new dollar amount.
- Click on **Forms**, click on **SOW/Budget**. Enter new breakdown of new dollar amount. This dollar amount should equal with the Project Info tab, ARS Proposed Total Funding.

# **OUTGOING AGREEMENT TYPES**

### Non-Assistance Cooperative Agreements (S-NACA) –previously Specific Cooperative Agreement:

A legal instrument reflecting a relationship between the Agency and one or more eligible entities setting forth the terms and conditions for carrying out, in detail, a jointly planned and executed research program or project of mutual interest to which all parties have committed to contribute resources. Awarded under the authority of 7 USC 3318(b).

Cooperative Agreement (A-CA) – previously Assistance-Type Cooperative Agreement (Almost Always the agreement funded by an incoming agreement):

A legal instrument of financial assistance between the Agency and a non-Federal entity that, consistent with 31 U.S.C. 6302–6305, is used to enter into a relationship, the principal purpose of which is, to transfer anything of value from the awarding Agency to the non-Federal entity to carry out a public purpose authorized by a law of the United States (see 31 U.S.C. 6101(3)); and not to acquire property or services for the Federal government's direct benefit or use. Is distinguished from a grant in that it provides for substantial involvement between the awarding Agency and the non-Federal entity in carrying out the activity contemplated by the Federal award.

#### Non Funded Cooperative Agreement (N-NFCA):

An agreement between the Agency and another party(s) that describes in detail a jointly planned and executed project of mutual interest. All parties contribute resources and benefit independently in the outcome of the project. It is expected that ARS will commit resources, e.g., salaries, travel expenses, materials and supplies, etc., sufficient to support ARS' performance of the project. There is no direct transfer of funding from ARS to the other party. Awarded under the authority of 7 USC 3318(b). Research Support Agreement (J-RSA):

An agreement between the Agency and State Cooperative Institutions or other colleges and universities, for the acquisition of goods or services, including personal services, to carry out agricultural research, extension, or teaching activities of mutual interest. Awarded under the authority of 7 USC 3319(a). 4 year limitation on full time recurring requirements. 10% cap on indirect cost reimbursement.

## Grant Agreement (G):

A legal instrument of financial assistance between the Agency and a non-Federal entity that, consistent with 31 U.S.C. 6302, 6304, is used to enter into a relationship, the principal purpose of which is to, transfer anything of value from the awarding Agency to the non-Federal entity to carry out a public purpose authorized by a law of the United States (see 31 U.S.C. 6101(3)); and not to acquire property or services for the Federal government's direct benefit or use. Is distinguished from a cooperative agreement in that it does not provide for substantial involvement between the awarding Agency and the non-Federal entity in carrying out the activity contemplated by the Federal award.

## ORISE Agreement (OIA):

All funding for the ARS Research Participation Program (ARS-RPP) with the Oak Ridge Institute for Science and Education (ORISE) for students, postgraduates, faculty, and established scientists will be transferred via Interagency Agreement (IAA) to the Department of Energy (DOE). There is a Master IAA with DOE, and the statement/scope of work has valuable information about the ARS-RPP.

## **ARIS/AIMS Non-Assistance Cooperative Agreement Template**

A NACA is used for joint research in which ARS provides funds to partially defray costs of the cooperator.

## **YELLOW HIGHLIGHTED:** Responses provided, nothing more is needed from the ARS SY.

**RED TEXT:** Required Fields

**BLUE TEXT:** Tips/Examples, general information.

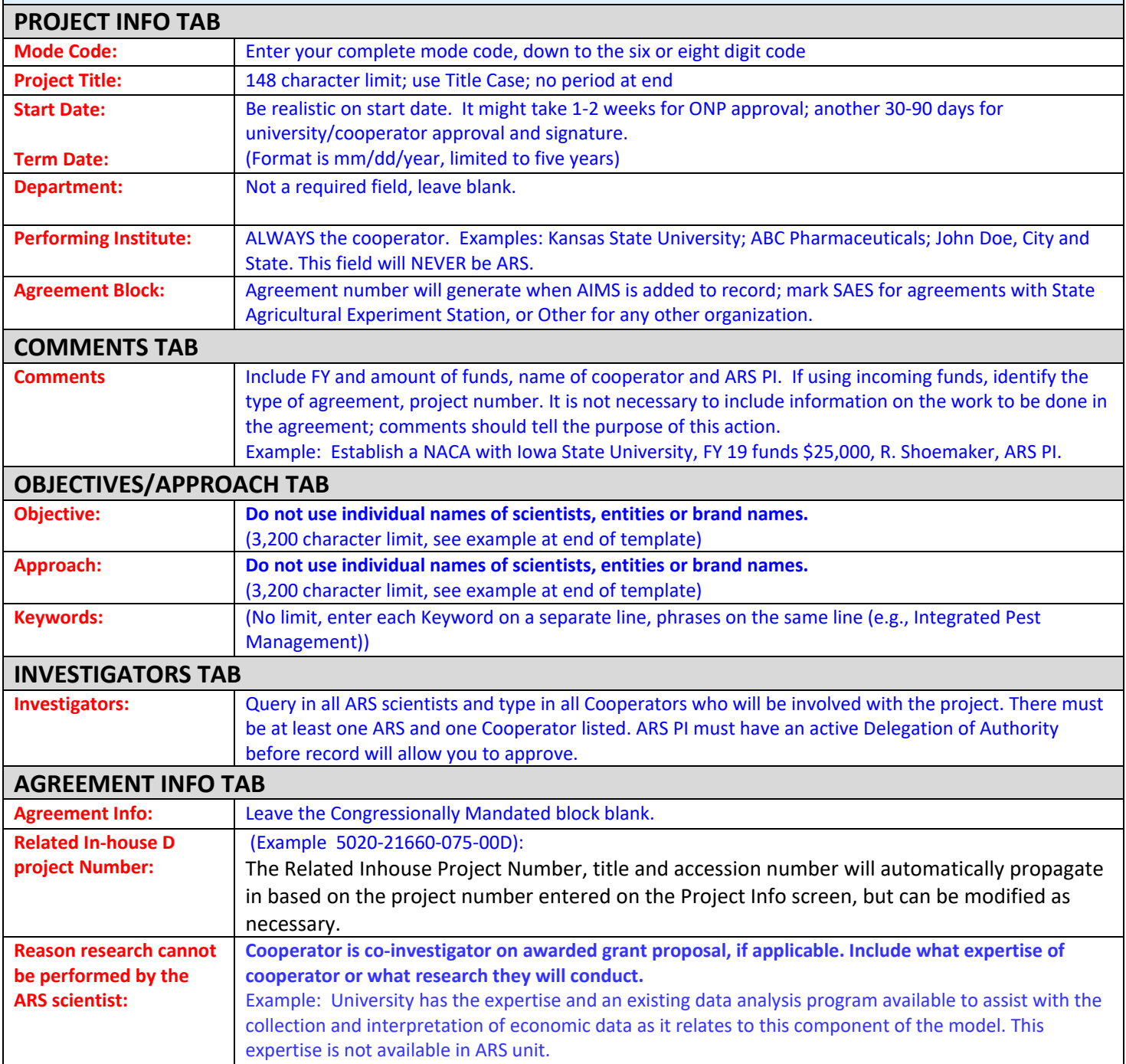

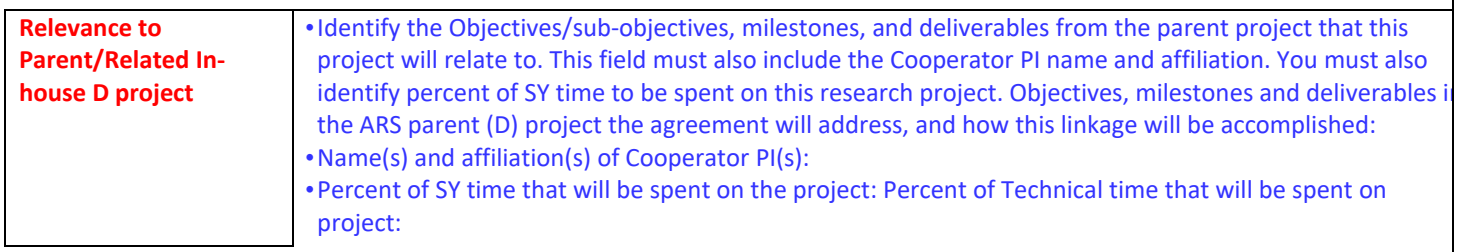

**Example** Objective 2 - Elucidate the host-pathogen interactions associated with Bovine Respiratory Disease Complex (BRDC) by defining host pathways modulated as a result of viral infections and characterizing the role of stress and immunological related host effector molecules in BRDC. Subobjective 2a - Define interactions of viral pathogens with other viral or bacterial pathogens that may contribute to the development of respiratory disease.

This NACA will complement the parent project by: (1) identifying cytokine pathways regulated during respiratory viral infection; and (2) provide relevant information needed for the development of new respiratory virus vaccines.

Name and affiliation of Cooperator PI: Joan Smith, ABC, Inc.

Percent of SY time that will be spent on the project: 5%

Percent of Technical time that will be spent on the project: 5%

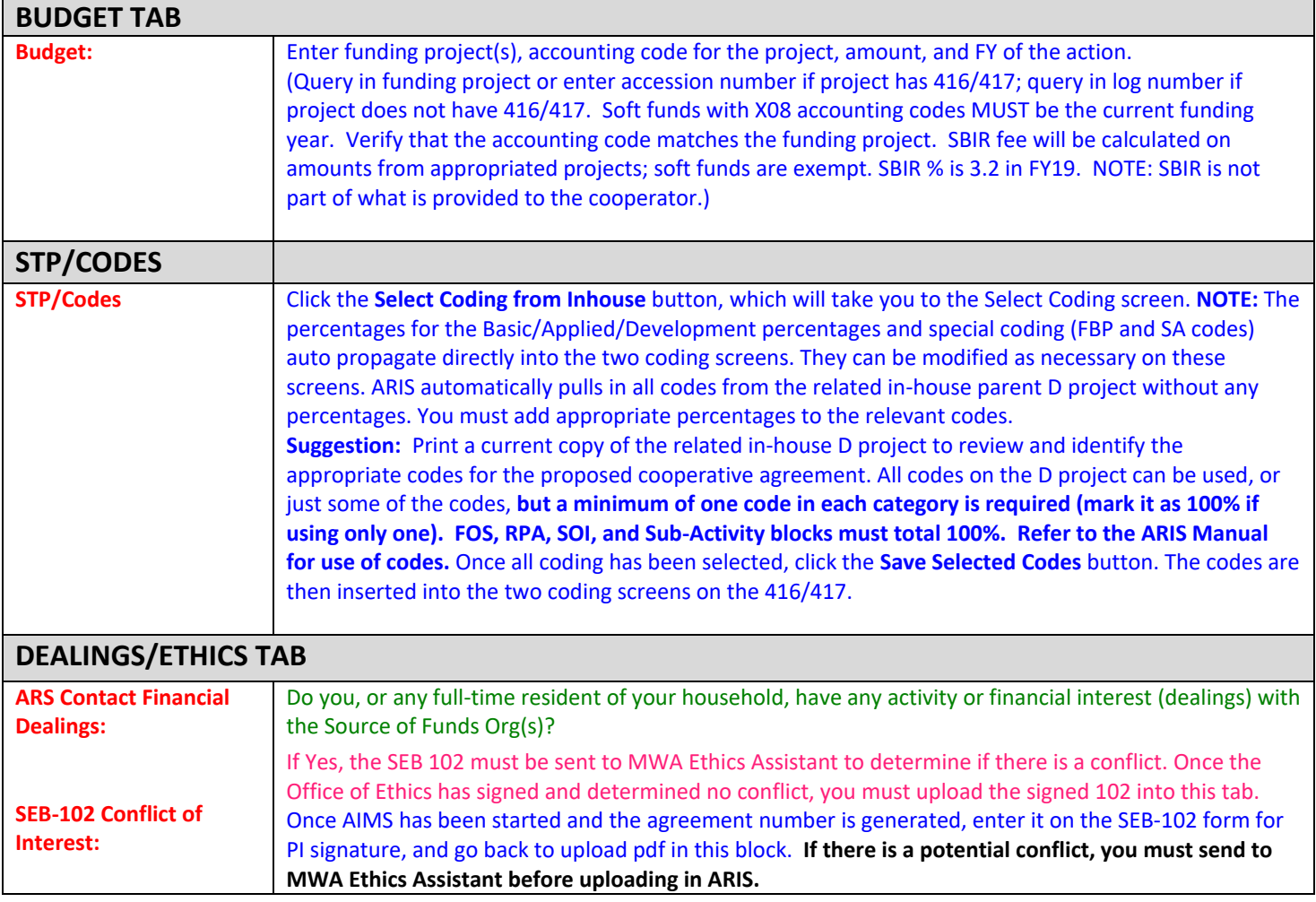

## **This next section is for the data entry in the AIMS/Agreement Section of the document. The information provided here will create the REE-451 NACA Official Signature Page and the Statement of Work/Agreement package.**

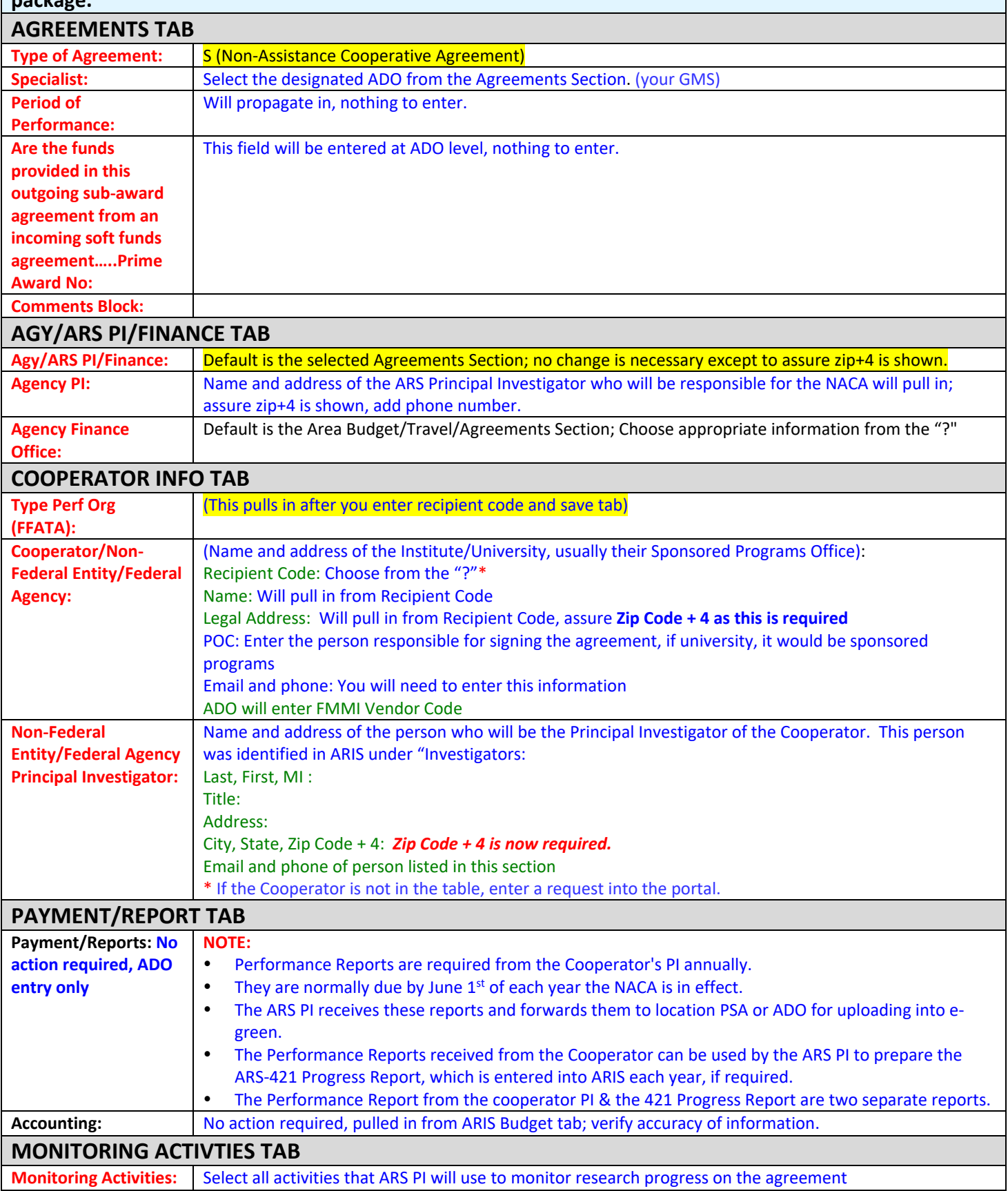

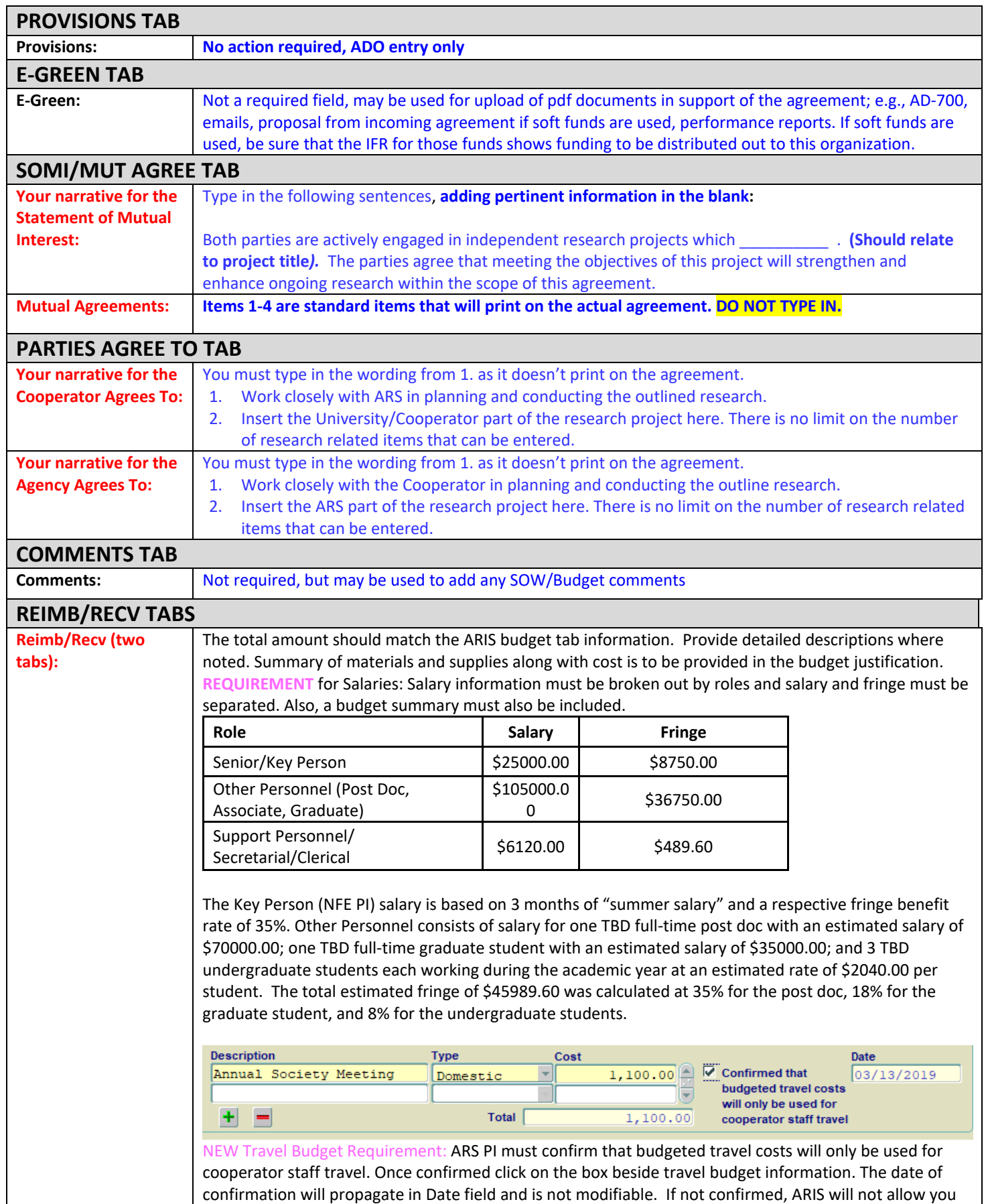

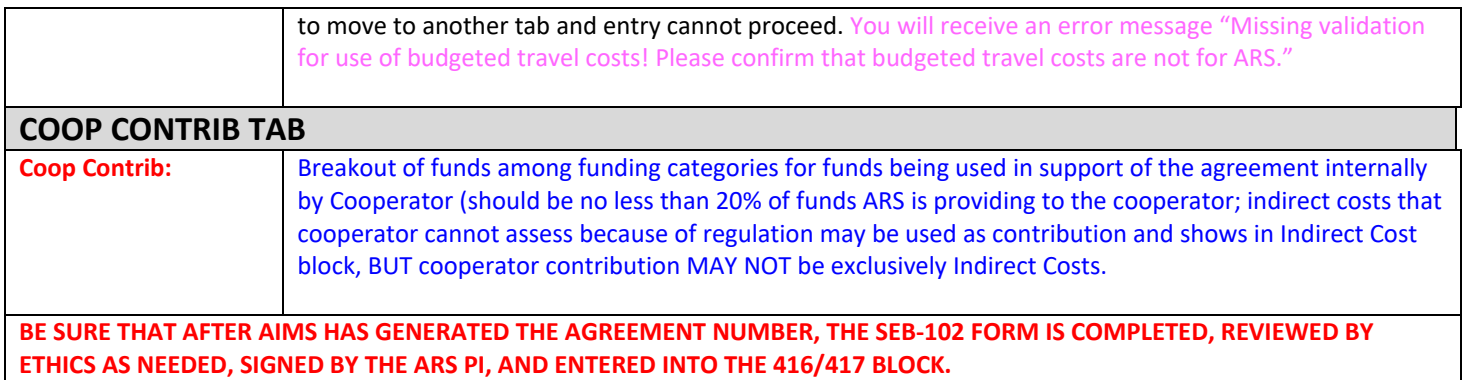

## **ARIS/AIMS Cooperative Agreement (CA) Template**

A CA is used when there is less joint research being conducted, often as a result of an awarded grant proposal where ARS receives funds and subawards out to co-PIs.

#### **YELLOW HIGHLIGHTED:** Responses provided, nothing more is needed from the ARS SY.

**RED TEXT:** Required Fields

**BLUE TEXT:** Tips/Examples, general information.

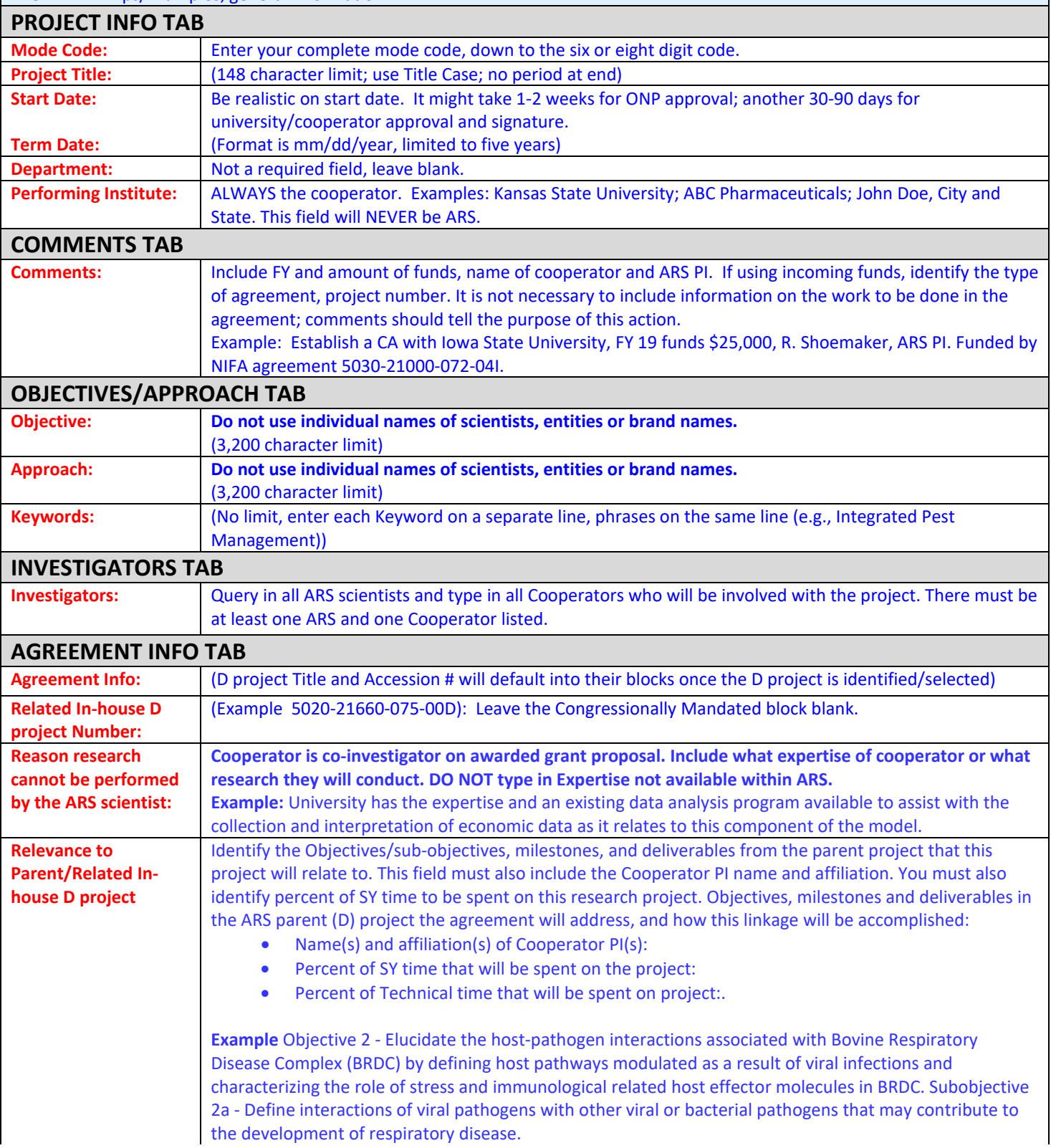

This CA will complement the parent project by: (1) identifying cytokine pathways regulated during respiratory viral infection; and (2) provide relevant information needed for the development of new respiratory virus vaccines. Name and affiliation of Cooperator PI: Joan Smith, ABC, Inc.

Percent of SY time that will be spent on the project: 10%

Percent of Technical time that will be spent on the project: 10%

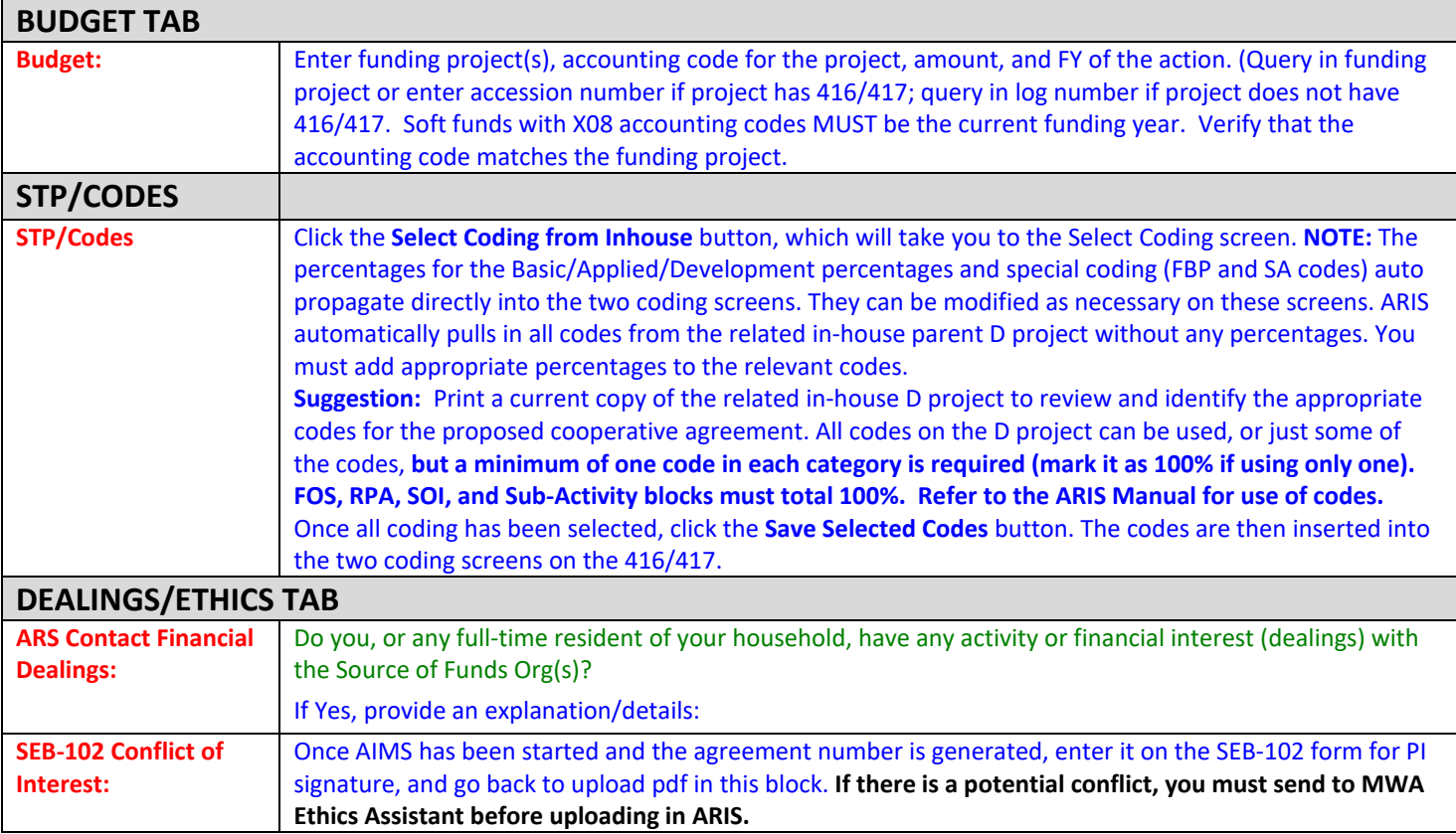

**This next section is for the data entry in the AIMS/Agreement Section of the document. The information provided here will create the REE-451 CA Official Signature Page and the Statement of Work/Agreement package.**

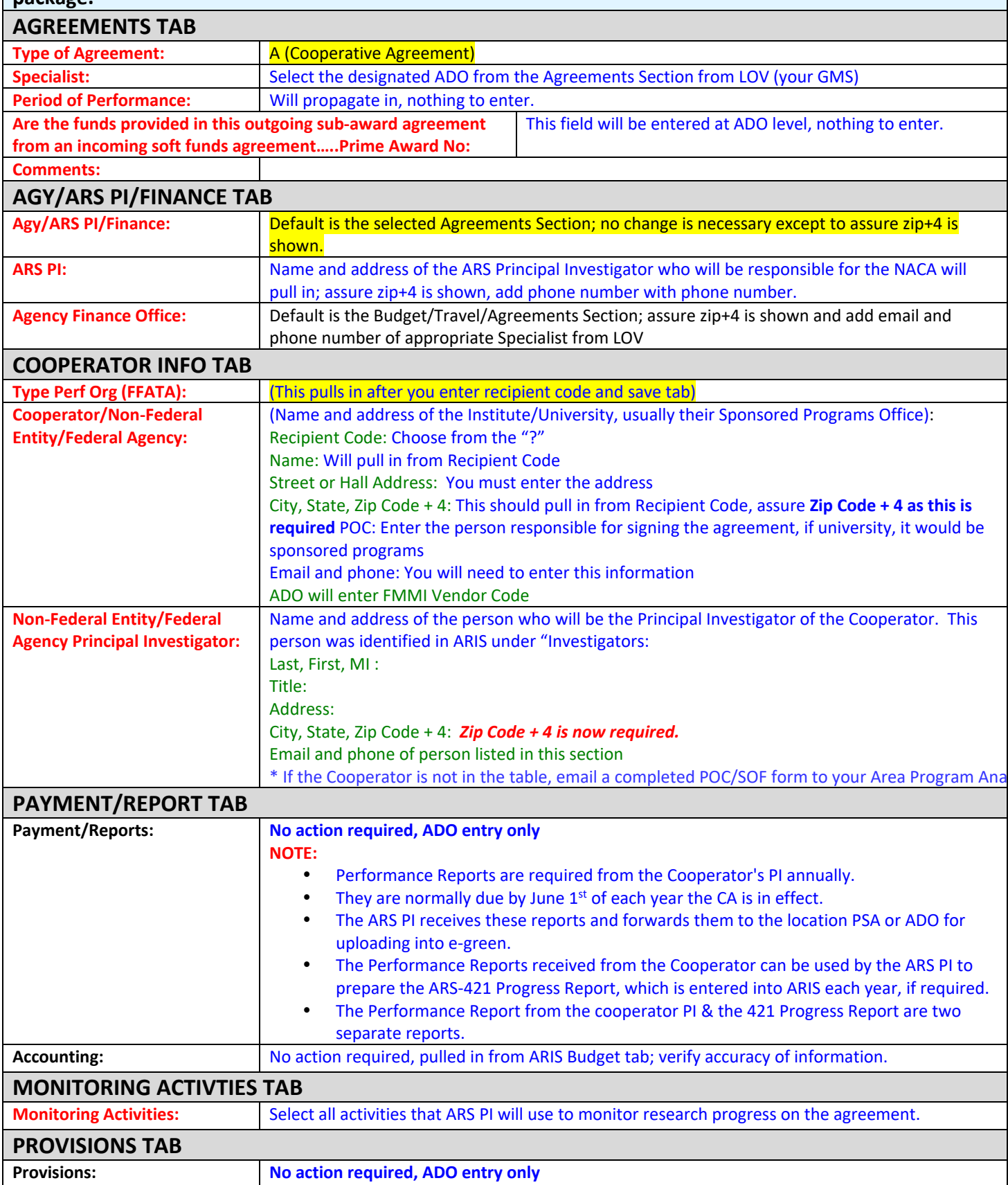

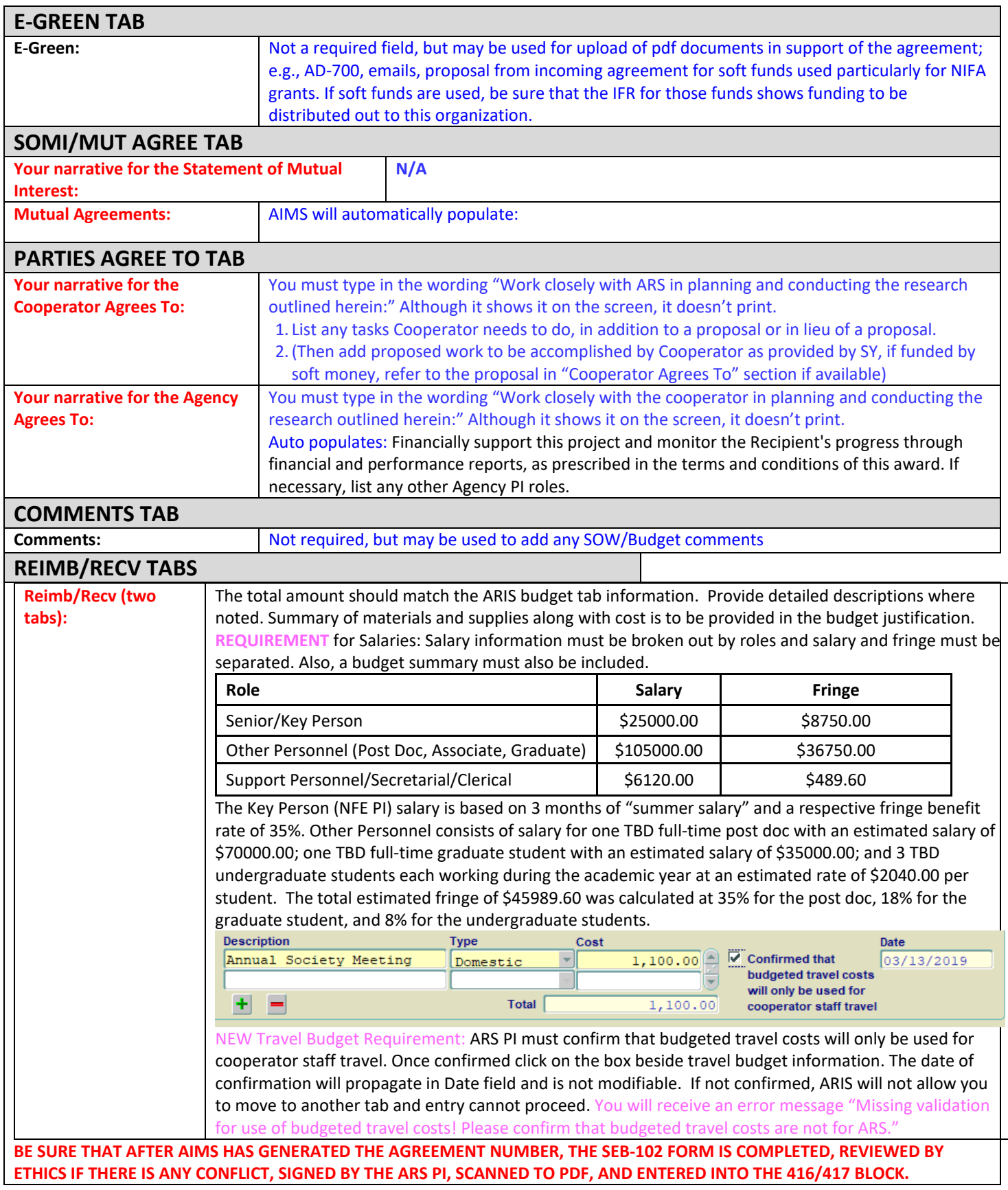

## **ARIS/AIMS Non-Funded Cooperative Agreement Template**

NOTE: An NFCA is used for joint research where ARS and the cooperator each use their own funds in support of the project. In some instances an NFCA may be used to formally document responsibilities for research conducted on a grant proposal submitted by a cooperator with no funds provided to ARS.

**YELLOW HIGHLIGHTED:** Responses provided, nothing more is needed from the ARS SY.

**RED TEXT:** Required Fields

**BLUE TEXT:** Tips/Examples, general information.

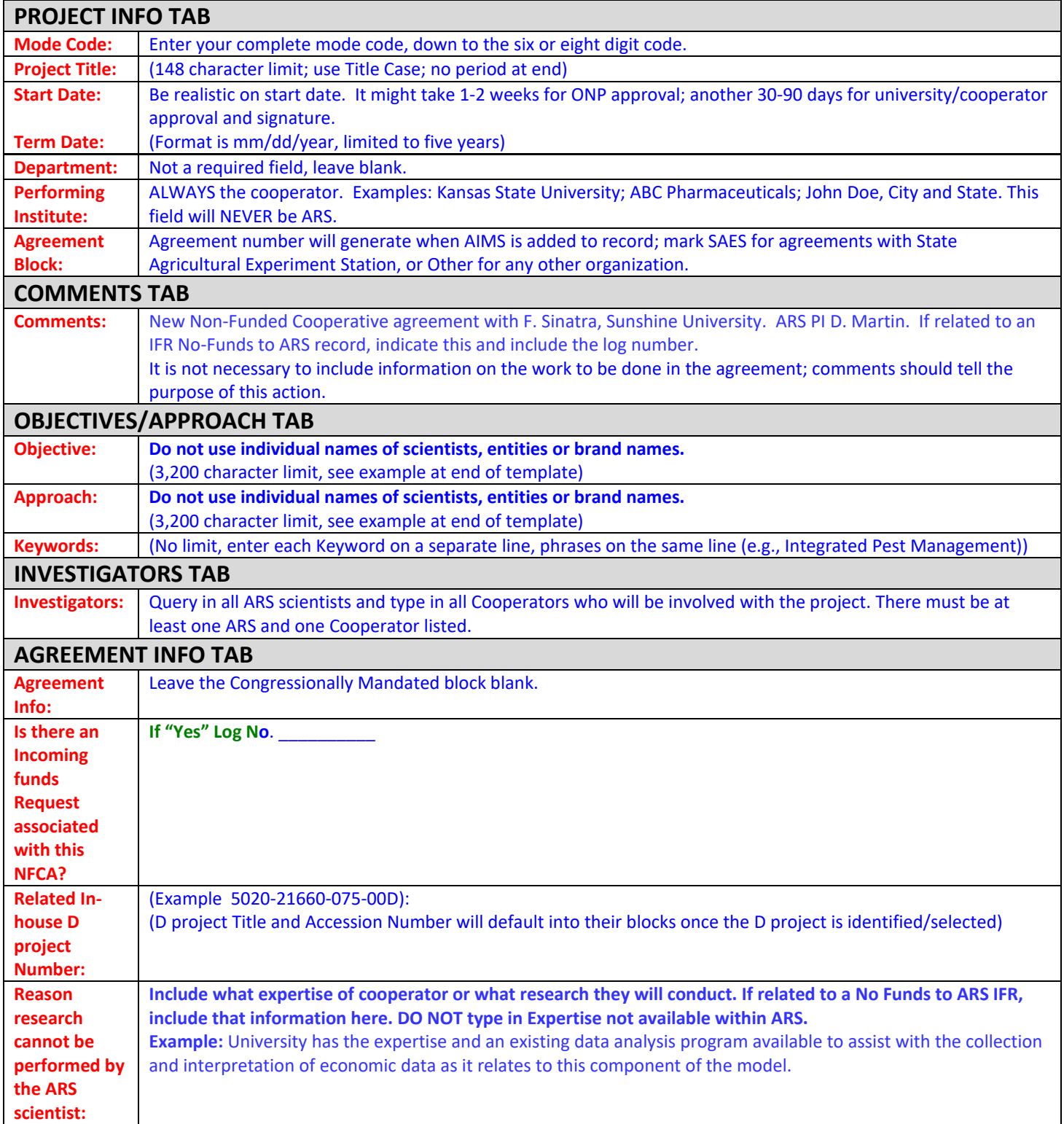

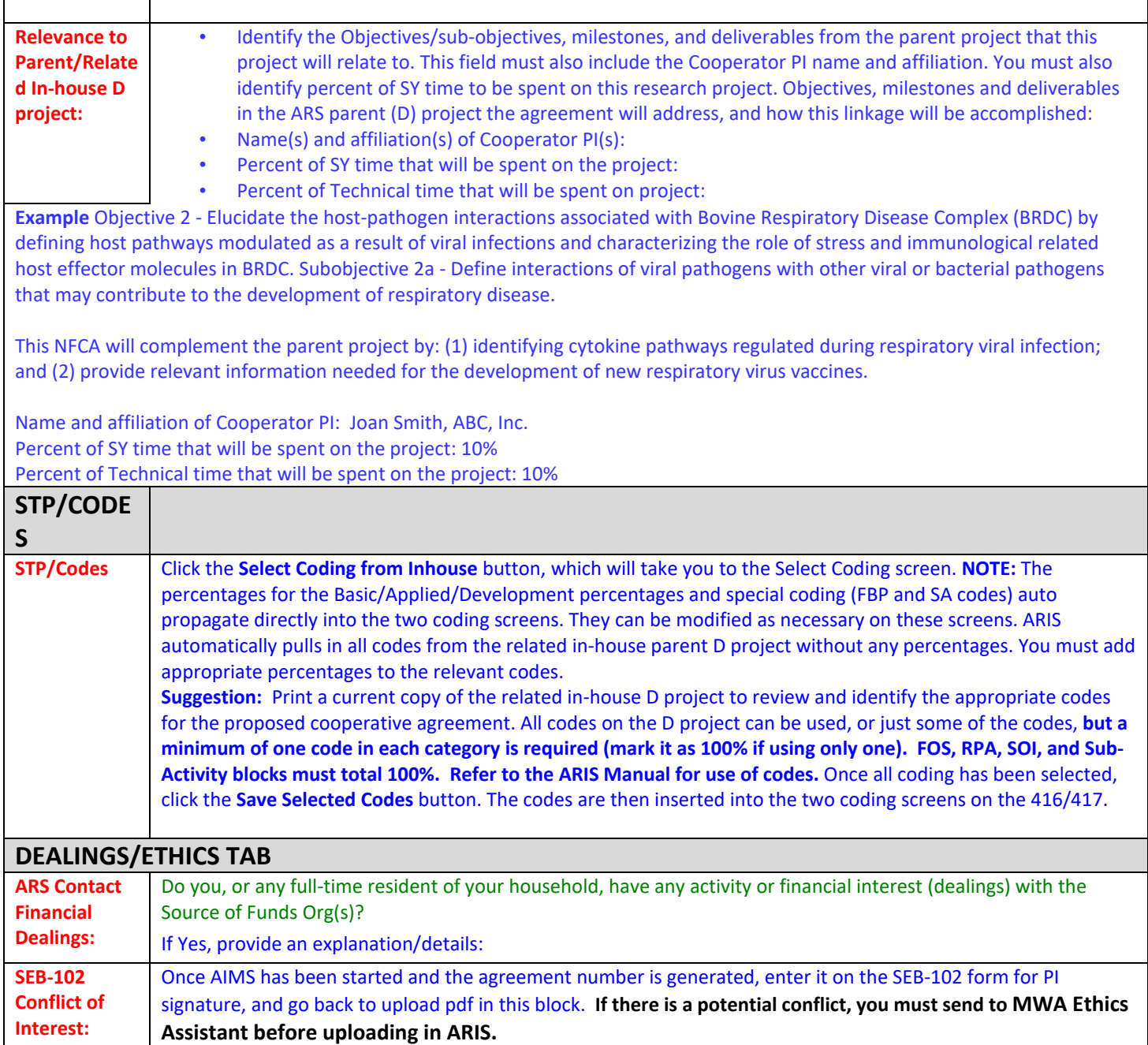

**This next section is for the data entry in the AIMS/Agreement Section of the document. The information provided here will create the REE-451 NFCA Official Signature Page and the Statement of Work/Agreement package.**

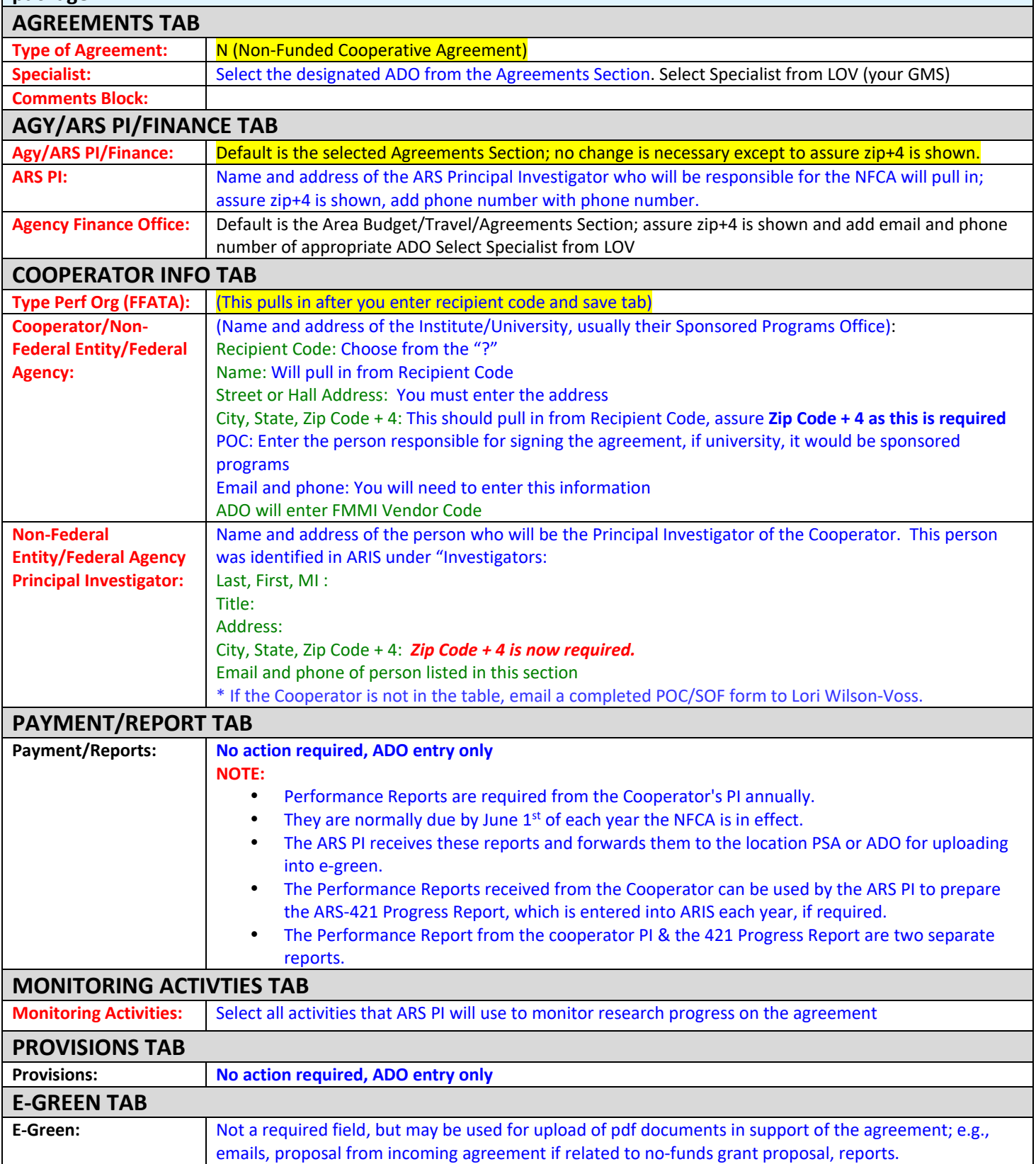

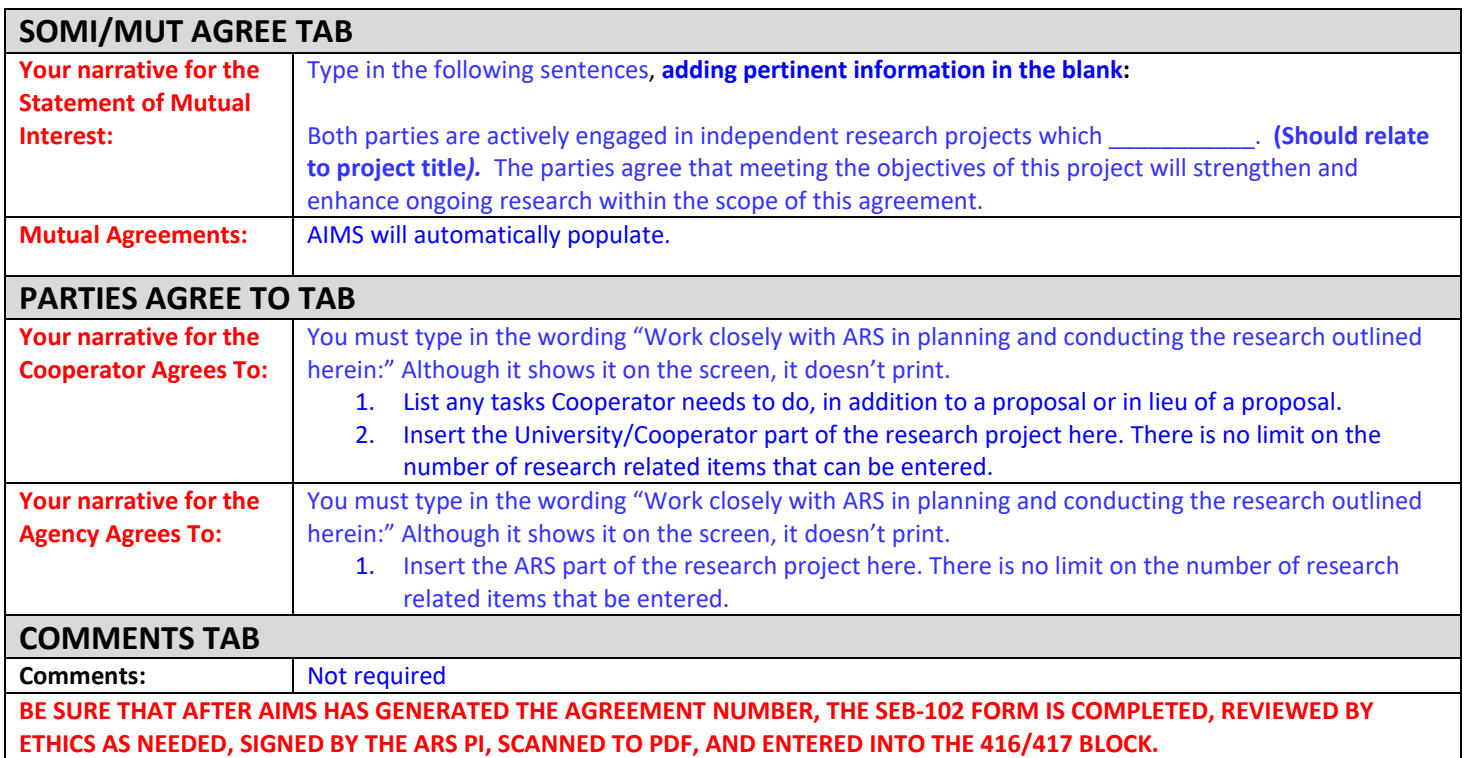

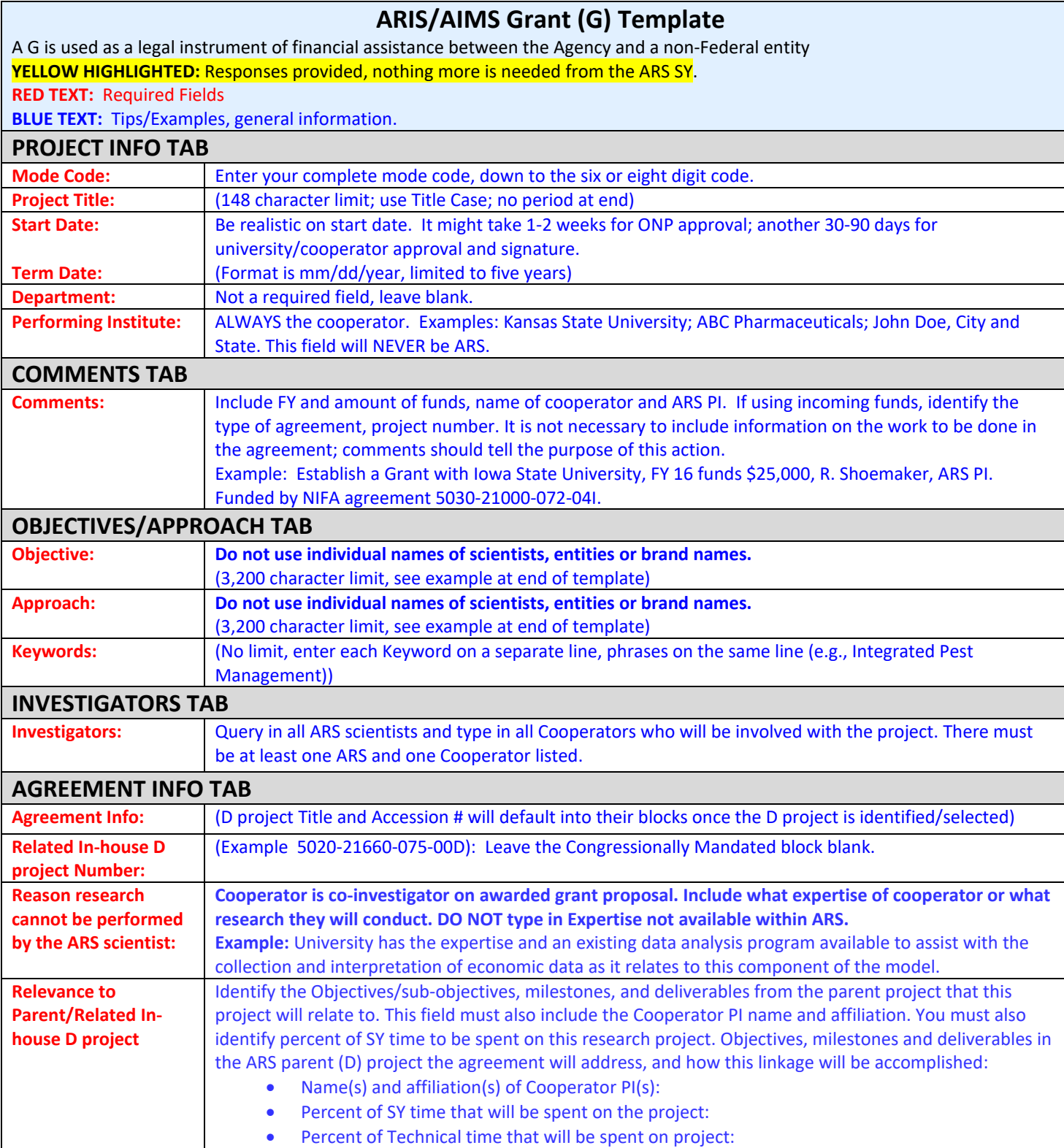

**Example** Objective 2 - Elucidate the host-pathogen interactions associated with Bovine Respiratory Disease Complex (BRDC) by defining host pathways modulated as a result of viral infections and characterizing the role of stress and immunological related host effector molecules in BRDC. Subobjective 2a - Define interactions of viral pathogens with other viral or bacterial pathogens that may contribute to the development of respiratory disease.

This Grant will complement the parent project by: (1) identifying cytokine pathways regulated during respiratory viral infection; and (2) provide relevant information needed for the development of new respiratory virus vaccines.

Name and affiliation of Cooperator PI: Joan Smith, ABC, Inc.

Percent of SY time that will be spent on the project: 10%

Percent of Technical time that will be spent on the project: 10%

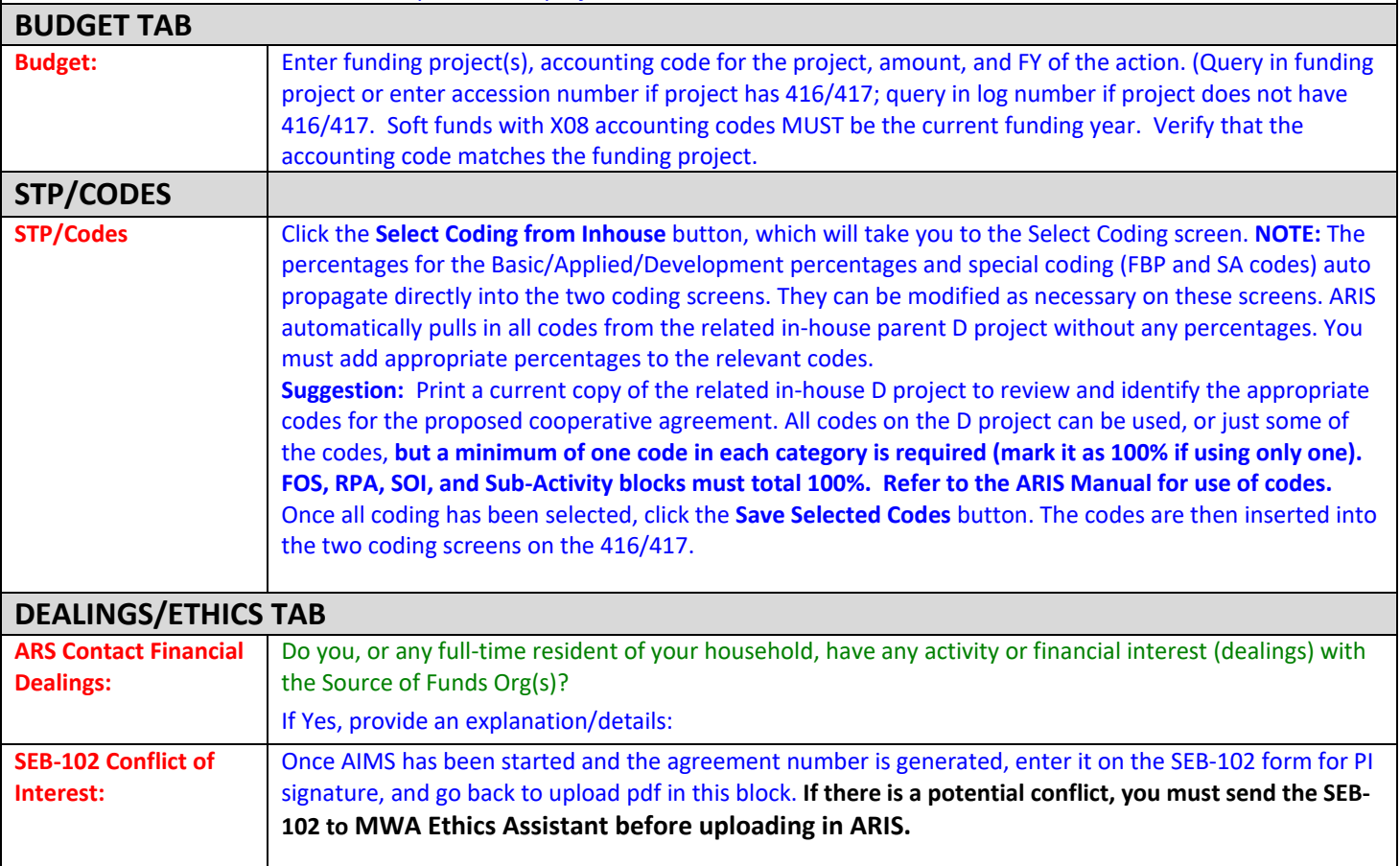

## **This next section is for the data entry in the AIMS/Agreement Section of the document. The information provided here will create the REE-451 Grant Official Signature Page and the Statement of Work/Agreement package.**

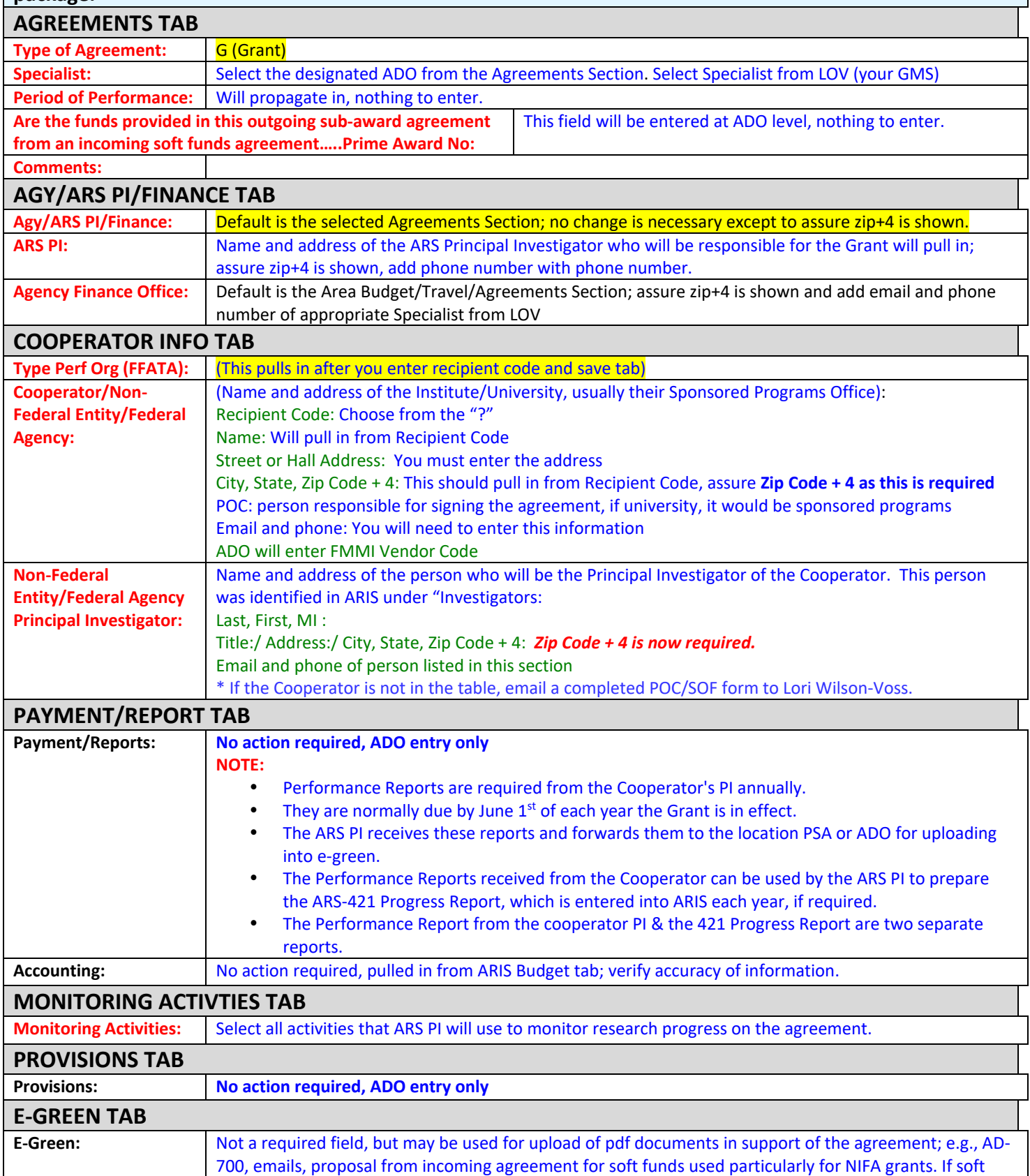

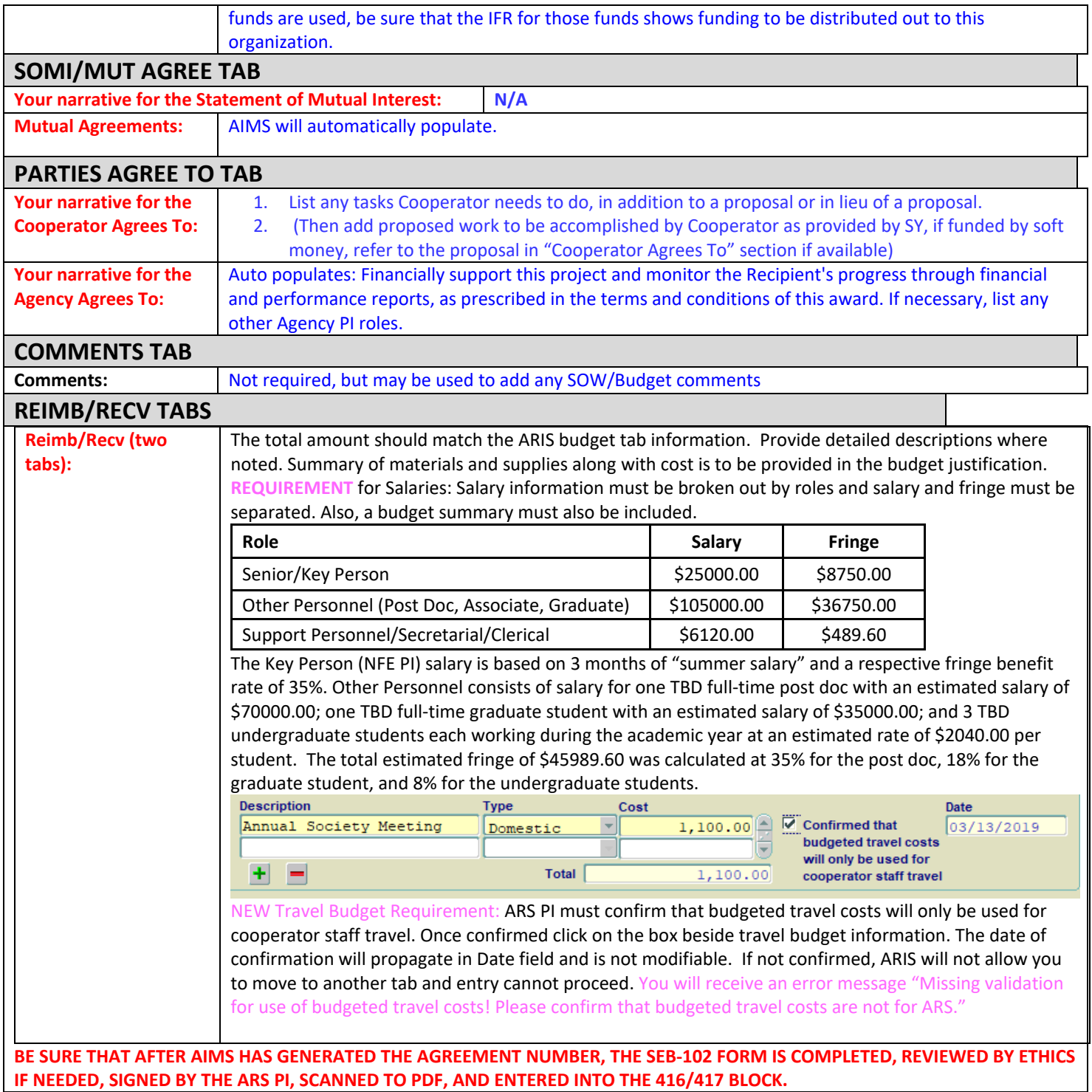

## **Outgoing Agreements Remarks**

**When amending an outgoing agreement, go to "Active", choose 416/417Agreements/421, query for the project number you want to amend, put a check mark to the left of the number, go to "Action" and choose one of the following work records.** 

#### **Create Work Record - Amendment**

To be used when creating an amendment to an agreement, where documentation will actually be sent to the cooperator and an amendment number is assigned. This option must be used if modifying dollar amount once the agreement has been established.

### **Create Work Record – Correction**

To be used when no amendment to the cooperator is required, but a correction needs to be made to the ARIS and/or AIMS documentation, such as a typo, **expiring or renumbering of project (see page 3 for renumbering instructions)**.

**NOTE:** If the agreement is funded from a Reimbursable or Trust and the outgoing information was included in the approved incoming funds record, please include the accession and/or log number from the approved agreement in the remarks of the 416/417.

**AGREEMENTS REQUIREMENT: The outgoing agreement must agree with the Org/Inhouse Non-ARS Performing Organizations information on the Incoming Funds Record. Sub Recipient Organization Name (performing org) and dollar amount must be the same as the outgoing agreement being entered.** 

### Extend and add funds to existing NACA or CA:

#### **ARIS:**

Extension of time from 05/01/19 to 05/01/20, and FY 20 added funds, \$50,000, to NACA with Iowa State University to complete soybean rust research. F. Sinatra, ARS PI.

**For D funded NACA: Include verification from PI that funds will be spent by term date. Upload this verification to e-green.** 

#### **AIMS:**

Amendment # is issued for the purpose of extending time to 05/01/20 and adding \$50,000 to NACA with Iowa State University. (Justification for the need for the additional time and funds). Do not use "to continue research". We need a good justification for why additional funds and time are needed.

#### Establish new agreement:

#### **ARIS:**

Establish a Cooperative Agreement with Iowa State University, FY 20 funds \$25,000, R. Shoemaker, ARS PI. Establish Non-Assistance Cooperative Agreement with Monsanto for \$125,000, S. Claus, ARS PI, log #51042.

#### **AIMS: No comments are needed on new agreements in AIMS.**

Renumbering subordinate projects (created as correction-see renumbering instructions section):

Renumbered from 5030-21000-053-04S to 5030-21000-0059-02S and new Inhouse Project has been updated. **Remember to update inhouse project number on Agreement tab.**

**AIMS: Nothing should be changed or added to AIMS.**

Renumbered from 5030-21000-053-05S to 5030-21000-0059-03S and new Inhouse Project has been updated. **Remember to update inhouse project number on Agreement tab.**

**AIMS: Nothing should be changed or added to AIMS.**

## **OUTGOING AGREEMENTS – Step by Step Summary**

You must complete all the fields for ARS PI and Cooperator Info tabs in AIMS. Include the email address and phone number along with the address. Upload a copy of your AD700 for NACAs and CAs for your AO. I've included a step by step below to provide additional clarification.

#### **Outgoing-AIMS**

Complete the following tabs: Agreements Agy/ARS PI/Finance Cooperator Info Click on Forms, SOW/Budget Enter Statement of Mutual Interest information Parties Agree to - both fields Cooperator Agrees to: and ARS Agrees to: Enter info Reimb/Recv-Reimb/Recv (cont) Enter Coop Contrib - Coop Contrib (must be at least 20% of the amount we are giving to the cooperator) Upload AO copy of AD700

NOTE: On any of the above where you are using the ARS Agreement format we need to be sure the Scientist is clearly spelling out the work to be performed by both parties. Without good information in this area it is hard to judge if the work has been done in the event the agreement needs to be terminated for non-performance.

## **Creating Amendment to Agreement**

- From the *Research Documentation/Extramural Agreements* screen, click **Active** and **416/417/Agreements/421** from the Menu Bar.
- On the query screen, enter the project number, accession number, or agreement number to find the project, and click **query** or press **Enter**. The project will then be displayed on the List screen.
- Mark the project and click **Action** and **Create Work Record Amendment.** The system will ask if you really want to create a work record. Click **Yes**. Once the work record is created, exit out of the Active file and go to the Work file.
- Click **Work** and **416/417/Agreement** and the List screen will be displayed.
- Select the project to modify by placing a check in the box to the left of the project number or by moving your cursor over the project.
- Go to **Comments** field and enter the reason for the action. For example, Extending term date from 08-01-19 to 08-01-20 and adding FY19 funds of \$20,000 from incoming project 5030-21000-054-01I.
	- o If extending term date, go to **Project Info** tab and change term date to new term date.
	- o If adding funds go to **Budget** tab, enter Funding Project, Accession, Account Code, Amount and FY.
- Click on **Forms**, **Agreement Info** (AIMS).
- Enter into **Comments**: Amendment # for the purpose of extending term date to 8-1-20 and adding FY19 funds of \$20,000. Also provide the justification for the additional funds and time.
- Click on **Forms**, click on **SOW/Budget**
- If including an amount for personnel please include all required info: what job types, number of each job type, duration for each and salary and fringe (if applicable).
- For NACA type of agreements, complete all tabs. The **Reimb/Recv** and **Reimb/Recv** (cont) tabs should total the amount you are adding at this time. **Coop Contrib** and **Coop Contrib** (cont) amount should be no less than 20% of the amount ARS is providing to cooperator.